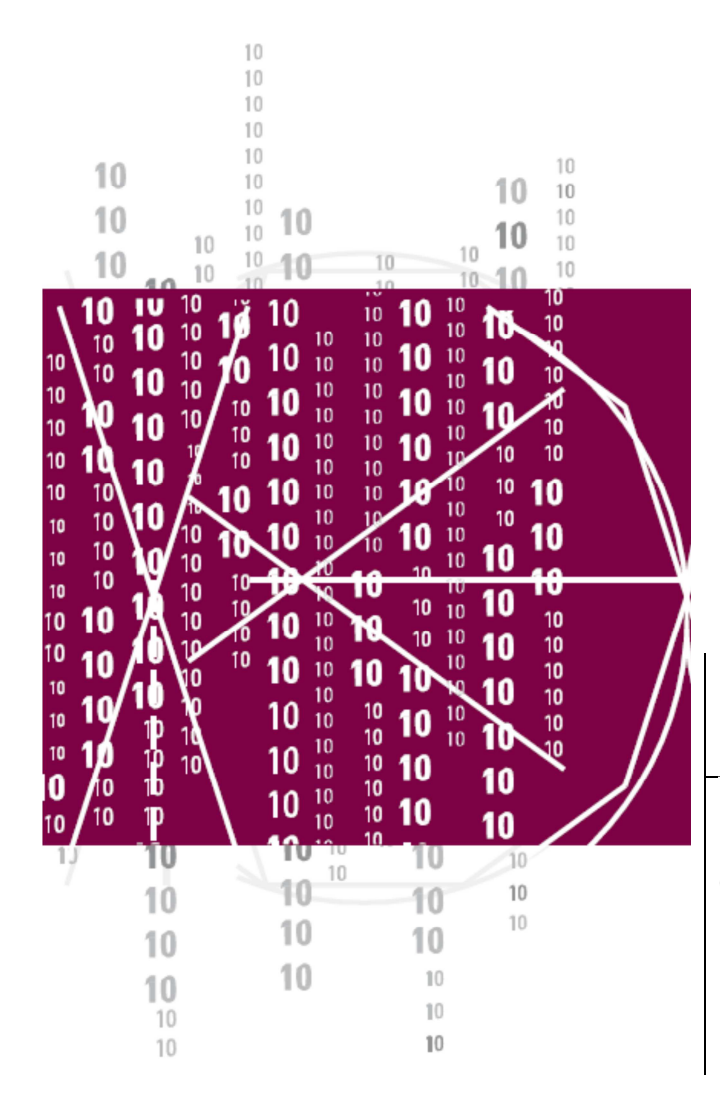

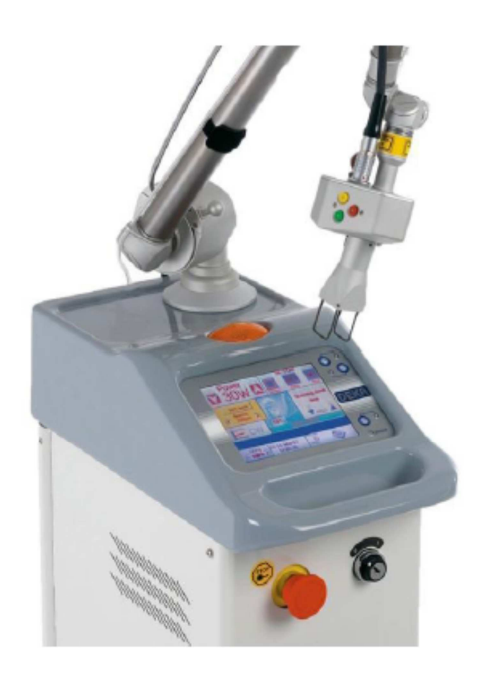

### MANUAL DO OPERADOR

**SmartXI** ᄐ

Código: OM079C1-L1-S1-T1\_P.V17 N/S:  **UX4B3003**

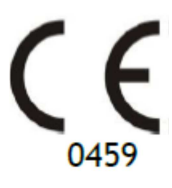

Data da revisão dos manuais: 27/06/2014

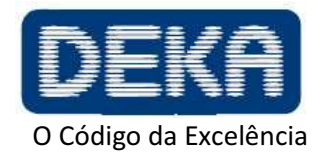

www.dekalaser.com

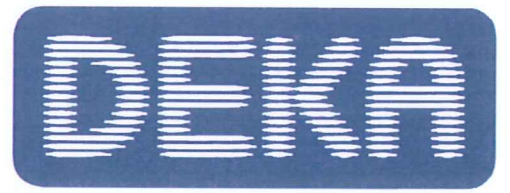

# Dichiarazione di Conformità CE **EC Declaration of Conformity**

### **DEKA M.E.L.A. Srl Via Baldanzese 17** 50041 Calenzano (FI) **Italy**

CERTIFICATO CE Nº 7891, emesso da LNE/G-MED per l'approvazione del Sistema di Assicurazione della Qualità totale, ALLEGATO II escluso punto 4 della Direttiva 93/42/CEE concernente i dispositivi medici EC CERTIFICATE N° 7891, issued by LNE/G-MED for the Approval of full Quality Assurance System, ANNEX II excluding section 4 MDD 93/42/EEC concerning medical devices

DICHIARA che il sequente dispositivo / hereby DECLARES that the following device:

Nome del prodotto / Product name

## **SMARTXIDE SMARTXIDE 50**

È conforme ai requisiti essenziali dell'Allegato I della Direttiva 93/42/CEE, ed è marcato: is compliant with the essential requirements of the Directive 93/42/EEC, Annex I, and it is marked with:

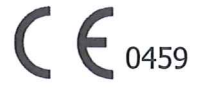

Categoria: Laser medicale per uso chirurgico Category: Medical laser with surgical use Classe IIb / Class IIb Regola / Rule: 9 GMDN: 35939 FT/Technical File: FTM079xx

> Il Presidente The President

Calenzano: 18 Ottobre 2013, October 18th, 2013

(Prof. Ing. Leonardø Masotti

Le norme applicate sono / Standards applied are: EN 60601-1; EN 60601-1-2; EN 60601-1-6; EN 62366; EN 60601-2-22; EN 60825-1; EN 62304; EN ISO 14971; EN ISO 10993-1; EN 15223-1; EN 1041. Qualsiasi modifica al prodotto non autorizzata dal fabbricante rende nulla questa dichiarazione. Any modification of the product, not authorized by the manufacturer, will invalidate this declaration of conformity.

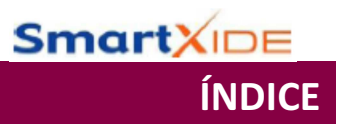

## **ÍNDICE**

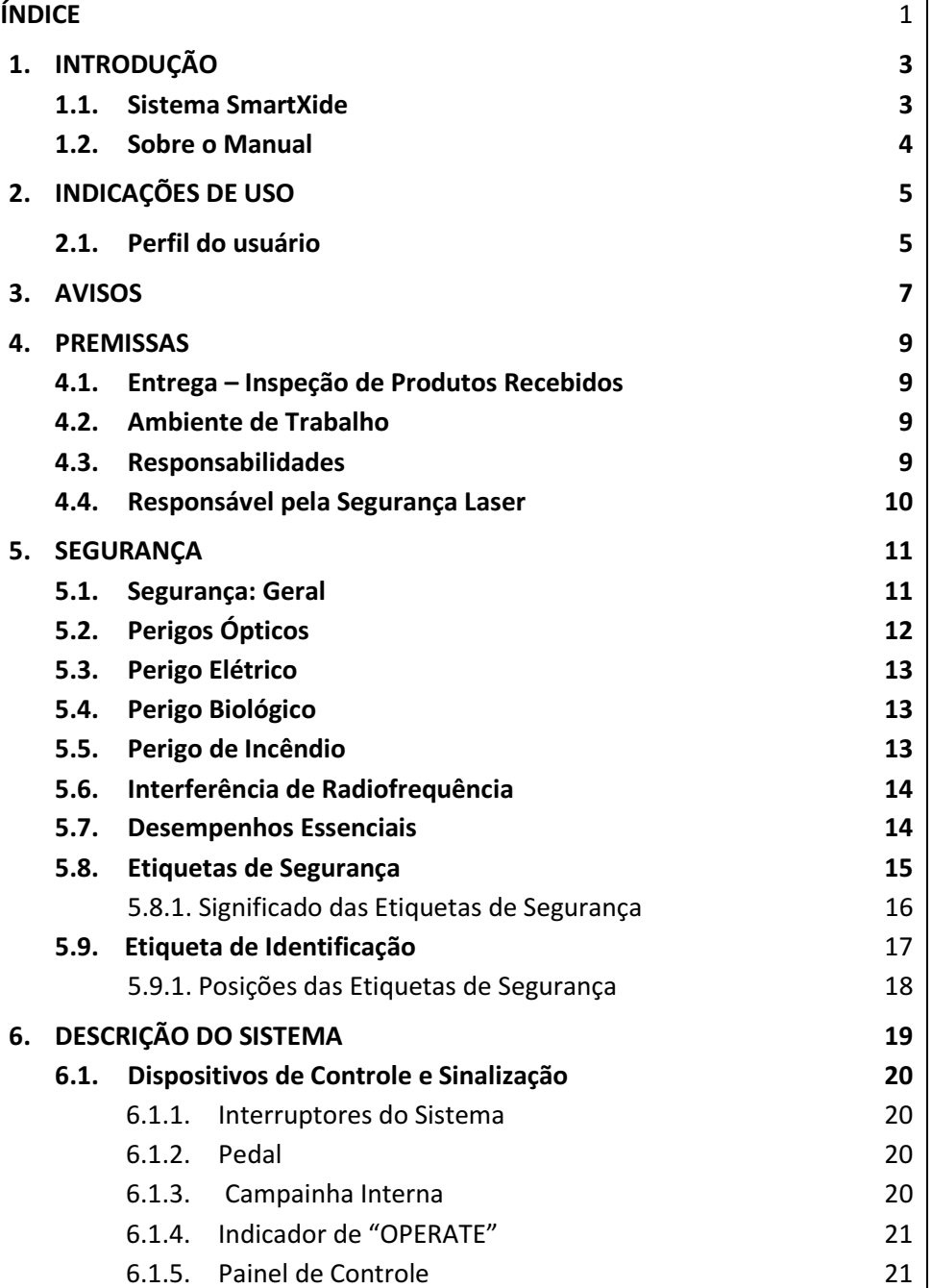

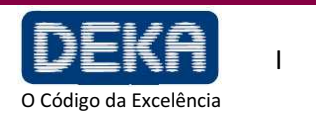

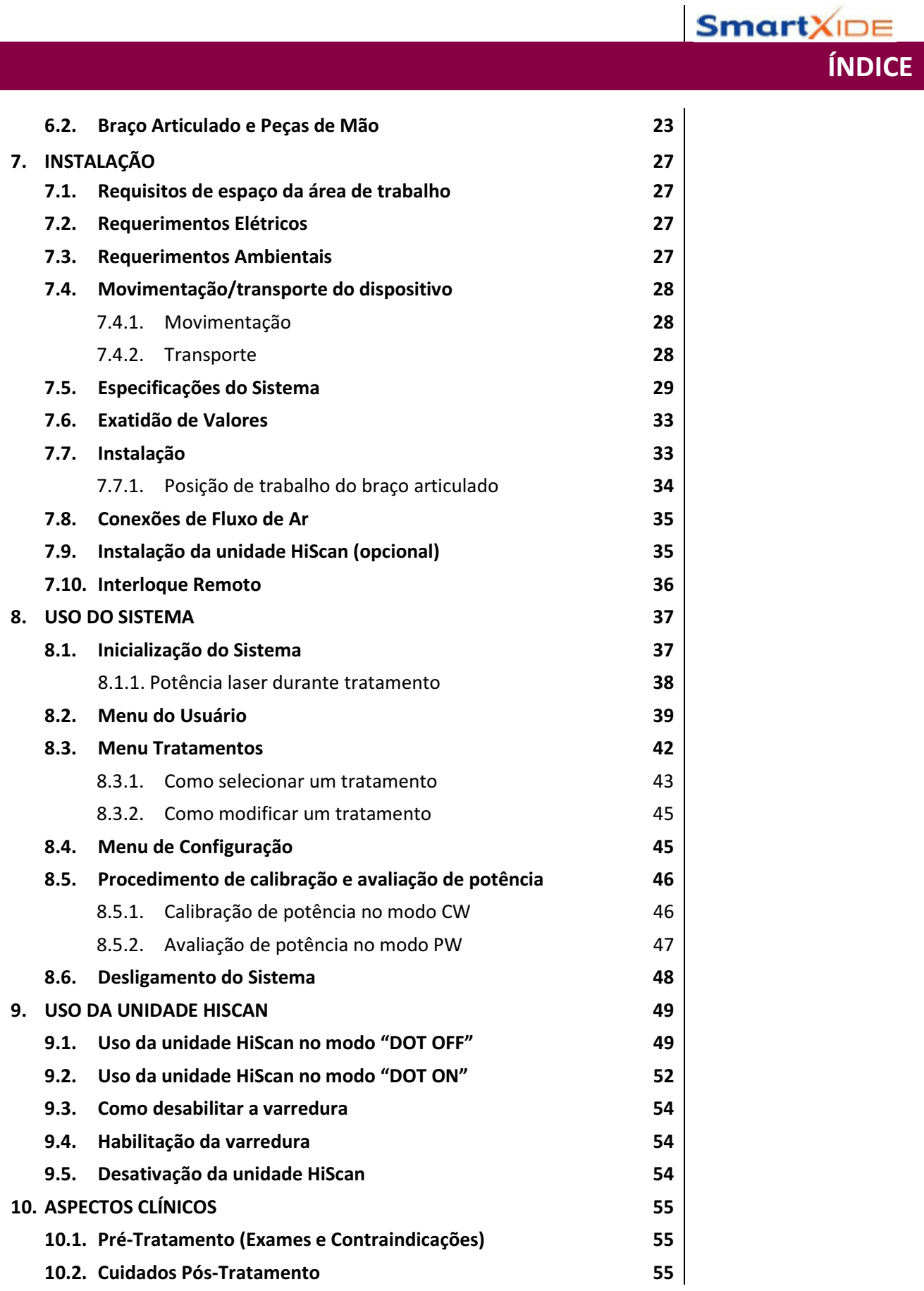

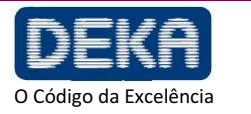

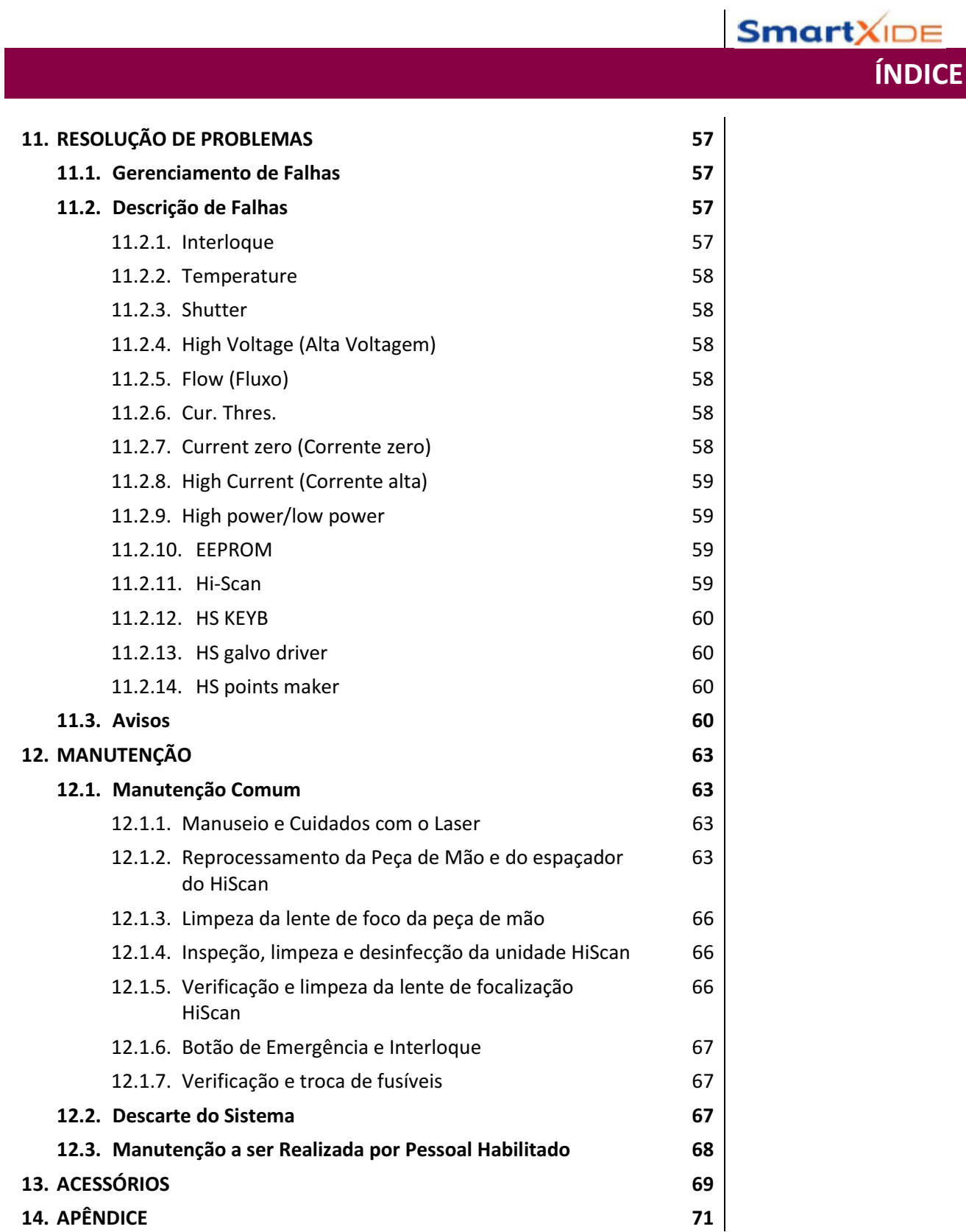

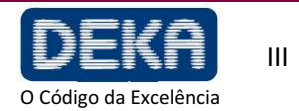

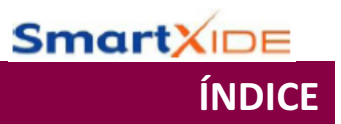

## **ÍNDICE DAS FIGURAS**

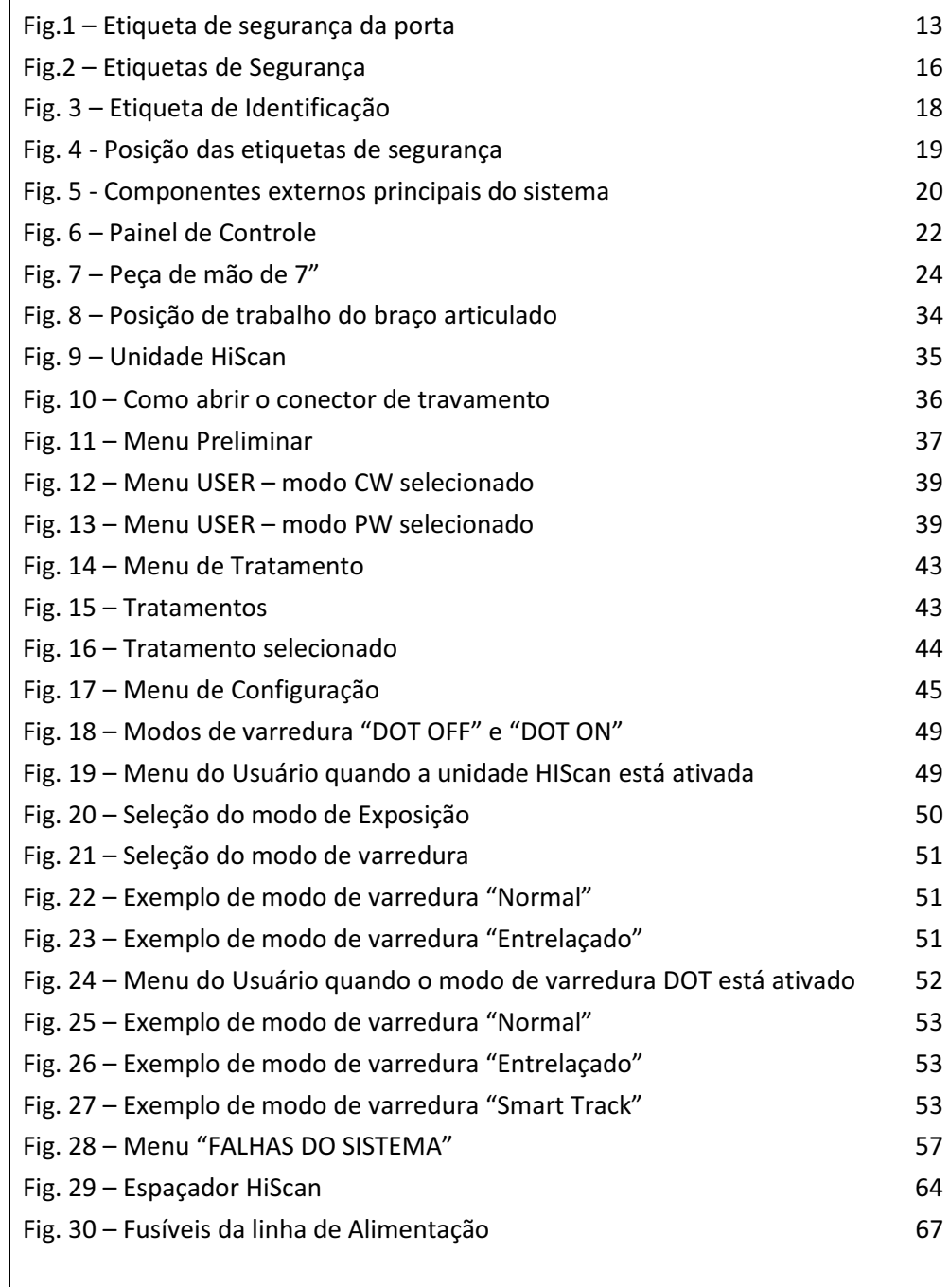

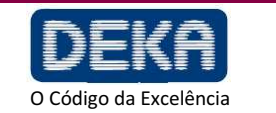

## ÍNDICE DAS TABELAS

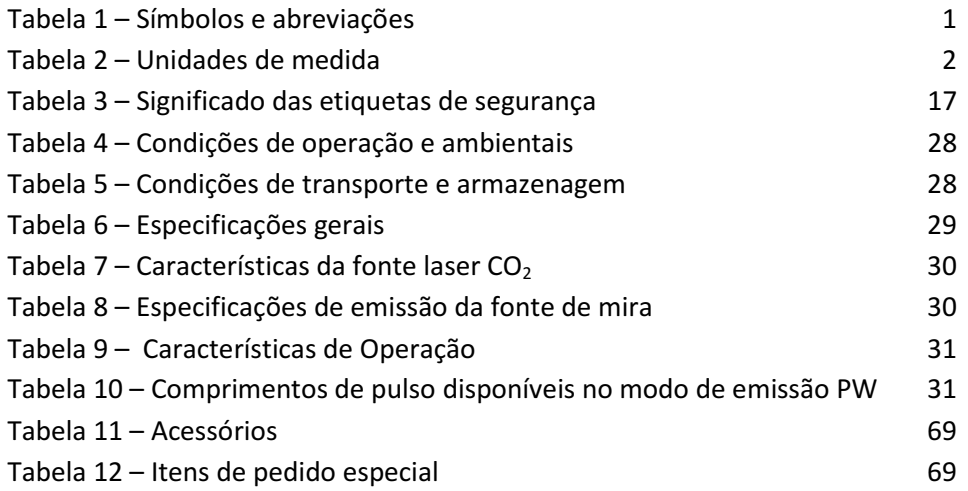

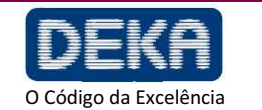

ÍNDICE

**Smart**XIDE

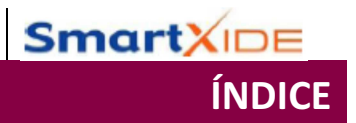

Página intencionalmente deixada em branco.

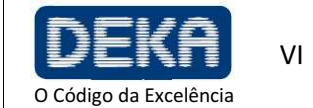

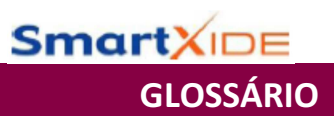

## **GLOSSÁRIO**

Os seguintes símbolos e abreviações podem ser usados no sistema e/ou neste manual:

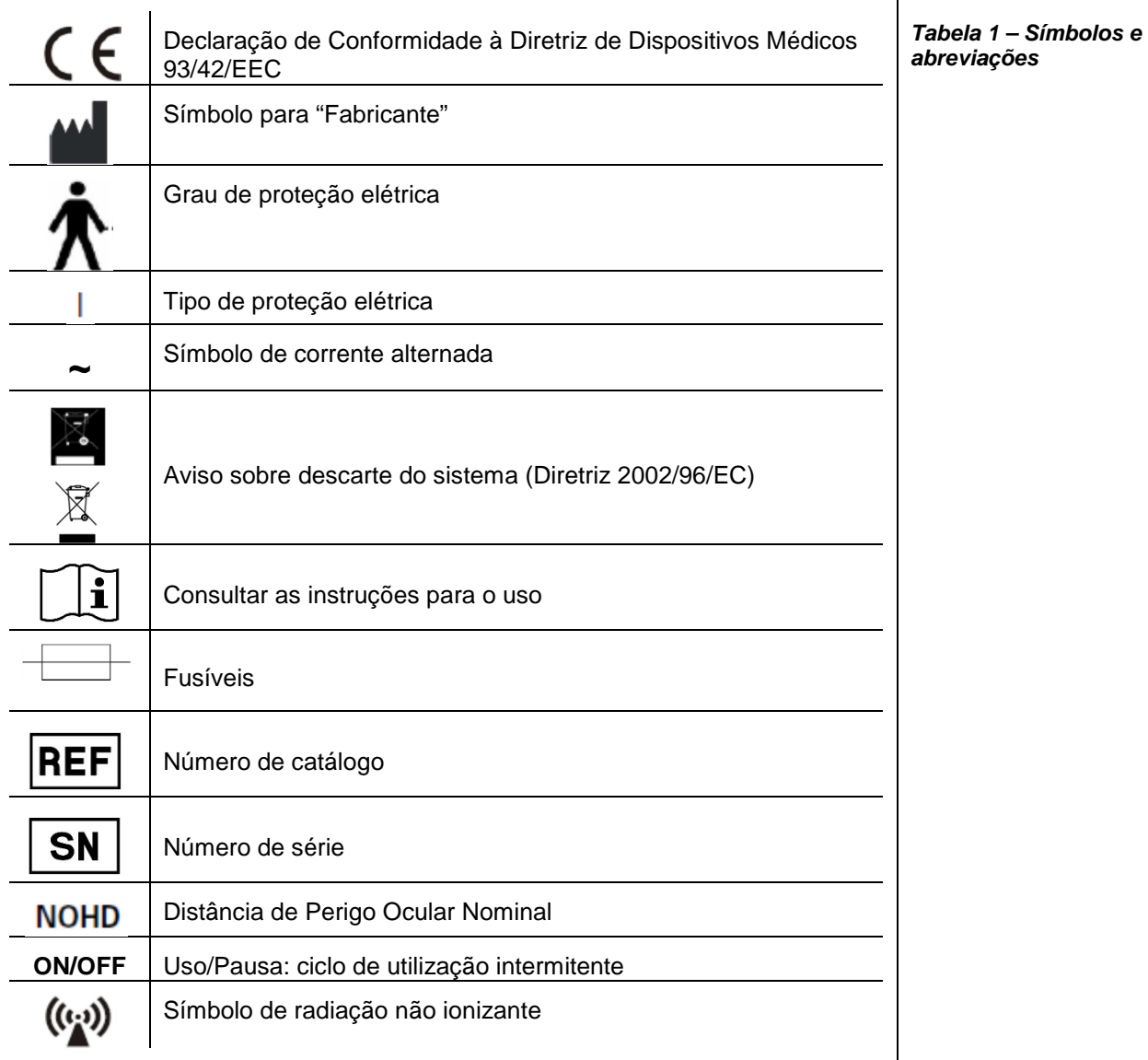

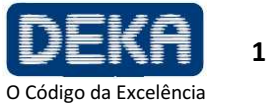

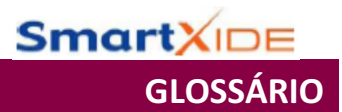

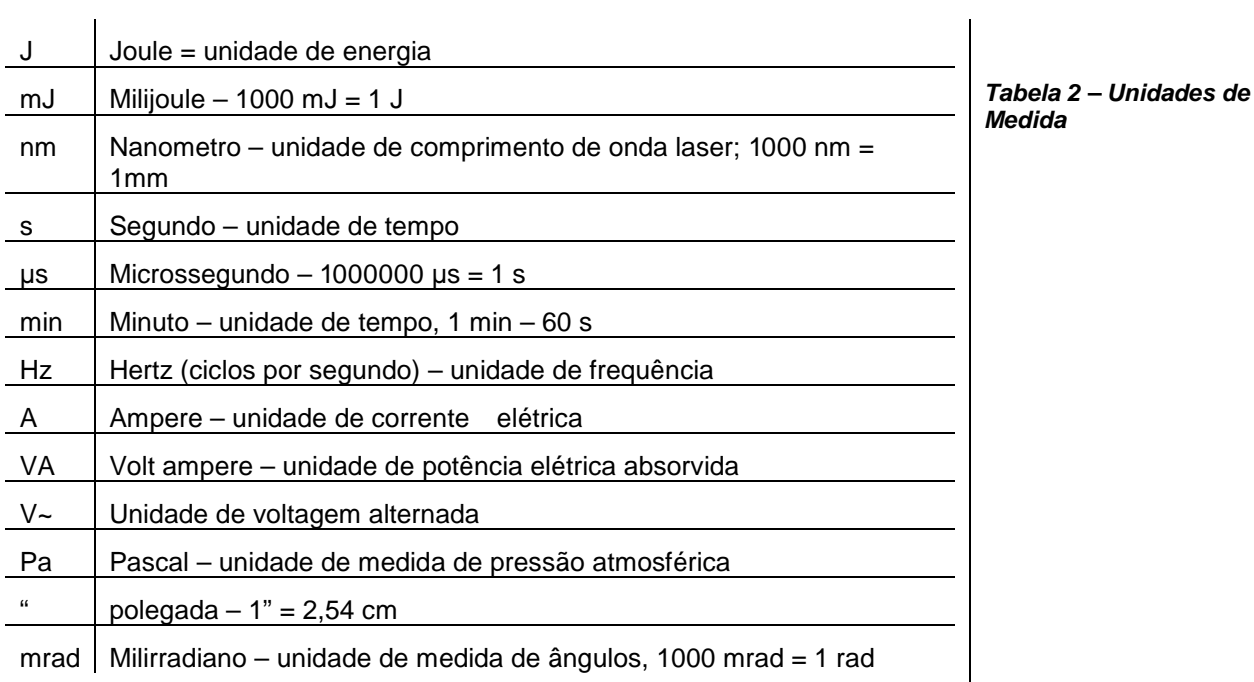

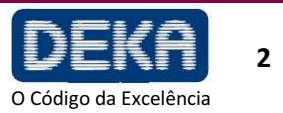

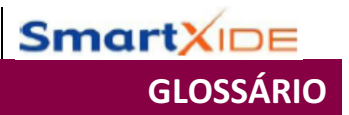

Página intencionalmente deixada em branco.

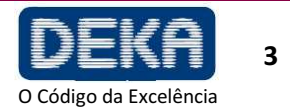

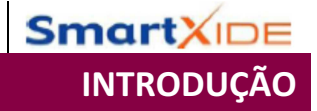

### **1. INTRODUÇÃO**

### **1.1. Sistema SmartXide**

O SmartXide é um laser de  $CO<sub>2</sub>$  com 30 W de potência máxima em modo contínuo.

O comprimento de onda deste laser é 10.600 nm. É conhecido cientificamente que este comprimento de onda é principalmente absorvido pela água, e esta característica torna este laser particularmente adequado para cirurgia de tecidos moles.

A cirurgia com laser de  $CO<sub>2</sub>$  é bem reconhecida como minimamente invasiva e altamente efetiva, conforme comprovado por centenas de artigos científicos escritos sobre este tipo de laser em cirurgia e microcirurgia em várias disciplinas há mais de 20 anos.

Além disso, o sistema SmartXide pode ser usado juntamente com uma unidade de scanner, denominado HiScan, para que seja mais previsível e reprodutível.

O uso da unidade de scanner é indicado para ablação camada a camada isenta de carbonização, aumentando a segurança do tratamento com impacto mais uniforme, exato e controlável, tais como resurfacing cutâneo ablativo e fracionado.

Graças a seus tradicionais sistemas de scanning "tradicional" e DOT", o HiScan cumpre todas necessidades de resurfacing cutâneo tradicional e fracionado de ambos os métodos em um instrumento, permitindo selecionar diferentes formatos, tamanhos, densidade de dot (ponto) e métodos sobre o tecido. Permite refinar e adaptar o grau de severidade do tratamento e tempo de cicatrização dos pacientes.

#### **NOTA**

Daqui em diante nós iremos nos referir aos sistemas como "SmartXide", sendo que a família SmartXide inclui os seguintes códigos.

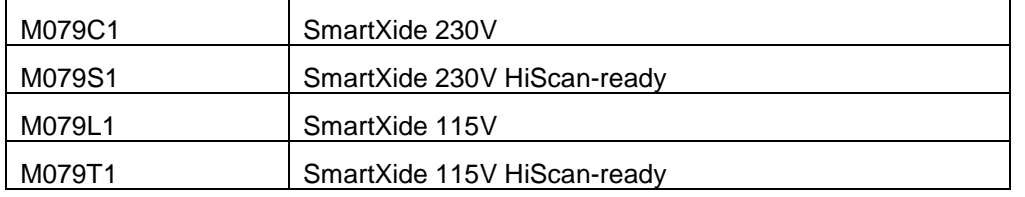

Se o sistema não for pronto para HiScan, a primeira instalação para a unidade de scanning deve ser realizada pelo Serviço de Assistência Técnica do fabricante, pois o sistema é fornecido com o hardware de controle para esta unidade.

Caso contrário, se o sistema for pronto para HiScan, isto significa que é fornecido de fábrica com o hardware e software necessários para uso da unidade de varredura. Porém, se a unidade HiScan vier subsequentemente, este precisa ser calibrado pelo Serviço de Assistência Técnica.

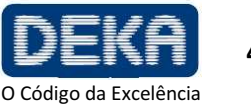

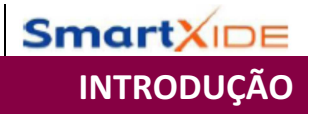

### 1.2. Sobre o Manual

O Manual do Operador fornece aos operadores as seguintes informações sobre o sistema:

- Indicações de uso
- Segurança
- Descrição do Sistema
- Instalação
- Uso do Sistema
- Aplicações Clínicas
- Falhas e Resolução de Problemas
- **Manutenção**
- **Acessórios**

Antes de usar o sistema pela primeira vez, familiarize-se com as informações e instruções contidas neste manual. Isto é essencial para garantir um uso efetivo e ótimo do sistema, para evitar danos a pessoas ou ao dispositivo, e para obter bons resultados de tratamento.

**Em cumprimento aos padrões de usabilidade IEC/EN 62366 e EN 60601-1-6, este manual é o material necessário para treinamento sobre as funções primárias de operação deste equipamento.** 

Neste manual são utilizadas cores diferentes para destacar os avisos:

- Avisos com um fundo cinza são observações sobre uso correto do sistema e seus acessórios:
- Avisos sobre um fundo cinza com um triângulo amarelo são observações relacionadas à segurança.

Os operadores devem ler e seguir todas as observações.

**As figuras neste manual são puramente indicativas e podem estar sujeitas a alterações.** 

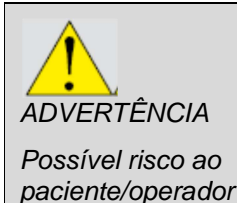

**O uso de controles ou ajustes, ou realização de procedimentos que não sejam aqueles aqui especificados, pode resultar em exposição perigosa à radiação laser.** 

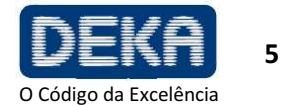

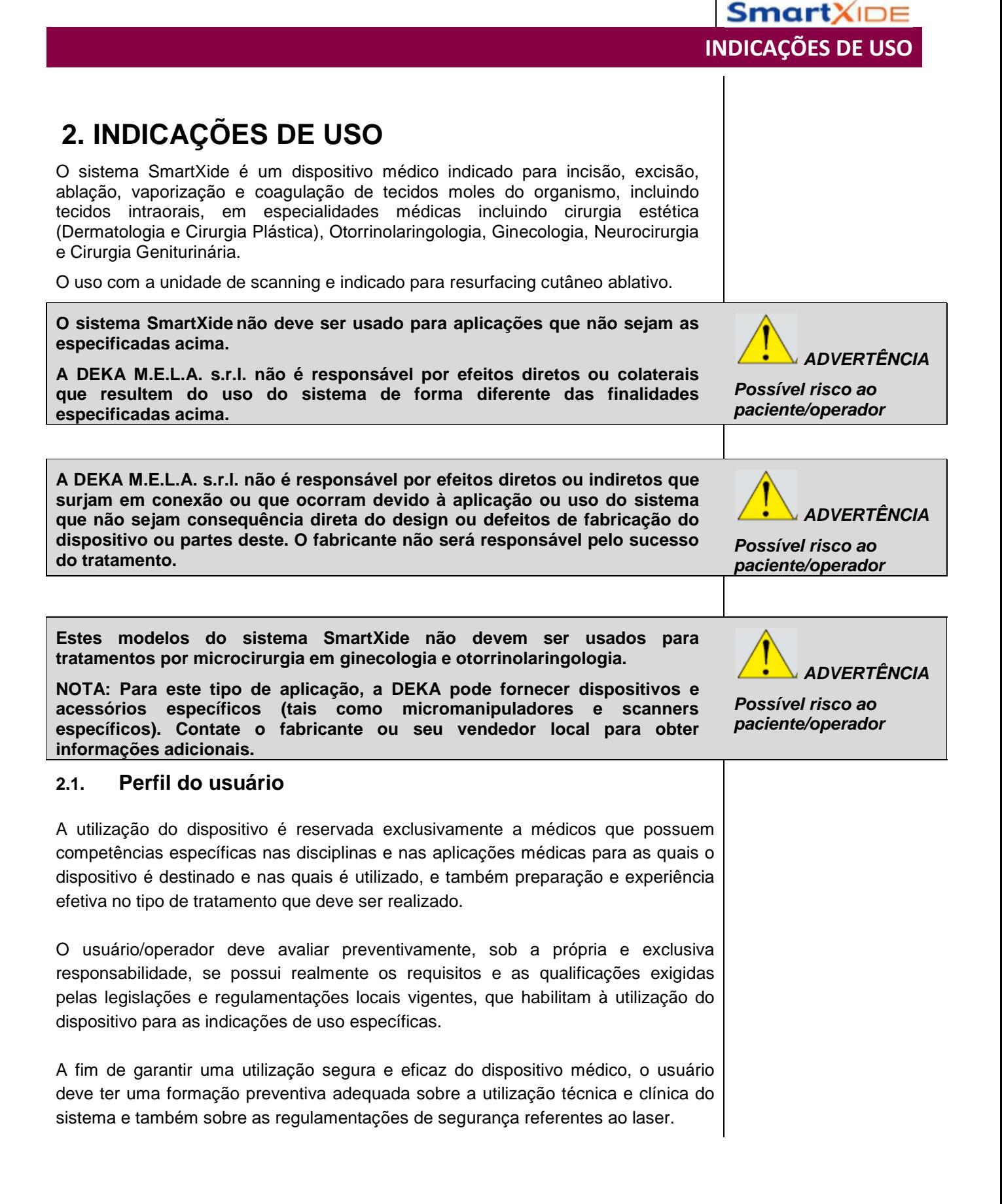

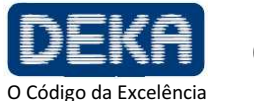

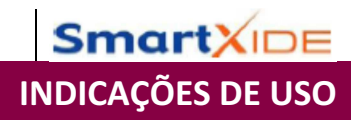

Página intencionalmente deixada em branco.

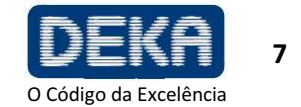

### **3. AVISOS**

Este manual deve ser considerado um guia exaustivo sobre o uso do sistema.

A DEKA M.E.L.A. s.r.l. recomenda que todos os usuários primeiro procurem treinamento que inclua os seguintes aspectos de operação, mas sem se limitar a estes:

- Física Básica da Energia Laser
- Segurança Laser
- Interação com Tecidos
- Procedimentos de Operação
- Procedimentos de Configuração do Sistema
- Perigos Potenciais

A DEKA M.E.L.A s.r.l. não deverá ser considerada responsável pela segurança e desempenho nos seguintes casos:

- Se o sistema não for utilizado em cumprimento com regras de saúde e segurança e regulamentações vigentes;
- Se as precauções e instruções contidas no presente manual não forem observadas;
- Se o sistema não for utilizado por pessoal treinado e qualificado;
- Se a instalação, qualquer modificação, recalibração ou manutenção não for realizada por pessoal qualificado autorizado pela DEKA M.E.L.A s.r.l.;
- Se o ambiente no qual o sistema est á localizado e sendo usado não se conformar a todas as prescrições elétricas, laser, etc., e de segurança especificadas pelas regulamentações locais e internacionais aplicáveis vigentes.

A DEKA M.E.L.A. s.r.l. se reserva o direito irrevocável de fornecer, sob pedido por escrito, ao pessoal de manutenção autorizado por ela, diagramas elétricos, lista de componentes, instruções de ajuste e qualquer informação necessária relacionada a partes do sistema que sejam considerados como reparáveis.

AVISO

Não modifique este equipamento sem autorização escrita da DEKA M.E.L.A Srl.

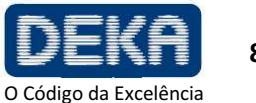

AVISOS

**Smart**XI

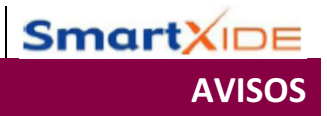

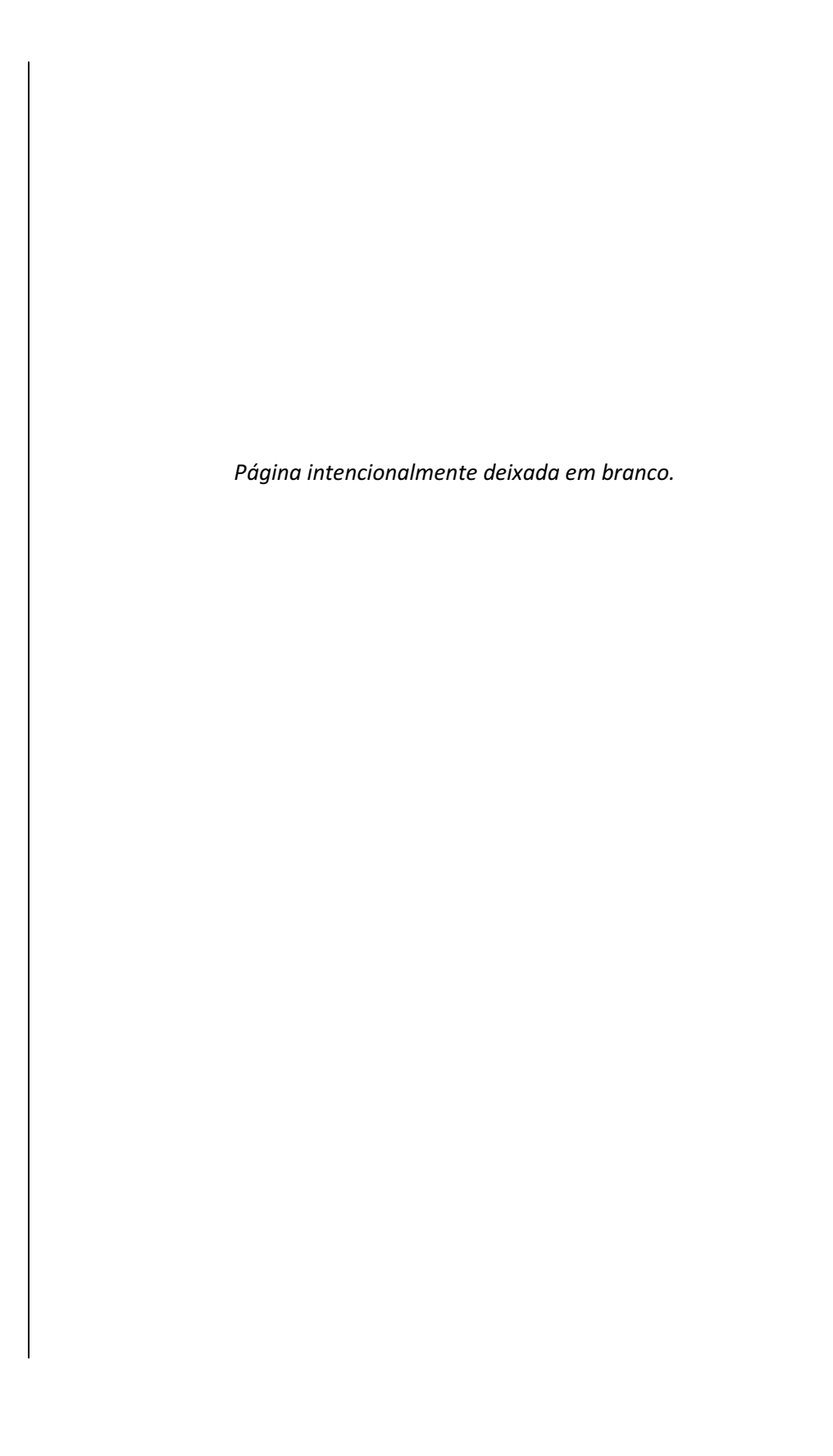

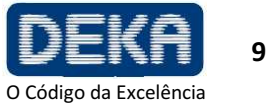

### **4. PREMISSAS**

As seguintes instruções devem ser escrupulosamente observadas.

### **4.1. Entrega - Inspeção dos Produtos Recebidos**

**A não ser que acordado de outra forma entre o fabricante e o consumidor, a entrega de produtos deverá ser ex-works (INCOTERMS 2000), mesmo se tiver sido expressamente acordado que o transporte ou parte deste seja de responsabilidade do fabricante em nome do consumidor.** 

Na entrega, todos os riscos inerentes ao sistema deverão ser transferidos ao cliente. Portanto, qualquer dano ao sistema durante o transporte ficará às custas do cliente.

Será de responsabilidade do cliente inspecionar, no recebimento, e na presença do transportador, a integridade e condições dos produtos recebidos; verificar a correspondência entre os produtos entregues e aqueles descritos na documentação de transporte; trazer imediatamente à atenção do transportador qualquer divergência e/ou dano observado.

### **4.2. Ambiente de Trabalho**

O ambiente no qual o dispositivo está localizado e é operado deve ser adequado e cumprir os requerimentos legais relativos e regulamentações vigentes aplicáveis também aos sistemas associados, em relação ao uso e armazenagem deste em completa segurança para pessoas e objetos. A operação, medidas de segurança e saúde no local de trabalho, assim como qualquer outra atividade, deverão ser de exclusiva responsabilidade da(s) pessoa(s) relevante(s) responsável(is) e devem ser realizadas de acordo com leis e regulamentações locais e, onde aplicável, em cumprimento com as Diretrizes Europeias (Diretriz do Conselho 89/391/EEC e subsequente).

### **4.3. Responsabilidades**

O fabricante deverá garantir a conformidade do produto com os requerimentos de segurança e higiene da CE de acordo com as Diretrizes aplicáveis. O uso do sistema deverá ser de responsabilidade exclusiva do operador, o qual deverá ser obrigado a aplicar as habilidades e diligência necessárias e adequadas.

O fabricante será responsável nos termos e dentro da abrangência exclusiva das regulamentações atuais aplicáveis à produção e comercialização de dispositivos médicos.

O fabricante não será responsável por consequências desfavoráveis resultantes de instalação, uso ou manutenção que não cumpram as instruções do presente manual ou resultantes de falha por parte do usuário em aplicar os cuidados, medidas de precauções e regulamentações de segurança necessários para evitar tais consequências.

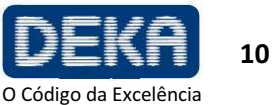

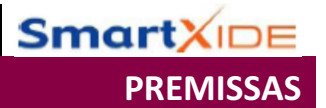

### **4.4. Responsável pela Segurança Laser**

Recomendamos consulta prévia da IEC TR 60825-8 – Segurança de produtos laser, Parte 8: Orientações para uso seguro de feixes laser em seres humanos (2006-12, Segunda edição) que é uma orientação sobre como aplicar a segurança laser em práticas médicas.

De acordo com o Ponto 3.1. das orientações acima mencionadas, recomendamos que um Responsável pela Segurança Laser seja apontado e uma definição precisa das responsabilidades relativas seja estabelecida.

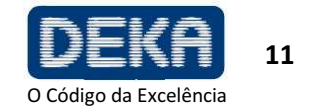

**5. SEGURANÇA** 

Este capítulo fornece uma breve descrição do padrão de segurança atual considerado ao projetar e fabricar o sistema SmartXide.

Esta seção também cobre características de segurança específicas desenvolvidas a fim de minimizar perigos potenciais.

### **5.1. Segurança Geral**

O sistema SmartXide cumpre os seguintes padrões:

- **Diretriz do Conselho europeu 93/42/EC** relacionada a dispositivos médicos.
- **Padrão EN ISO 14971** Dispositivos médicos Aplicação de gerenciamento de risco a dispositivos médicos
- **Padrão EN 60601-1** Equipamentos elétricos médicos Parte 1: Requerimentos Gerais de segurança básica e desempenho essencial.
- **Padrão EN 60601-1-2** Equipamentos elétricos médicos Parte 1: Requerimentos gerais de segurança básica e desempenho essencial - 2 Padrão colateral: Compatibilidade eletromagnética - Requerimentos e Testes
- **Padrão EN 60601-2-22** Equipamentos elétricos médicos Parte 2-22: Requerimentos gerais para segurança básica e desempenho essencial de equipamentos laser cirúrgicos, cosméticos, terapêuticos e diagnósticos.
- **Padrão EN 60601-1-6** Equipamentos elétricos médicos Parte 1: Requerimentos gerais de segurança. Padrão Colateral: Usabilidade
- **Padrão EN 62366** Dispositivos Médicos Aplicação de Engenharia de usabilidade a dispositivos médicos
- **Padrão IEC 60825-1** Segurança de produtos laser Parte 1: Classificação de equipamentos e requerimentos
- **Padrão EN ISO 10993-1** Avaliação biológica de dispositivos médicos Parte 1: Avaliação e testes dentro de um processo de gerenciamento de riscos
- **Padrão EN ISO 15223-1** Produtos para a saúde Símbolos a serem utilizados em rótulos, rotulagem e informações a serem fornecidas de produtos para saúde. Parte 1: Requisitos gerais
- **Padrão EN 1041** Informações fornecidas pelo fabricante de dispositivos médicos
- **Diretriz do Conselho Europeu 2002/96/EC** sobre Resíduos de Equipamentos Elétricos e Eletrônicos (WEEE)

### **Classificação**

- De acordo com a Diretriz 93/42/EC, o sistema SmartXide é um dispositivo de Classe IIb e é fornecido com certificação CE 0459.
- De acordo com a Norma EN 60601-1, o sistema SmartXide é classificado como "Classe I" em relação ao tipo de proteção elétrica e "tipo B" em relação ao grau de proteção elétrica.
- De acordo com a Norrma EN 60825-1, o sistema SmartXide está na Classe 4.

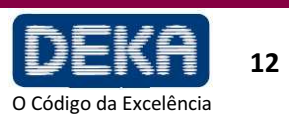

**SEGURANCA** 

**Smart**X<sub>ID</sub>

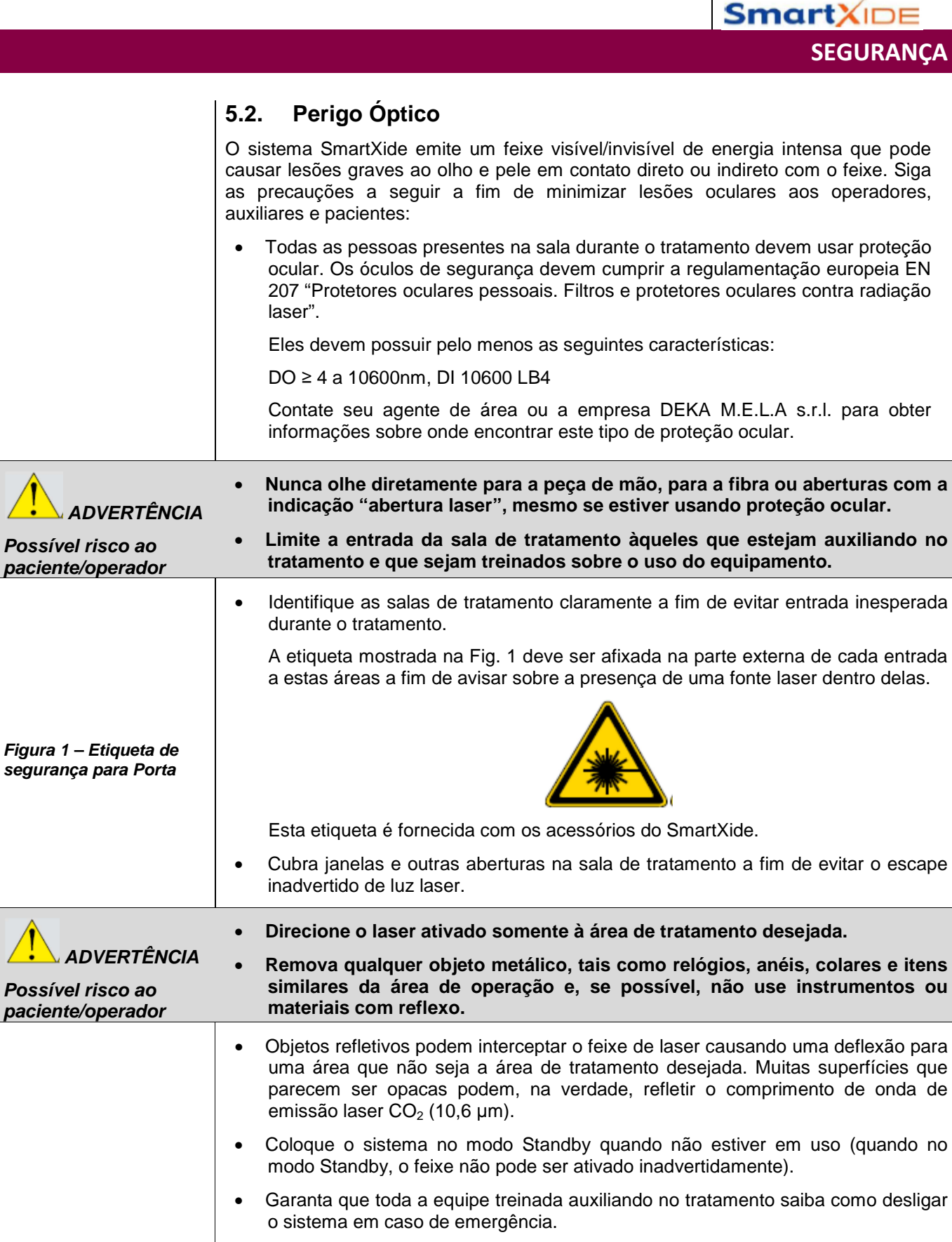

• Sempre remova a chave do interruptor quando o sistema for desligado e guarde-a em um local seguro.

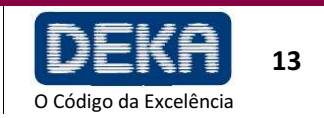

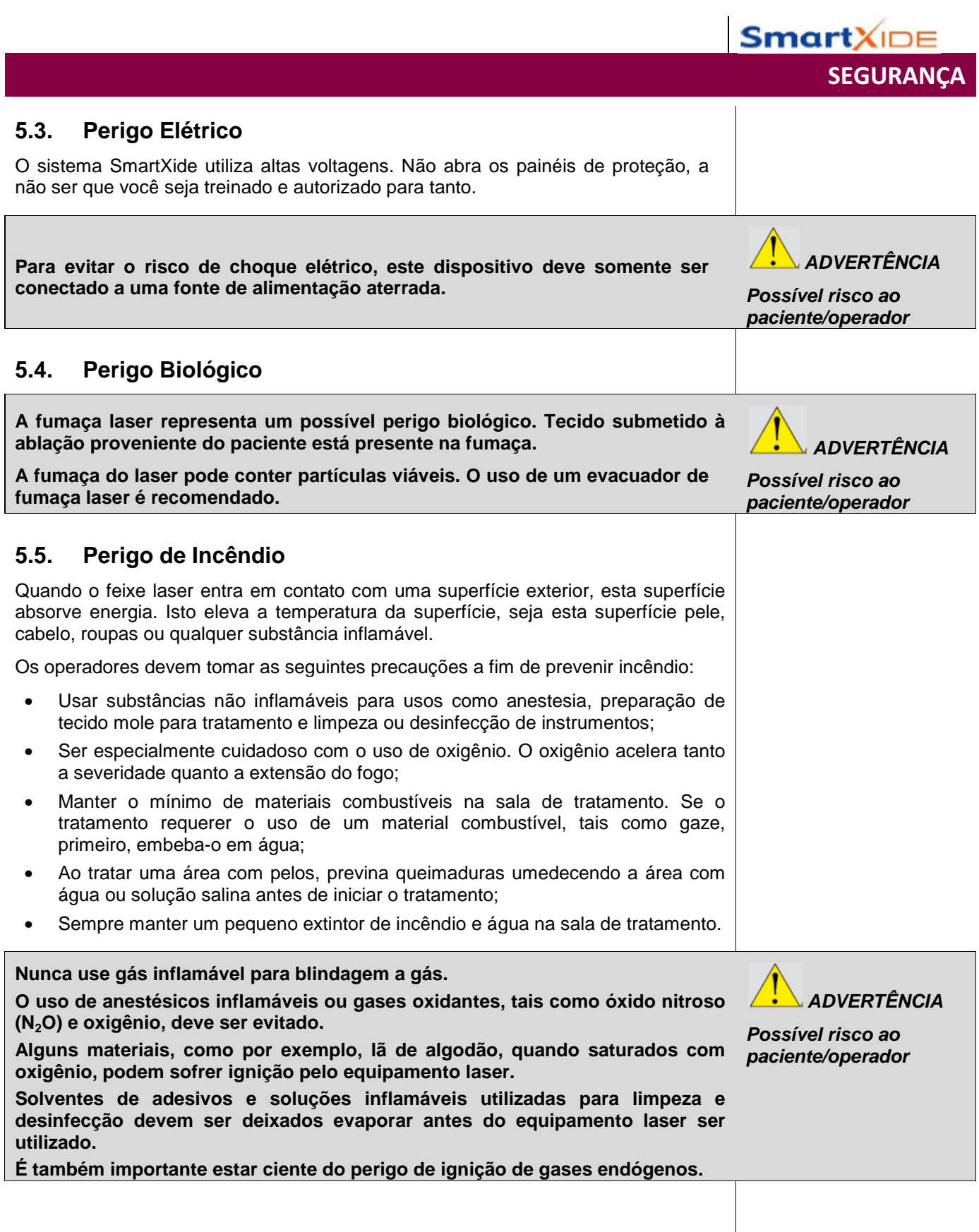

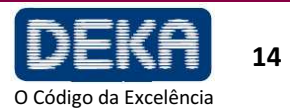

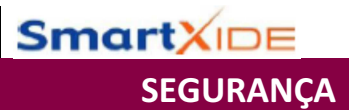

### **5.6. Interferência de Radiofrequência**

O sistema SmartXide cumpre o padrão EN 60601-1-2. Este necessita de precauções especiais relacionadas a EMC e deve ser instalado de acordo com as informações de EMC fornecidas neste manual (ver Apêndice). Equipamentos de comunicação por RF Móveis e Portáteis podem afetar o sistema SmartXide.

O sistema SmartXide não deve ser usado próximo a outros equipamentos. Se isto for necessário, observe se a operação do SmartXide é normal na configuração empilhada na qual este será utilizado.

### **5.7. Desempenhos Essenciais**

De acordo com a IEC 60601-1 Ed. 3.0 (2005), as seguintes funções são Desempenhos Essenciais, ou seja, desempenhos necessários para manter o risco dentro de limites aceitáveis.

- Capacidade do sistema de prevenir qualquer emissão de laser indesejada;
- Capacidade do sistema de interromper a emissão de laser assim que o pedal é solto;
- Capacidade do sistema em manter a potência de emissão laser durante o tratamento dentro de  $\pm$  20% em relação ao valor ajustado;

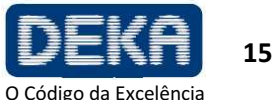

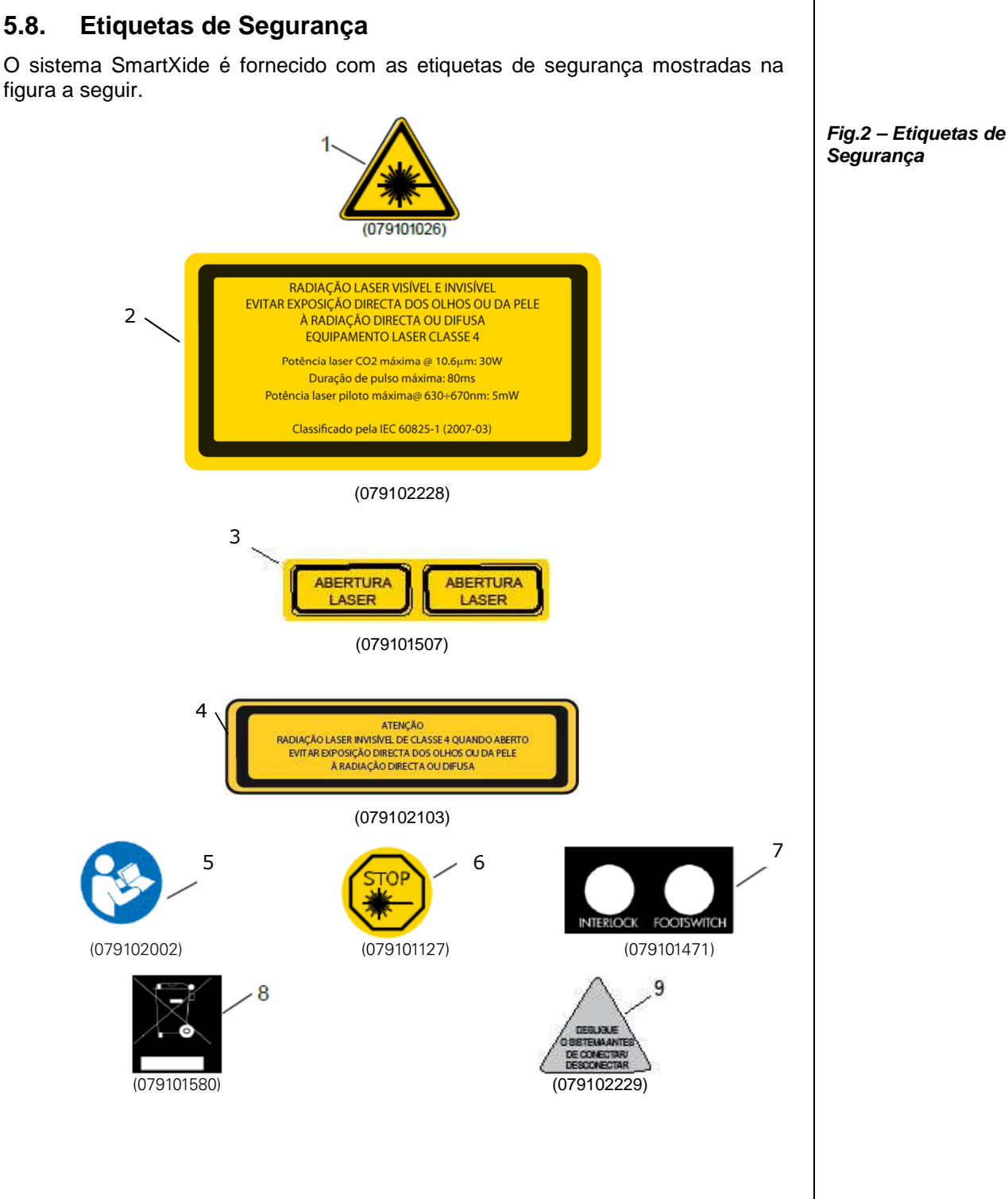

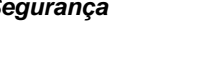

**Smart**XIDE

SEGURANÇA

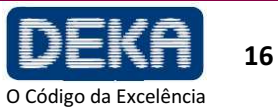

### **5.8.1. Significado das Etiquetas de Segurança**

 $\ddot{\phantom{a}}$ 

A Tabela 3 fornece as descrições dos significados das etiquetas de segurança mostradas na Fig. 2.

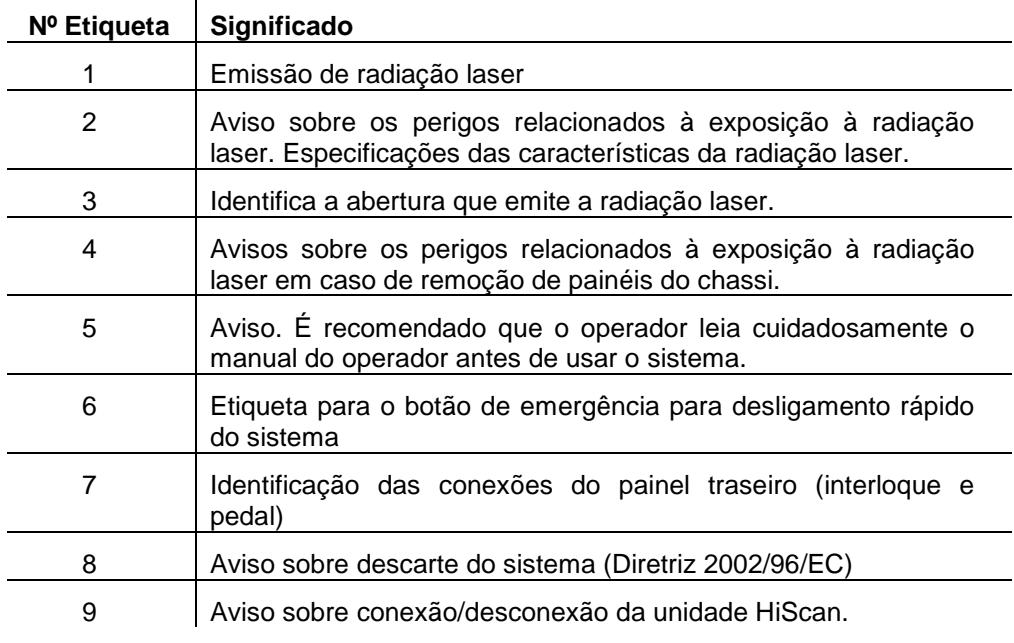

### **NOTA**

**Todas as etiquetas devem ser mantidas na sua posição original, em boas condições, e devem ser imediatamente repostas caso sejam danificadas.** 

**Tabela 3 – Significado das etiquetas de segurança**

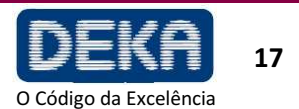

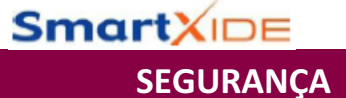

### **5.9. Etiquetas de Identificação**

Cada dispositivo SmartXide é também fornecido com uma etiqueta de identificação contendo dados de identificação do sistema, conforme mostrado na figura a seguir.

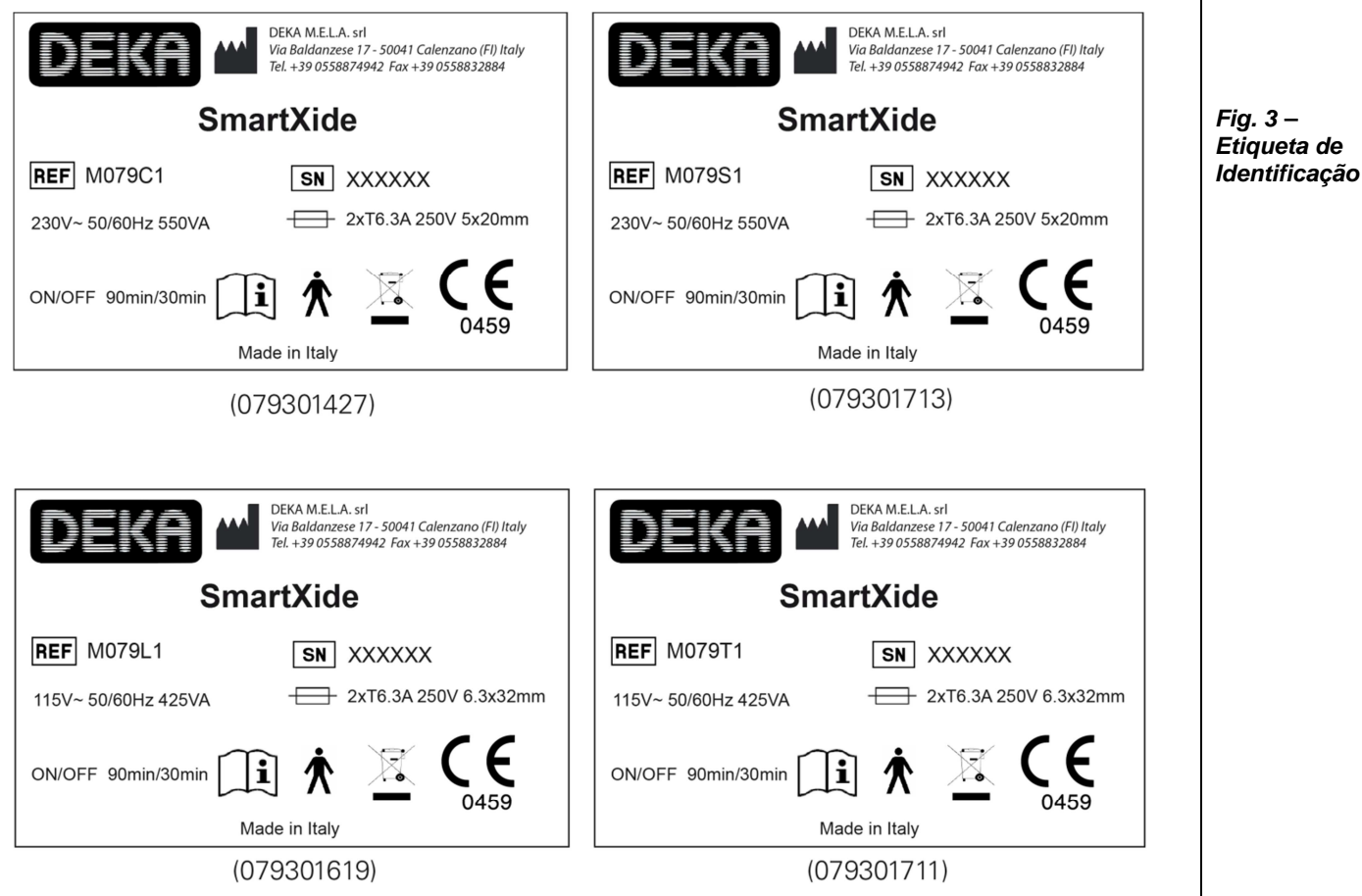

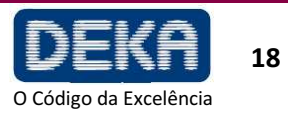

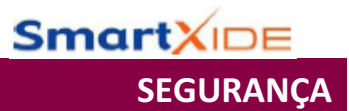

### **5.9.1. Posições das Etiquetas de Segurança**

As etiquetas de segurança mostradas na Fig. 2 e Fig. 3 são afixadas conforme mostrado na Fig. 4.

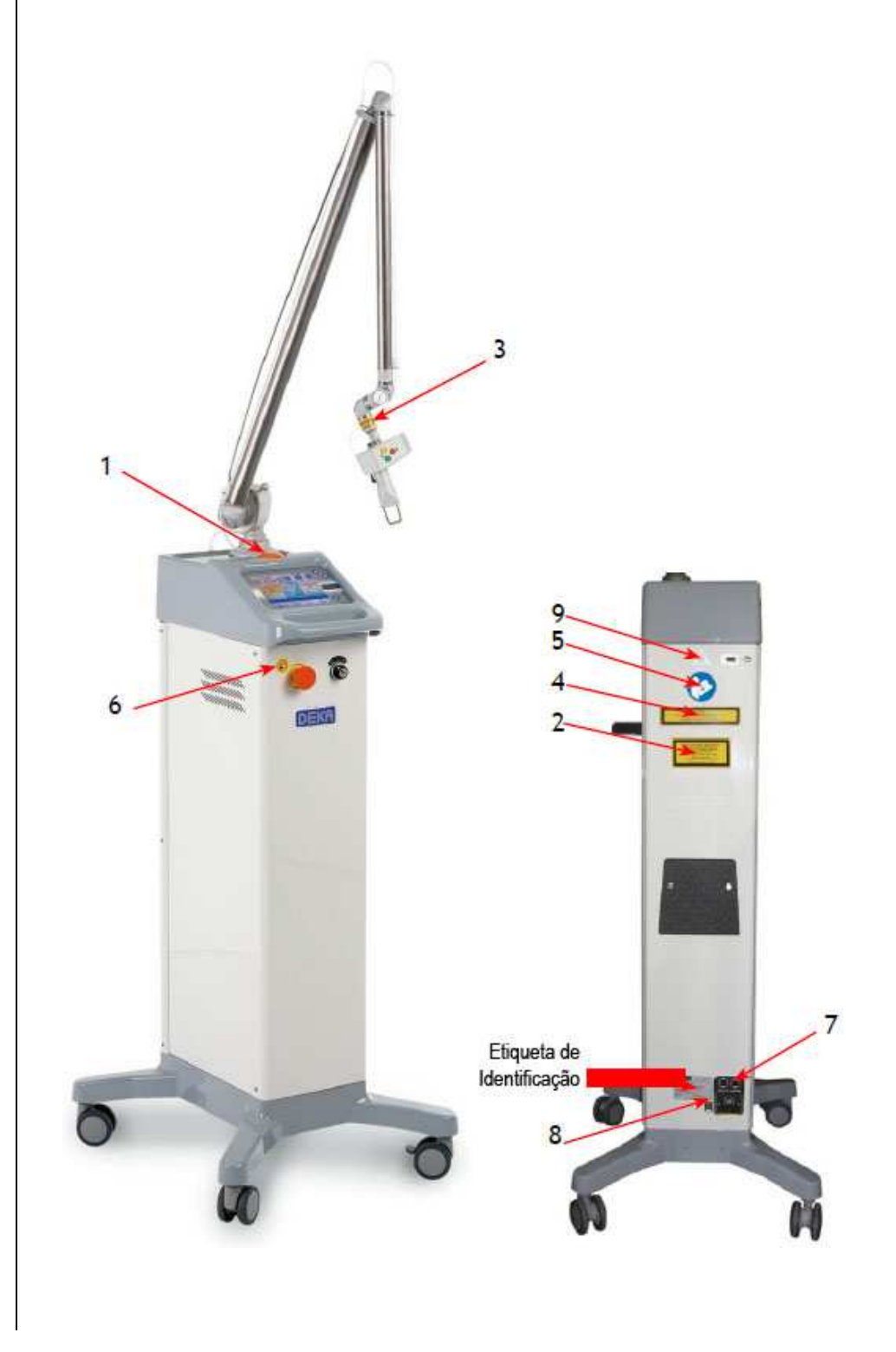

**Fig.4 – Posição das etiquetas de segurança** 

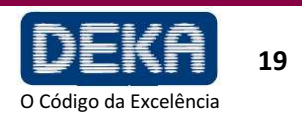

**6. DESCRIÇÃO DO SISTEMA** 

O operador interage diretamente com as seguintes porções externas do sistema.

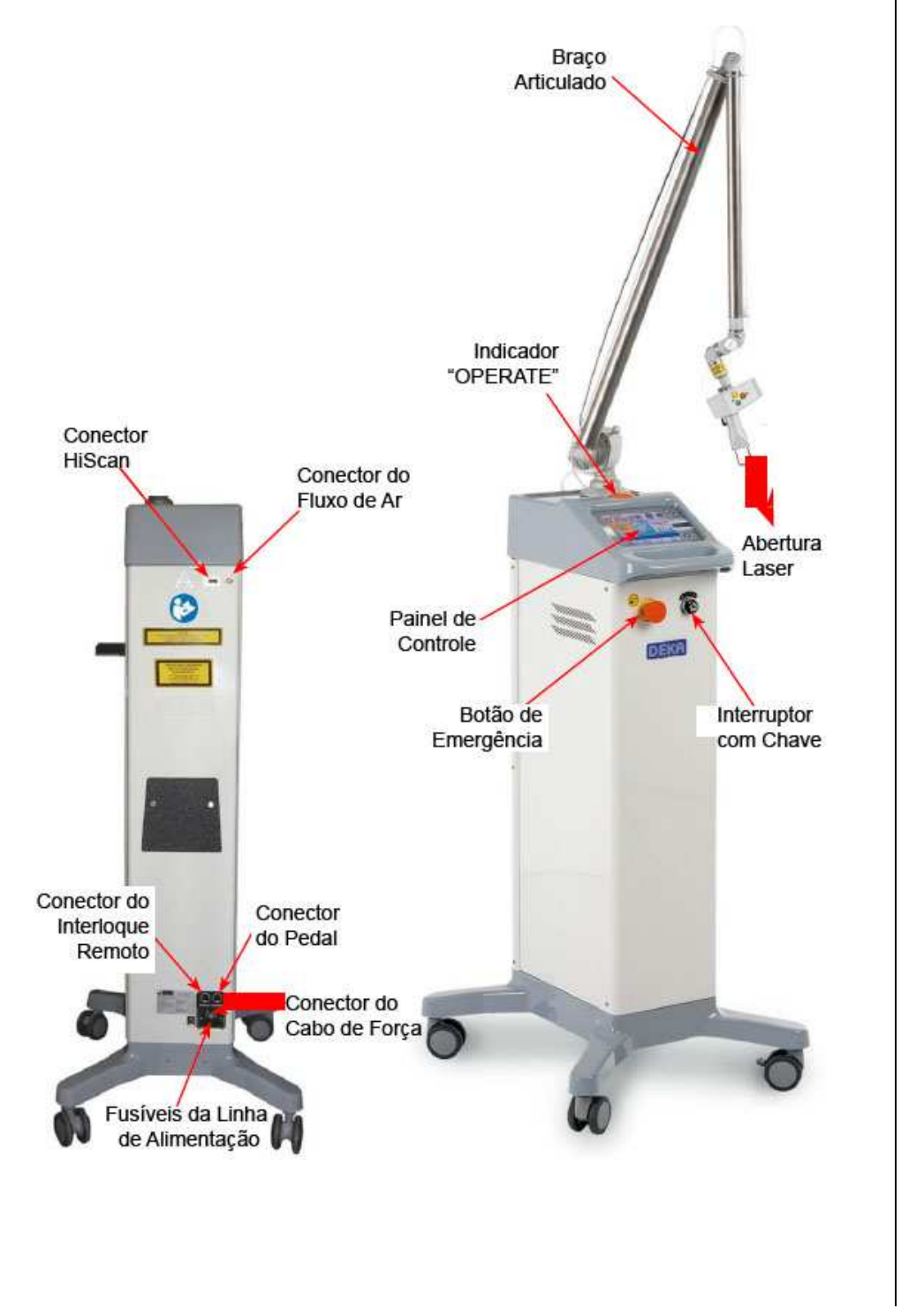

**Fig.5 – Principais componentes externos do sistema** 

DESCRIÇÃO DO SISTEMA

**Smart**XIDE

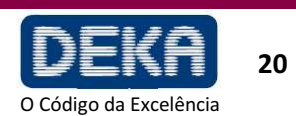

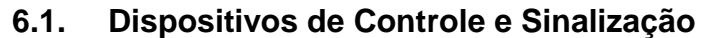

### **6.1.1. Interruptores do Sistema**

Os controles de energia do sistema incluem o interruptor com chave e o botão de emergência e são descritos detalhadamente a seguir.

#### **Interruptor com Chave**

Use o interruptor com chave para ligar e desligar o sistema. Este é um interruptor com duas posições (direita e esquerda) com uma chave de segurança removível (somente se estiver na posição "O").

Para ligar o sistema, insira a chave e gire o interruptor para a posição "I"; para desligar o sistema normalmente, gire a chave para "O".

O interruptor com chave funciona para ligar o sistema somente se o botão de emergência não estiver pressionado.

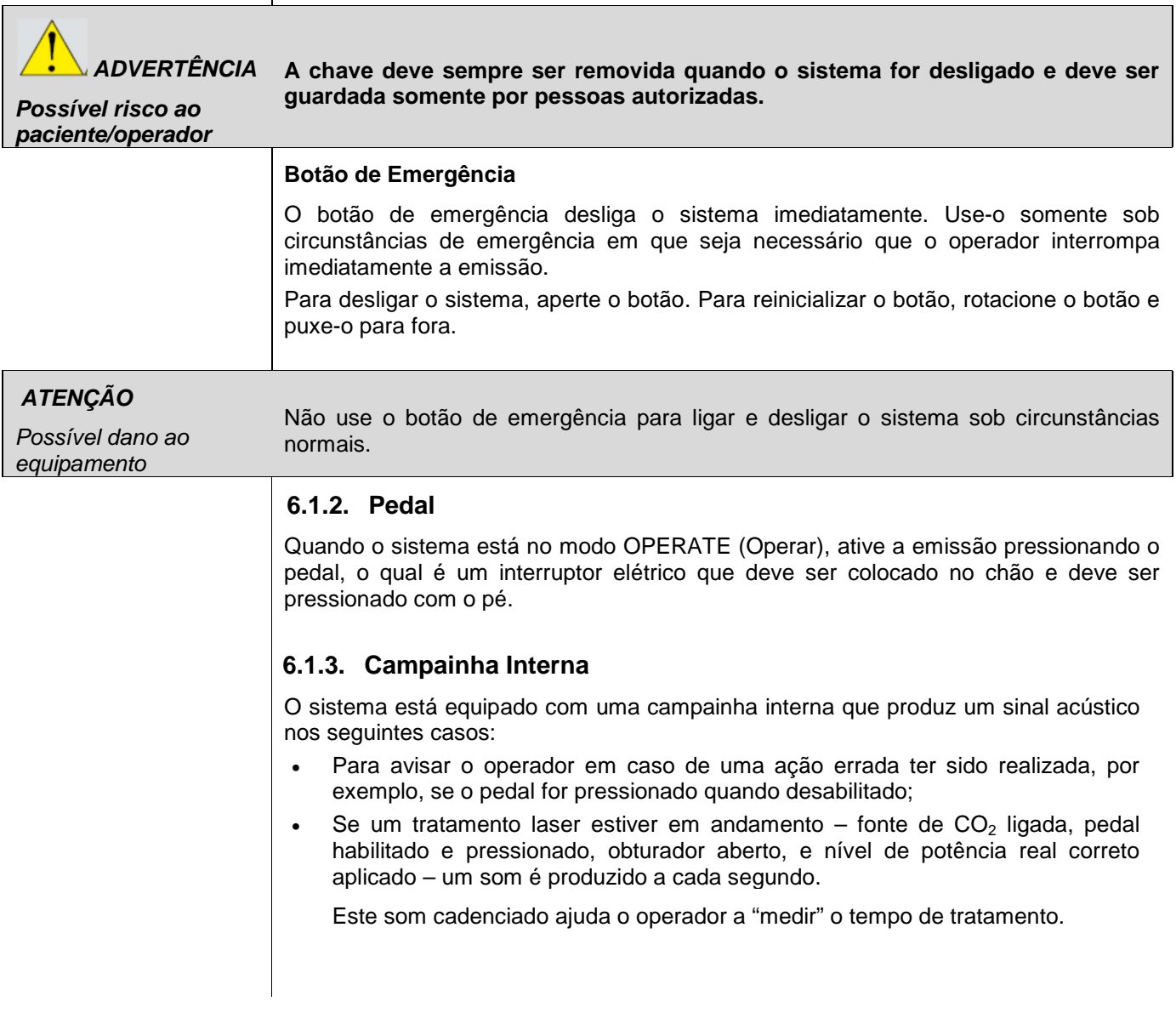

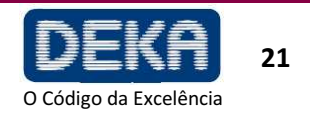

Se um tratamento laser estiver em andamento – fonte de  $CO<sub>2</sub>$  ligada, pedal habilitado e pressionado, obturador aberto, e nível de potência incorreto cinco sons são produzidos a cada segundo. Este som mais acelerado tem a finalidade de avisar o operador de que uma aplicação de potência efetiva incorreta foi detectada, ou seja, o nível de potência de saída de  $CO<sub>2</sub>$  real não corresponde ao nível de potência encontrado pelo procedimento de avaliação de potência.

Ver também item 8.5. para obter mais informações.

### **6.1.4. Indicador "OPERATE"**

O indicador "OPERATE" acende quando a emissão está habilitada.

### **6.1.5. Painel de Controle**

O painel de controle contém as teclas e visores para a operação e monitorização do LASER.

Contém uma tela gráfica sensível ao toque com acendimento reverso. Todos os controles funcionais do dispositivo podem ser ajustados pressionando levemente uma área da própria tela.

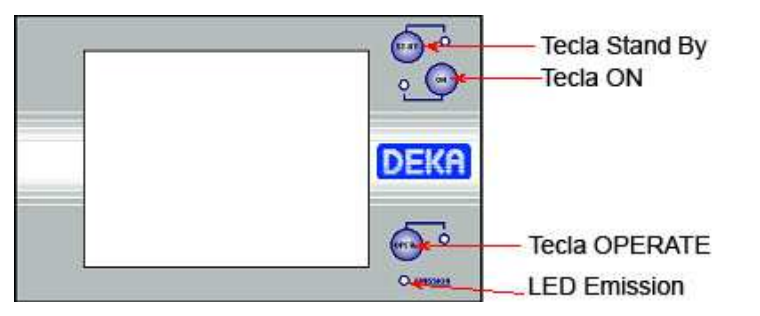

### **Tecla "ST.BY"**

A tecla STANDBY permite desligar a fonte de laser de  $CO<sub>2</sub>$ . Quando esta tecla é pressionada, a fonte laser é imediatamente desligada. Esta tecla é fornecida com um LED verde que acende quando a fonte é desligada.

### **Tecla "ON"**

A tecla ON permite ligar a fonte de laser CO<sub>2</sub>. Esta tecla é fornecida com um LED vermelho que fica permanentemente aceso somente se a fonte estiver ligada. Observe que, somente para o modo de emissão CW, quando a tecla ON é pressionada, o LED pode piscar por mais alguns segundos antes de ficar permanentemente aceso.

### **NOTA**

Desligamento automático da fonte de CO<sub>2</sub>:

Se não for utilizado por 5 minutos, o sistema automaticamente desliga a fonte laser.

Este desligamento automático permite estender a vida dos componentes internos do sistema.

**Fig. 6 – Painel de Controle** 

DESCRIÇÃO DO SISTEMA

**Smart**XII

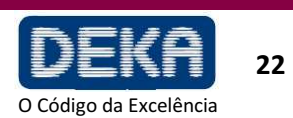

#### **Tecla "OPERATE"**

O operador controla as emissões laser atuando no pedal do sistema.

O pedal fica normalmente desabilitado como medida de precaução: se pressionado, um som de aviso é produzido.

A tecla OPERATE permite habilitar/desabilitar o pedal a fim de evitar emissões indesejadas que possam ocorrer caso o pedal seja acidentalmente pressionado quando a fonte de  $CO<sub>2</sub>$  estiver ligada.

Além disso, esta tecla é habilitada somente se a fonte  $CO<sub>2</sub>$  já estiver ligada: se esta tecla for pressionada quando a fonte estiver desligada, um som de aviso é produzido.

É sugerido que o operador use a opção OPERATE para desabilitar o pedal durante a seleção de parâmetros como uma medida de precaução.

A tecla OPERATE é fornecida com um LED que acende somente se o pedal estiver habilitado. Além disso, o sistema é equipado com uma lâmpada laranja.

O pedal está habilitado se ambos indicadores estiverem permanentemente acesos.

#### **NOTA**

- Durante procedimento de calibração e avaliação de potência, ambos indicadores são desligados. Esta condição avisa ao operador que o pedal está sendo ignorado pelo sistema, como medida de segurança, até que o procedimento de calibração seja finalizado (ver também item 8.5).
- A tecla OPERATE deve sempre ser liberada e então pressionada novamente a fim de fazer com que o sistema mude o modo do pedal

### **LED "EMISSION"**

O LED "EMISSION", quando aceso, indica que o obturador está aberto e que a energia laser está sendo emitida.

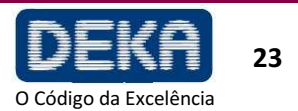

# DESCRIÇÃO DO SISTEMA

### **6.2. Braço Articulado e Peças de Mão**

A peça de mão de 7" apresentada na Figura é a peça usualmente fornecida com o sistema. Outros tipos de peças de mão e adaptadores estão disponíveis para o sistema SmartXide e podem ser requisitados à DEKA M.E.L.A s.r.l (ver Seção Acessórios).

O tamanho de spot mínimo disponível é 0,2 mm e pode ser obtido com a peça de mão de 50 mm. O termo "tamanho de spot" identifica o diâmetro do feixe de laser, e, portanto, o diâmetro da área circular exposta à radiação laser - quando a peça de mão é segurada perpendicularmente à superfície a ser tratada e espaçador da peça de mão está em contato com a própria superfície.

A peça de mão é conectada à extremidade distal do braço articulado.

O braço articulado é uma montagem óptica que aplica radiação laser livre. É fabricado com sete espelhos colocados em junções rotativas: a exatidão mecânica do braço articulado permite que o feixe de laser  $CO<sub>2</sub>$  viaje dentro e ao longo de seu eixo para onde quer que o braço seja orientado.

O campo de ação do braço articulado cobre um raio de aproximadamente 80 cm, sendo a eficiência de transferência de potência maior que 85%. A perda de 15% é balanceada por uma calibração adequada do medidor de potência interno. Um fluxo de ar é fornecido por uma bomba interna a fim de evitar deposição de poeira e partículas sobre os componentes ópticos durante as operações laser.

O conector de entrada – ver (A) na Fig. – é conectado através de um tubo de PVC plástico ao conector de saída apropriado localizado na parte traseira do sistema.

ATENÇÃO!

Durante o uso, nunca desconecte o tubo transparente.

**Como o feixe de mira passa pelo mesmo sistema de aplicação que o feixe de trabalho, este fornece um bom método de verificação da integridade do sistema de aplicação do laser. Se o feixe de mira não estiver presente na extremidade distal do sistema de aplicação, sua intensidade estiver reduzida ou se parecer difuso, isto é uma possível indicação de um sistema danificado ou que não esteja funcionando apropriadamente (EN 60601-2-22).** 

**Fig.7 – Peça de mão de 7"**

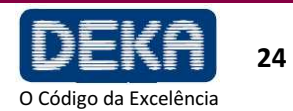

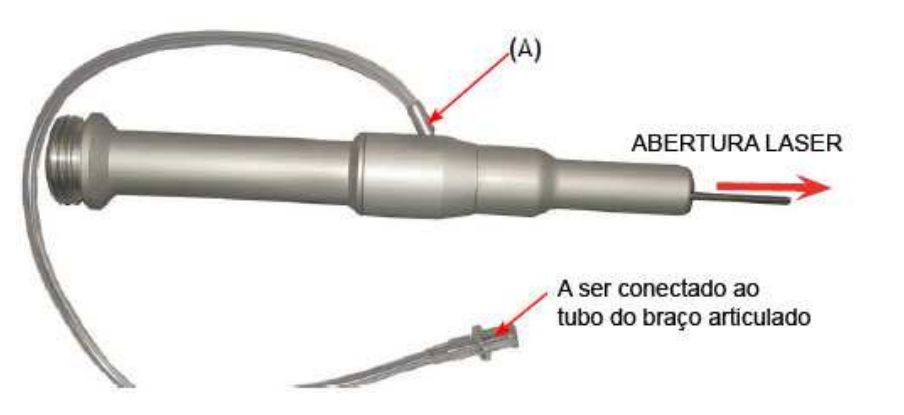

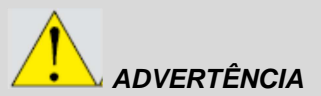

**Possível risco ao paciente/operador**

**Smart**X<sub>II</sub>

### **Como Trocar Peças de Mão**

Para trocar peças de mão, desconecte a tubulação de retirada de ar do cilindro da peça de mão. Desrosqueie a peça de mão do braço articulado. Veja Figura 5. Rosqueie a nova peça de mão e conecte a tubulação de retirada de ar.

#### **Como Trocar Ponteiras da Peça de Mão**

A ponteira da peça de mão pode ser facilmente trocada desrosqueando a parte final da própria peça de mão e rosqueando a nova ponteira.

#### **Como usar os terminais**

Para usar um dos terminais disponíveis para o sistema SmartXide, primeiro remova a peça de mão, se presente, do braço articulado e conecte-o ao corpo da peça de mão (fornecido com os acessórios, n/p: 04299003B), e então rosqueie nele o terminal com o componente óptico.

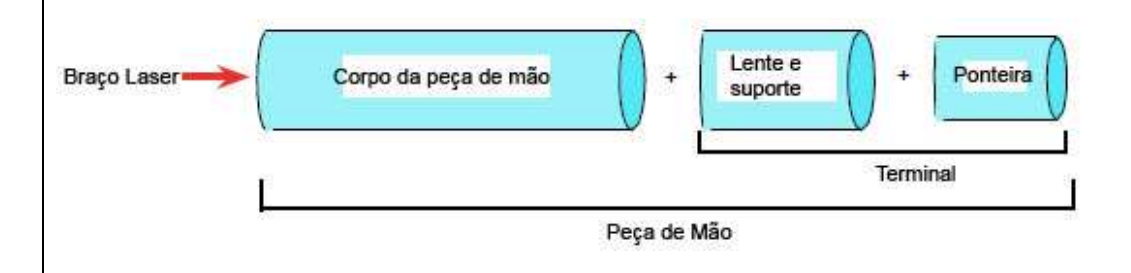

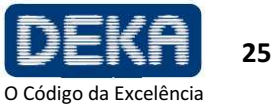

Página intencionalmente deixada em branco.

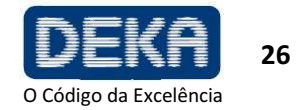
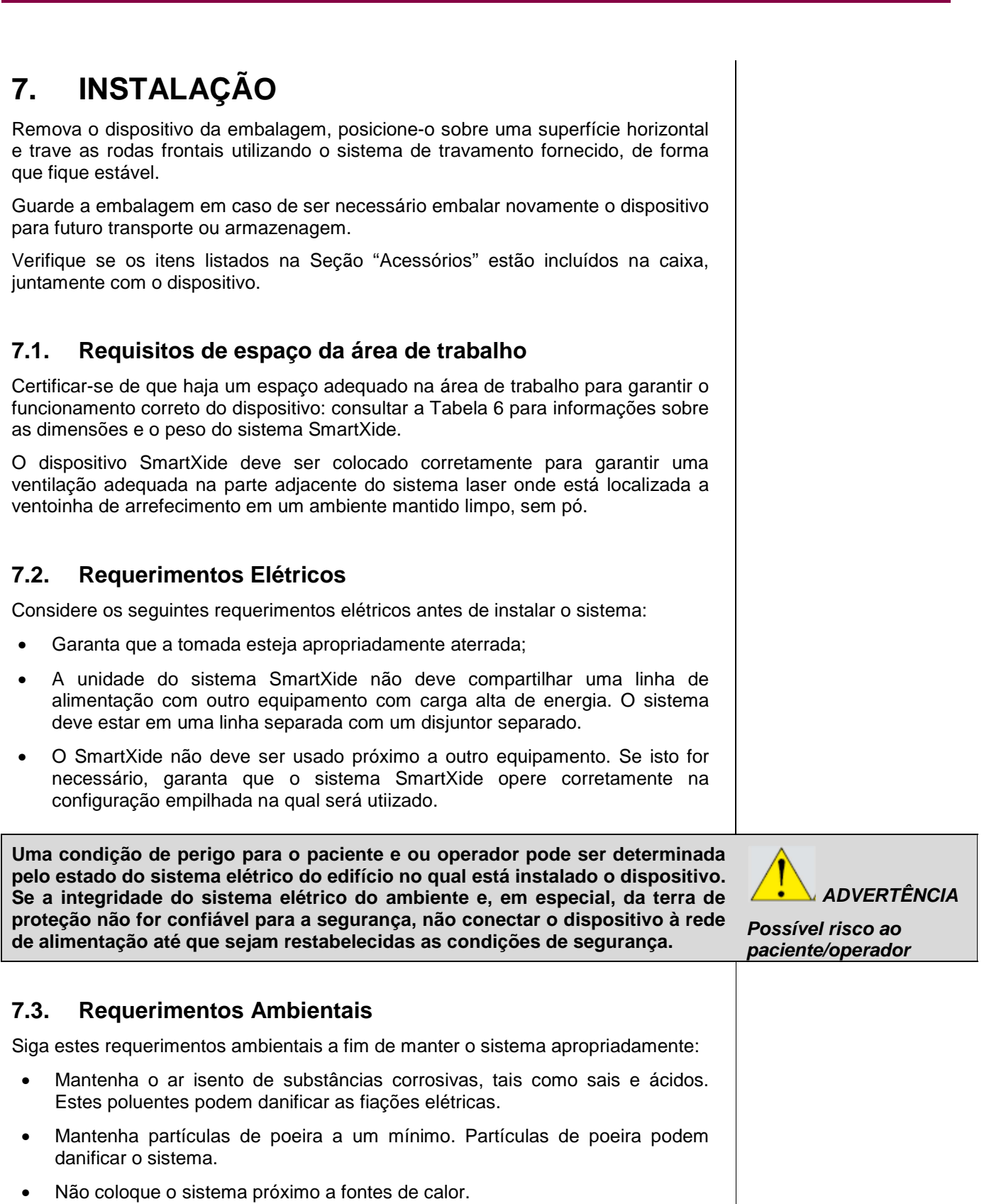

• Observe os seguintes requerimentos de temperatura, umidade e pressão:

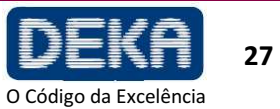

INSTALAÇÃO

**Smart**XIDE

Temperatura de operação  $\vert$  5 °C a 30 °C Umidade de Operação 20% a 80%

**Tabela 4 – Condições de operação e ambientais** 

**Smart**X

INSTALAÇÃO

**Tabela 5 – Condições de transporte e armazenagem** 

 $\Gamma$  =  $0^\circ$   $\sim$   $\approx$   $0.0^\circ$ 

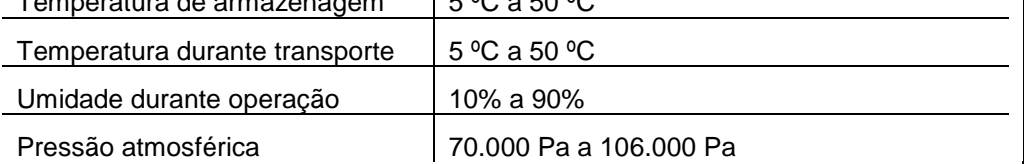

## **7.4. Movimentação/transporte do dispositivo**

Pressão atmosférica  $\vert$  70.000 Pa a 106.000 Pa

**O dispositivo é suscetível ao desalinhamento se não for manuseado corretamente e, por este motivo, é necessário protegê-lo contra impactos, batidas ou quedas.** 

Antes de deslocar/transportar o sistema, desconectar todos os acessórios (manípulos, cabo de alimentação, pedal e conector para travamento), **fechar o braço articulado** e embalar os acessórios nos respetivos estojos.

### **7.4.1. Movimentação**

Para deslocar e guiar o aparelho, desbloquear as travas das rodas rotatórias e utilizar o puxador situado na parte anterior do mesmo, movimentando o sistema lentamente. Nunca deslocar o sistema puxando o cabo posterior de rede.

#### **Planos inclinados**

Quando for necessário deslocar o sistema em um plano inclinado, deslocar-se sempre em linha em relação à inclinação, evitando movimentar o aparelho na diagonal ou na lateral. Estes movimentos podem causar a perda do controlo do sistema e danificar o próprio sistema ou provocar lesões pessoais.

#### **Limiares**

Se for necessário deslocar o sistema através um limiar e se a altura do limiar requisitar, levantar levemente o aparelho mediante o puxador anterior. Continuar puxando o sistema para frente lentamente. O deslocamento rápido pode danificar o sistema e provocar lesões pessoais.

#### **7.4.2. Transporte**

Se o sistema for transportado em um veículo, é possível colocá-lo no interior da própria embalagem ou fixá-lo com uma correia com sustentação estrutural no interior do veículo com as rodas bloqueadas, com o cuidado de não bater ou pressionar o braço articulado. Proteger o sistema da correia com um revestimento ou cobertas.

## **7.5. Especificações do Sistema**

O sistema SmartXide é equipado com uma fonte laser de  $CO<sub>2</sub>$  que emite um feixe de infravermelho, e uma fonte de laser de mira, emitindo um feixe vermelho visível. O feixe de diodo é coaxial com o feixe de infravermelho e, portanto, é usado como feixe de mira. Estas duas fontes de laser possuem as seguintes especificações de emissão:

**Tabela 6 – Especificações gerais** 

|                                    | Valor                                               |                              |
|------------------------------------|-----------------------------------------------------|------------------------------|
| Tipo                               | M079C1<br>M079S1                                    | M079L1<br>M079T1             |
| Voltagem da linha de alimentação   | $230V -$<br>fase única                              | $115V -$<br>fase única       |
| Frequência da linha de alimentação | 50/60 Hz                                            |                              |
| Potência elétrica absorvida        | 550 VA (max)                                        | 425 VA (max)                 |
| Fusíveis                           | 2 x 6,3AT 250 V<br>$5 \times 20$ mm                 | 2 x 6,3AT 250 V<br>6,3x32 mm |
| Grau de proteção elétrica          |                                                     |                              |
| Tipo de proteção elétrica          |                                                     |                              |
| Classe Laser                       | 4                                                   |                              |
| <b>Dimensões</b>                   | 48cm x 120cm x 55cm $(A \times L \times P)$         |                              |
| Peso                               | $\approx$ 38kg                                      |                              |
| Uso/Pausa ON/OFF                   | Intermitente: usar 90 minutos, pausar 30<br>minutos |                              |

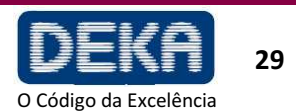

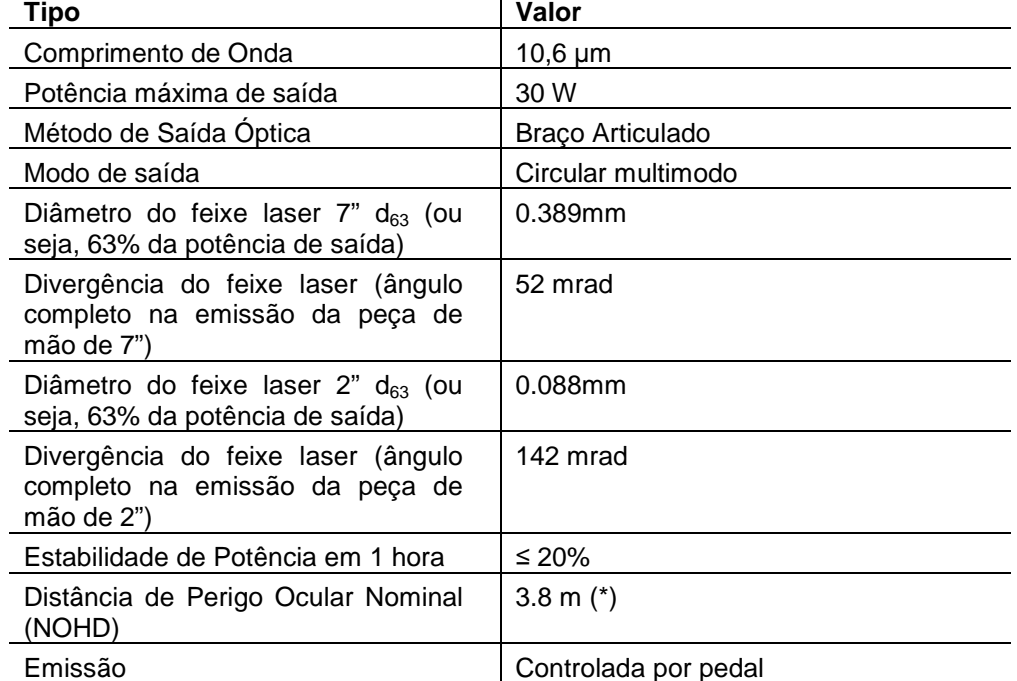

3 mW

**Tabela 7– Especificações da fonte laser de CO<sup>2</sup>**

**de emissão da fonte de mira** 

(\*) NOHD foi calculada usando a seguinte fórmula:

Posição relativa à fonte de  $CO<sub>2</sub>$  | Coaxial

Classe Laser 2012 2013 13R

Tipo **Valor** Valor

Comprimento de Onda 635-670 nm

Modo de Saída **Multimodo** 

NOHD= $\frac{\sqrt{4P_0/\pi E_{MPE}}-a}{\Phi}$ 

Potência de saída máxima

(saída da fonte)

Onde:

 $P_0 = 30 W$  $E_{MPE}$  = 1000 W/m (de acordo com Tabela A1 da norma IEC 60825-1) A = 0,000389 m (diâmetro do feixe laser)  $F = 0,052$  rad (divergência do feixe laser)

**Tabela 8– Especificações** 

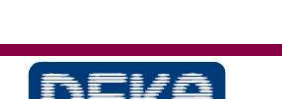

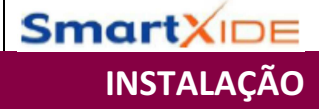

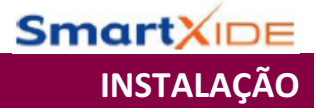

**Tabela 9 – Características de Operação** 

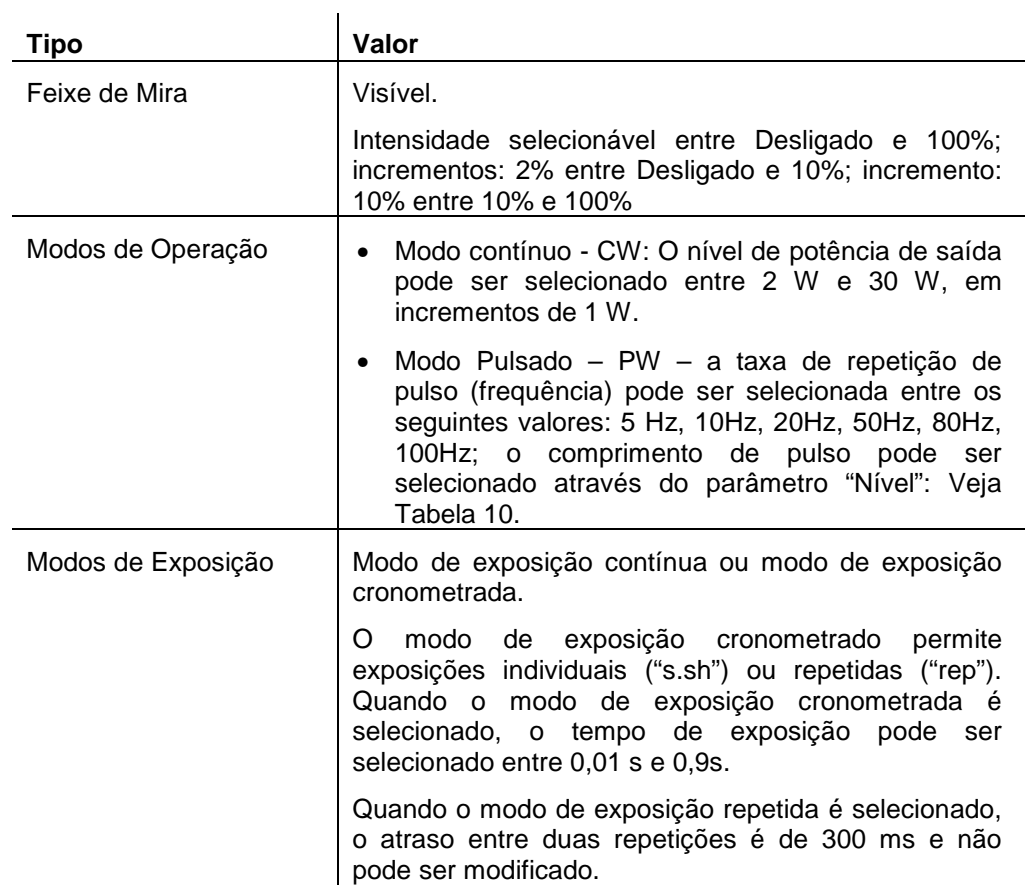

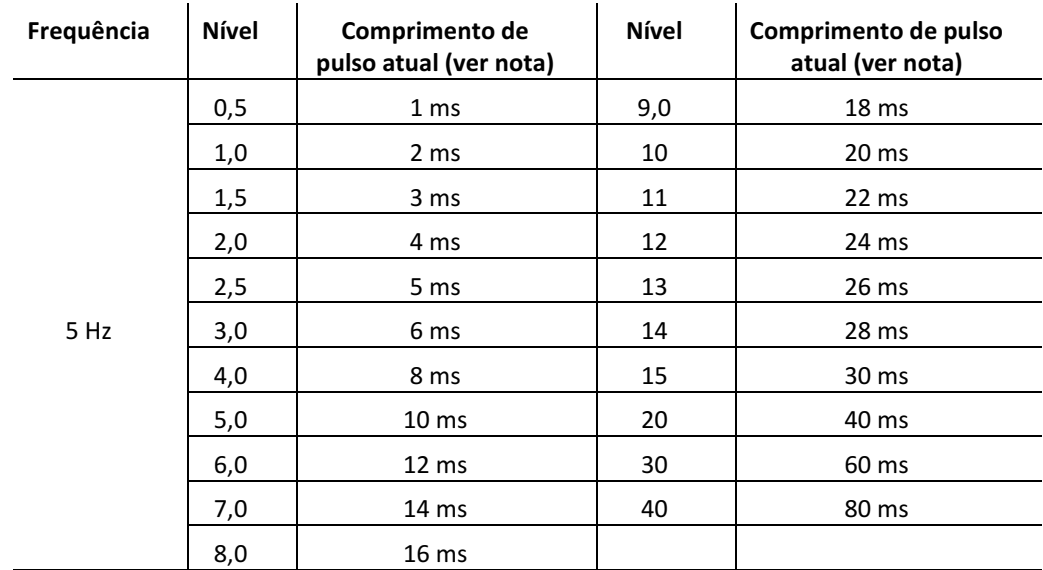

Continua na próxima página

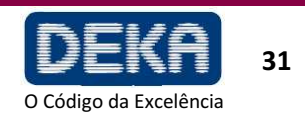

**Tabela 10 –** 

**emissão PW** 

**Comprimentos de pulso disponíveis no modo de** 

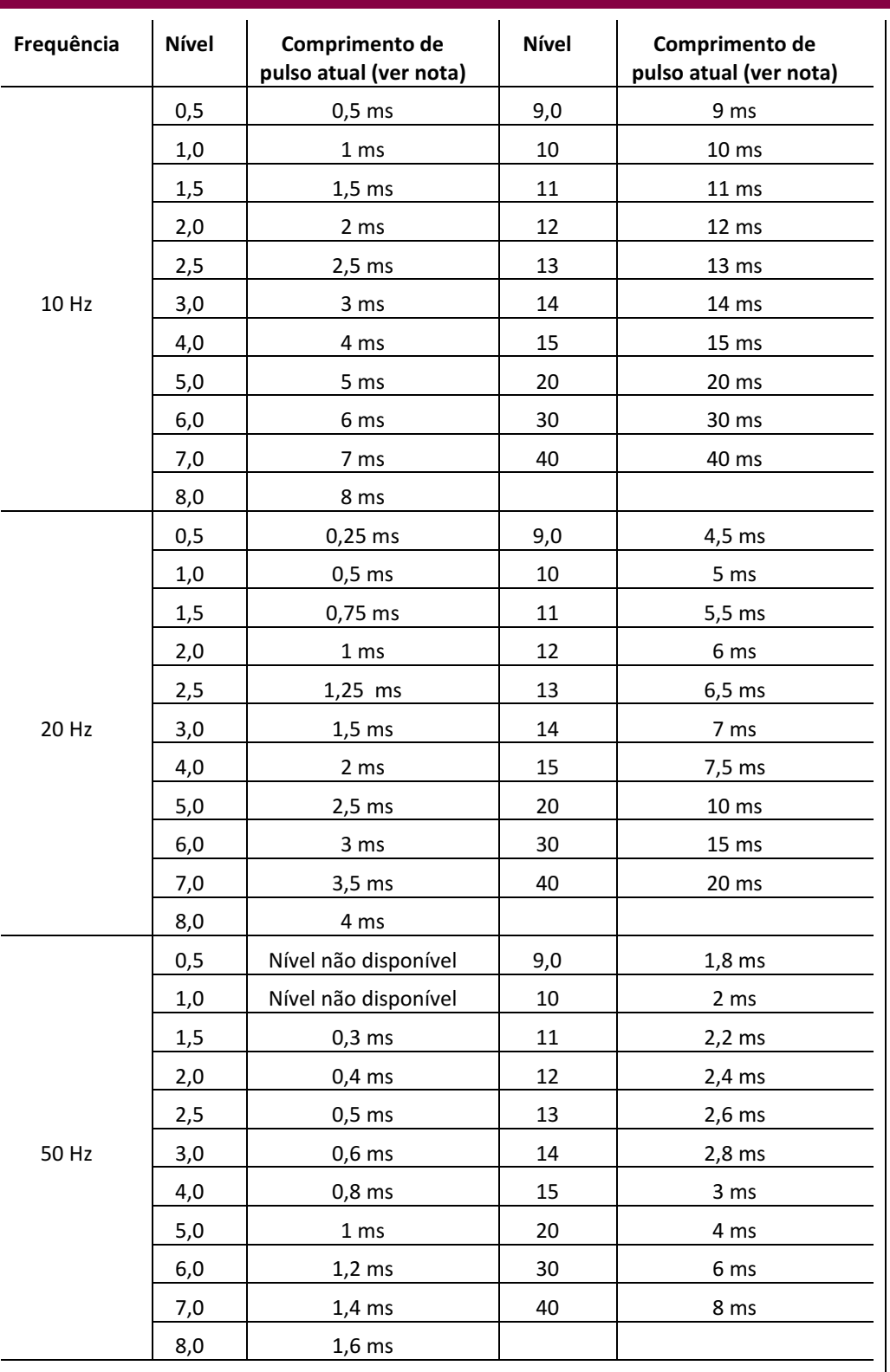

Continua na próxima página

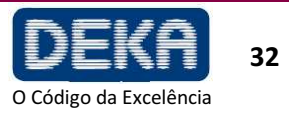

INSTALAÇÃO

**Smart**XIDE

**Smart**XIDE

INSTALAÇÃO

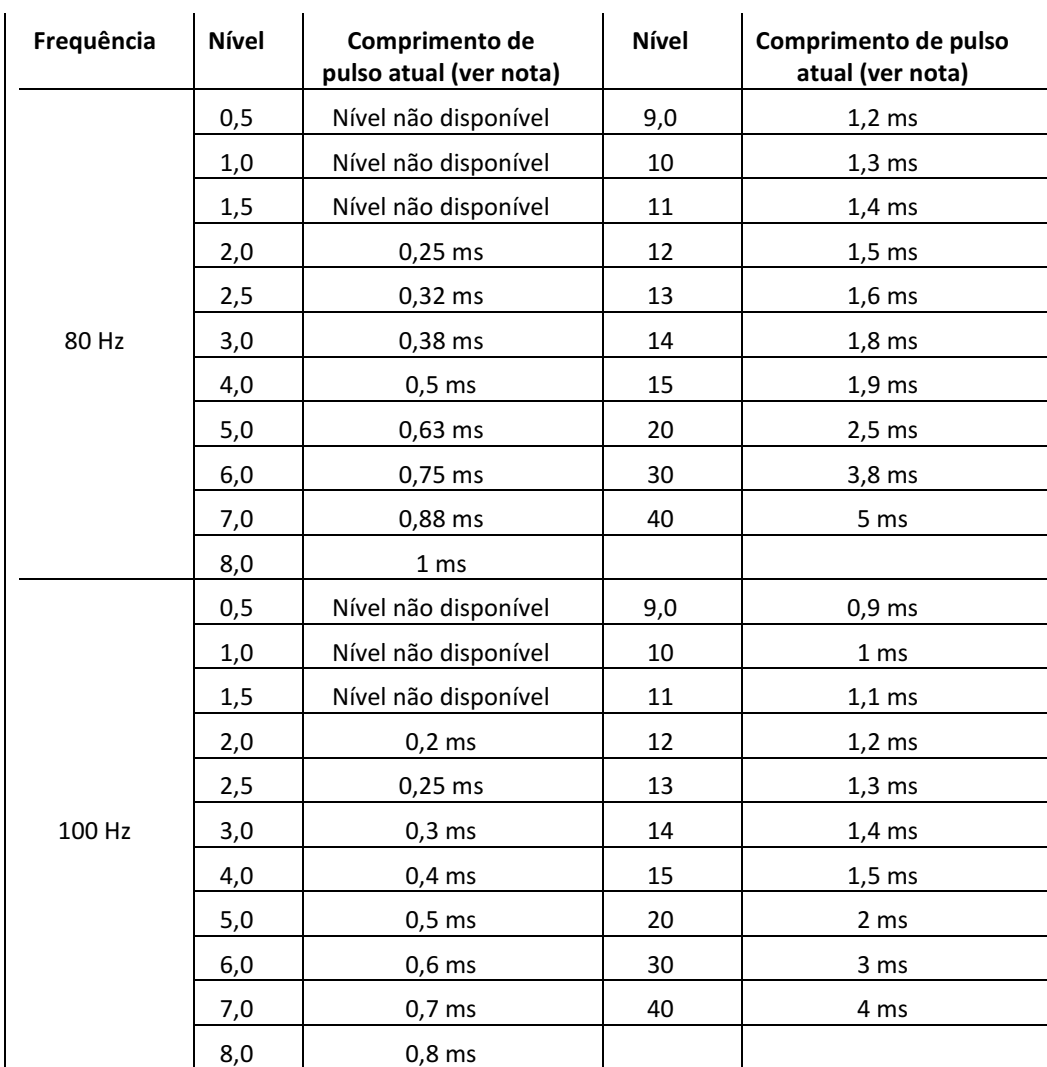

#### NOTA:

Os valores de "comprimento de pulso atual" listados na tabela anterior se relacionam aos comandos atuais no tubo laser.

Os comprimentos de pulso laser são relatados no desfecho do projeto.

## **7.6. Exatidão de Valores**

A exatidão de todos os valores mencionados neste manual é relatada no resultado do projeto para o sistema SmatXide

## **7.7. Instalação**

Proceda da seguinte forma:

• Insira a chave no interruptor com chave localizado na parte frontal: a chave pode ser inserida somente na posição "O", de forma que o sistema ainda esteja desligado. Não gire a chave para a posição "I".

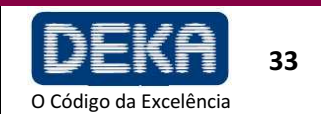

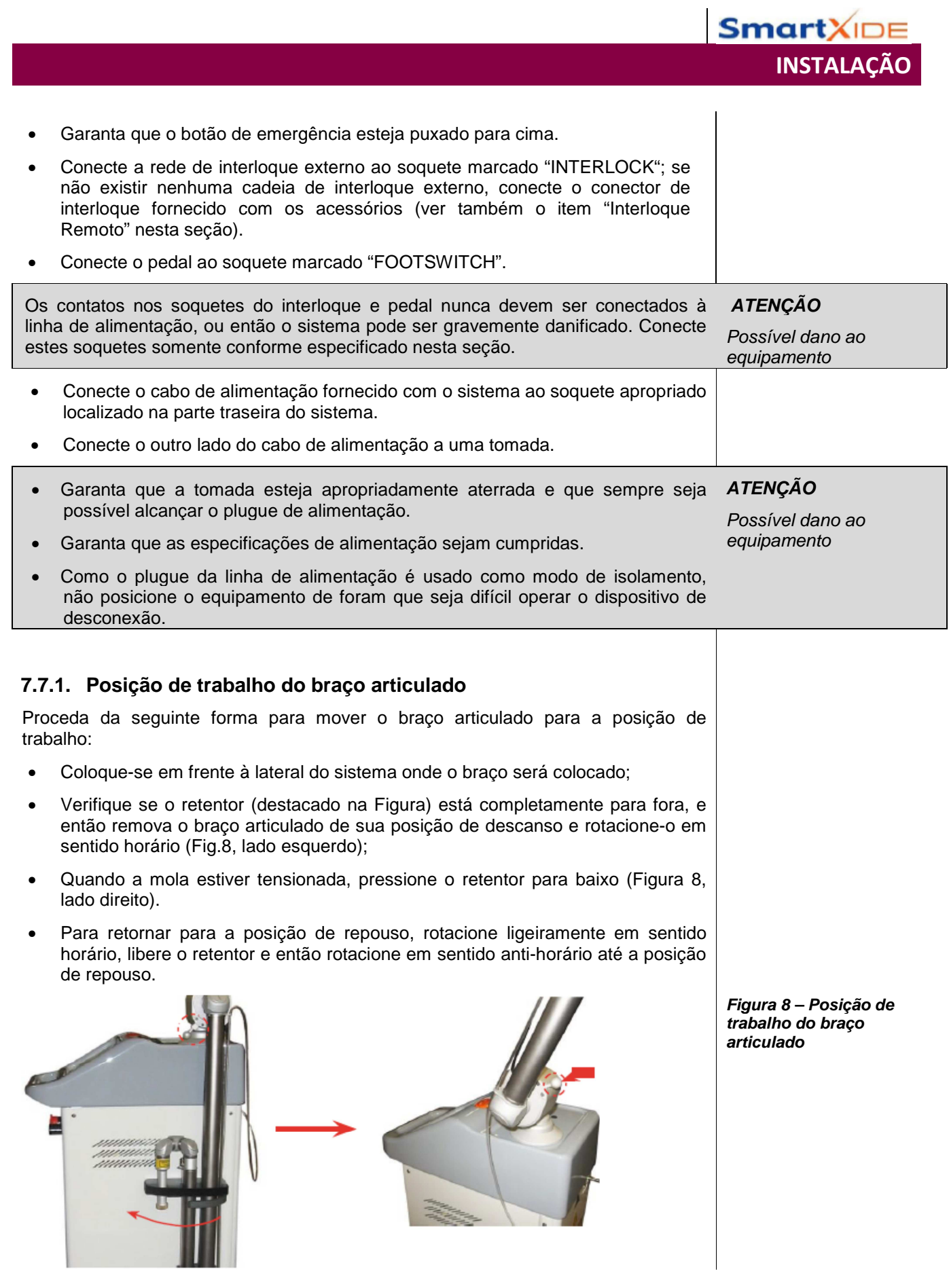

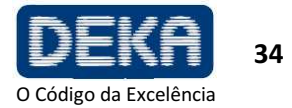

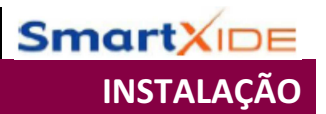

## **7.8. Conexões de Fluxo de Ar**

O sistema SmartXide é equipado com uma bomba interna que produz um fluxo de ar contínuo que previne que poeira e partículas sejam depositadas sobre os componentes ópticos durante operações do laser.

Na parte traseira do sistema, existe um conector de saída do fluxo de ar: uma conexão interna liga a bomba de ar a este conector.

Uma mangueira plástica de PVC é então fornecida para conectar este conector de saída ao conector de entrada localizado na peça de mão (ver Figura 5)

**NOTA** 

Sempre verifique se a mangueira plástica de PVC está apropriadamente conectada a ambos conectores

## **7.9. Instalação da Unidade HiScan (opcional)**

Uma unidade de varredura denominada HiScan está disponível com os acessórios do sistema (Figura 9, opcional). Consulte a Seção 9 para obter detalhes sobre sua instalação e uso. Se o sistema for fornecido com hardware e software necessário para uso com a unidade HiScan externa, proceda da seguinte forma para instalar a unidade HiScan:

- Desligue o sistema;
- Remova a peça de mão do braço articulado, se conectada;
- Remova a tampa de proteção (destacada na figura) e rosqueie o HiScan no braço articulado;
- Conecte o cabo do HiScan (fornecido com a unidade) à unidade HiScan: insira o conector fazendo com que o ponto vermelho marcado neste corresponda ao ponto vermelho localizado no conector da unidade
- Conecte a mangueira plástica do HiScan à mangueira plástica do braço articulado.
- Conecte o outro lado do cabo ao conector HiScan localizado no painel traseiro do sistema (ver Figura 5).

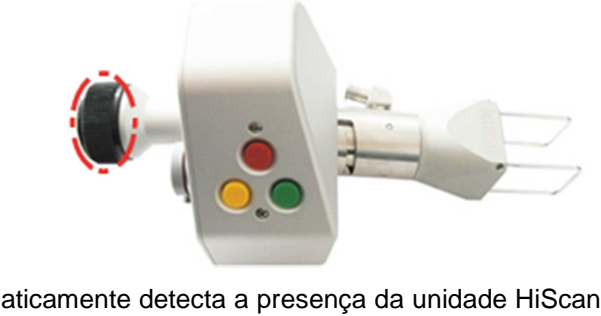

O sistema automaticamente detecta a presença da unidade HiScan e permite ativação desta pelo painel de controle.

**ADVERTÊNCIA**  Possível dano ao equipamento A conexão/desconexão do cabo do HiScan à unidade HiScan e ao sistema deve ser realizada com o sistema desligado (interruptor na posição "O"). A não observação desta condição invalida a garantia do sistema.

**NOTA** 

Quando o HiScan for desconectado do sistema, coloque novamente a tampa de proteção sobre ele.

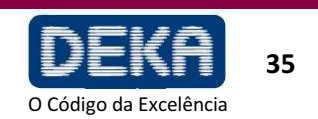

**Figura 9 – Unidade HiScan** 

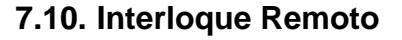

O soquete do interloque pode ser usado como uma medida de precaução adicional para parar emissões em caso de ocorrer um evento externo específico.

Por exemplo, todas as portas levando à área de operação do sistema podem receber uma série de microinterruptores conectados em série (normalmente fechados). Neste caso, a abertura de qualquer destas portas resulta em uma mensagem de alarme de "interloque" (Ver Seção "Falhas e Resolução de Problemas), de forma que a emissão é imediatamente interrompida.

Para conectar uma cadeia de interloque externa, o conector de interloque fornecido com os acessórios pode ser usado.

Observe que este conector possui um jumper entre os contatos 1 e 2 (ajustados de fábrica).

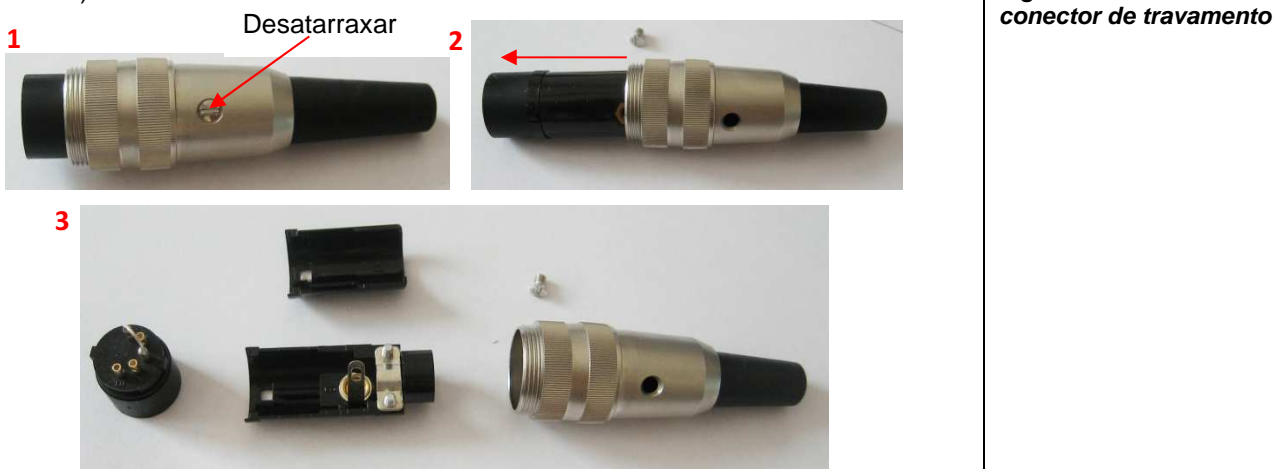

Para usar uma cadeia de interloque externo, proceda da seguinte forma:

- Remova o jumper entre os contatos 1 e 2;
- Conecte estes contatos à rede externa. Note que os interloques devem estar normalmente fechados a fim de deixar o sistema operar, ou então uma falha de INTERLOQUE é declarada e o sistema para.

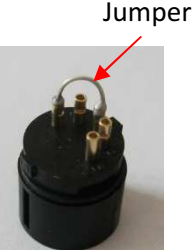

#### **ATENÇÃO**

Nenhum nível de voltagem deve ser aplicado aos contatos do conector de interloque.

Se nenhuma cadeia de interloque externa for usada, o conector de interloque fornecido com o sistema (acessórios) deve ser conectado ao soquete de interloque a fim de desabilitar a falha de interloque.

**Figura 10 – Como abrir o** 

INSTALAÇÃO

**Smart**XII

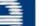

36

O Código da Excelência

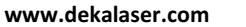

# **8. USO DO SISTEMA**

## **8.1. Inicialização do Sistema**

Insira a chave do seletor com chave e gire para a posição "I". O sistema entra em uma fase de auto-teste, durante a qual a tela introdutora "Verificação do Sistema" é apresentada.

## **ATENÇÃO**

,

**Durante a fase de autoteste, todos os LEDs do painel de controle e a lâmpada localizada sobre a tampa superior do sistema ficam piscando para que o operador verifique se estão funcionando apropriadamente.** 

**É recomendado que o operador verifique se a lâmpada ou os indicadores LED estão piscando durante esta fase e contatar a Assistência Técnica, em caso de problemas.**

Após a verificação interna ter terminado, se algum problema for detectado, o sistema apresenta um menu de "Falhas do Sistema": Consulte a seção "Resolução de Problemas" para obter as possíveis soluções para o problema; caso contrário, o menu preliminar é apresentado.

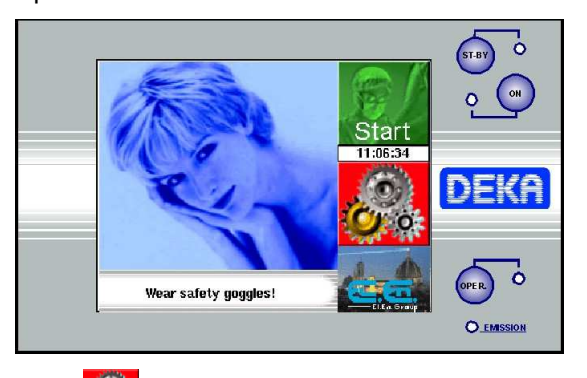

Pressione o ícone para entrar no menu de Configuração (SET UP) ou pressione a área "Start" para acessar o menu do usuário (USER). Veja a seção a seguir para obter detalhes.

O sistema automaticamente seleciona o seguinte status:

- − Modo STANDBY
- − Pedal desabilitado
- − Fonte de mira ativada
- − Parâmetros de exposição previamente salvos
- − Parâmetros de emissão previamente salvos
- Selecione o modo de emissão apropriado e os parâmetros juntamente com o tratamento.
- Pressione a tecla ON e aguarde que a luz vermelha pare de piscar.
- Aguarde até que o procedimento de calibração seja finalizado.
- Após a tecla ON permanecer acesa, pressione a tecla OPERATE para habilitar o pedal.
- O sistema laser está agora pronto para uso. Pise no pedal para iniciar o tratamento.

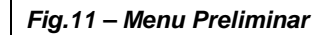

USO DO SISTEMA

**Smart**X

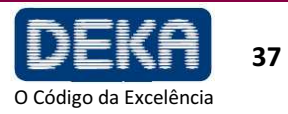

#### **8.1.1 Potência laser durante tratamento**

Após ter calibrado a saída da potência laser no nível apropriado para o tratamento, você pode iniciar o tratamento do paciente. Durante o tratamento, o sistema constantemente monitora a potência laser e compara ao ajuste de potência calibrado.

Se durante o tratamento a potência laser aumentar ou reduzir em mais que 20% da saída de potência calibrada, o valor apresentado muda para a potência detectada atual e a taxa de sinal de aviso aumenta. Se o pedal permanecer ativo, o tratamento não é interrompido

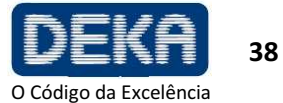

# USO DO SISTEMA

**Smart**XID

## **8.2 Menu do Usuário**

O Menu do Usuário contém controles e telas para alteração dos parâmetros de operação do sistema.

Os parâmetros disponíveis dependem do modo de emissão selecionado, conforme mostrado na Figura 12 e Figura 13. Uma descrição detalhada de cada parâmetro é incluída nos parágrafos a seguir.

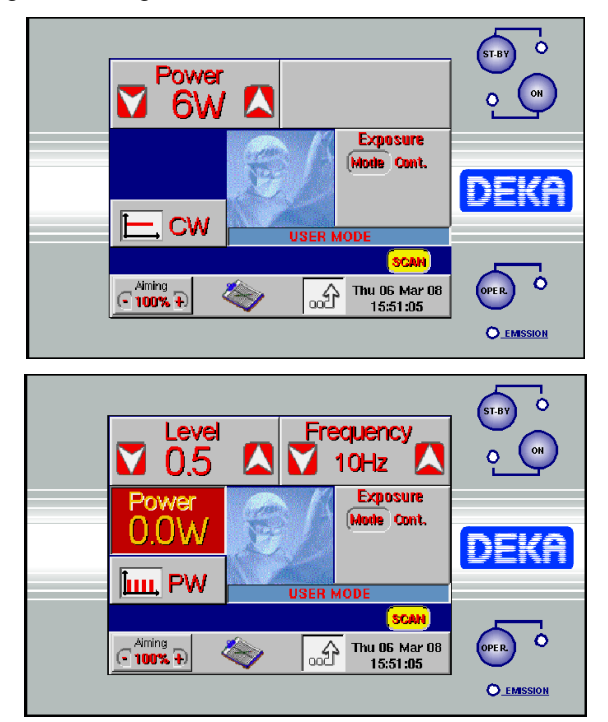

**Fig. 12 – Menu do Usuário – Modo CW selecionado** 

#### **Fig. 13 – Menu do Usuário – Modo PW selecionado**

#### **Modo de Emissão**

A área "CW/PW" seleciona alternativamente e apresenta o modo de emissão CONTÍNUO (CW) ou PULSADO (PW).

No **modo PW**, a fonte de laser de CO<sub>2</sub> é pulsada. O operador pode selecionar a taxa de repetição de pulso, que corresponde a quantas vezes por segundo a fonte é ligada e desligada, e o comprimento de pulso.

Note que o operador não pode selecionar diretamente o nível de potência de saída, ele pode somente atuar nos parâmetros frequência e nível.

Quando a fonte de CO<sub>2</sub> é desligada, o valor 0,0 W é apresentado. Quando CO<sub>2</sub> é ligado, o sistema avalia o nível de potência de saída real aplicado pela fonte de  $CO<sub>2</sub>$ e apresenta o resultado na tela. Além disso, somente o nível de saída de energia média é estimado e apresentado.

No modo CW, a emissão laser é contínua: a fonte de laser de CO<sub>2</sub> é habilitada para emissão desde que esteja ligada, e então fornece um nível de potência de saída constante cujo valor deve ser selecionado pelo operador de acordo com o tratamento a ser realizado.

Ver também o item 8.5 para obter o procedimento de avaliação de potência e calibração.

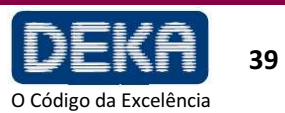

O sistema permite controlar o tempo de exposição durante um tratamento laser atuando no obturador de  $CO<sub>2</sub>$ .

O modo de exposição selecionado é apresentado na tela na área "Exposure". Toque esta área para alterar o modo de exposição.

Três modos de exposição podem ser selecionados:

- Contínuo "Cont" na tela
- Exposição única com tempo marcado "s.sh" na tela
- Exposições repetidas com marcação de tempo "rep" na tela

Observe que o modo de emissão – CW/PW – pode ser alterado independentemente do modo de exposição selecionado.

No **modo de exposição contínua**, o tempo de exposição é totalmente controlado pelo operador atuando no pedal: desde que o pedal seja mantido pressionado, o obturador fica aberto e, portanto, a emissão laser ocorre.

Quando o **modo de exposição única** é habilitado e o pedal é pressionado, o sistema abre o obturador e o mantém aberto somente pelo tempo de exposição selecionado. Após o tempo de exposição selecionado ter terminado, o obturador é automaticamente fechado, independentemente do pedal ainda estar pressionado.

Se o operador desejar realizar uma nova exposição, este deve soltar e então pressionar o pedal novamente.

O sistema apresenta o tempo de exposição selecionado abaixo do título "Exposure" e apresenta duas teclas em ordem para alterar este valor entre 0,01 s e 0,9 s.

Quando o **modo de exposições repetidas cronometrado** é habilitado e o pedal é pressionado, o sistema abre o obturador e o mantém aberto pelo tempo de exposição selecionado. Após o tempo de exposição selecionado ter terminado, o obturador é automaticamente fechado e então, se o pedal ainda for mantido pressionado, o sistema aguarda 300 ms. Após 300 ms, o obturador é novamente aberto e uma nova exposição é realizada. Esta sequência é continuamente repetida desde que o pedal seja mantido pressionado.

O sistema apresenta o tempo de exposição selecionado abaixo do título "Exposure" e apresenta duas teclas para alterar este valor entre 0,01s e 0,9 s.

Observe que o retardo entre duas exposições é pré-configurado de fábrica como 300 ms e não pode ser modificado pelo operador.

#### **Potência**

As teclas de seleção de potência (POWER) aumentam ou reduzem e apresentam a potência de 2 W a 30 W em incrementos de 1 W.

Estas teclas aparecem somente quando o modo de emissão CONTÍNUA (CW) tiver sido selecionado.

Veja ao item 8.5.

#### **Frequência**

A área de Freqüência (FREQUENCY) apresenta a frequência da emissão laser; as teclas de seleção de Frequência aumentam ou reduzem de 5 Hz a 100 Hz. Estas teclas aparecem somente quando o modo de emissão pulsado (PW) é selecionado. Veja o item 8.5.

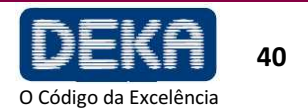

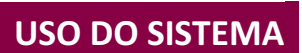

**Smart** 

#### **Nível**

O parâmetro Nível (LEVEL) está associado ao comprimento de pulso. A largura de pulso depende das seleções efetuadas de FREQUÊNCIA e NÍVEL.

As teclas de seleção de Nível aparecem somente quando o modo de emissão PW tiver sido selecionado.

Observe que o parâmetro de nível é estritamente associado ao comprimento de pulso, mas o valor apresentado na tela não é diretamente o comprimento de pulso: veja Tabela 10.

O Parâmetro NÍVEL é o CICLO DE TRABALHO: veja o exemplo abaixo. Quando o valor "Level" é alterado, a potência de saída é automaticamente alterada, o sistema avalia o novo valor de potência e apresenta na tela. Quanto maior o ciclo de trabalho, mais alta é a potência.

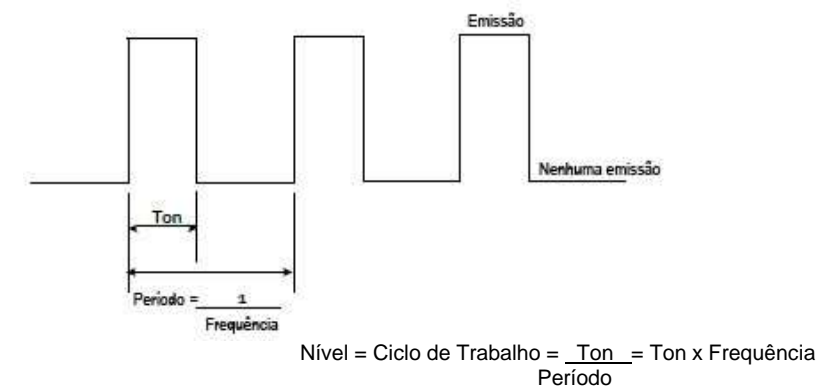

Potência de saída média = Energia<sub>PULSO</sub> x Frequência

A Tabela a seguir mostra os valores disponíveis para o parâmetro "nível": observe que a faixa admitida depende da frequência selecionada, ou seja, se a frequência for ajustada para 80 Hz, o nível não pode ser inferior a 2,0.

A cada vez que a frequência é aumentada, o sistema verifica se o valor atualmente selecionado para o parâmetro "nível" está correto e automaticamente muda para o valor mínimo admitido, se necessário.

Para cada determinada frequência, quanto maior for o nível selecionado, mais longo é o comprimento de pulso e, portanto, maior é a potência de saída média e a energia liberada: veja também a Tabela 10.

#### **Fonte de Mira**

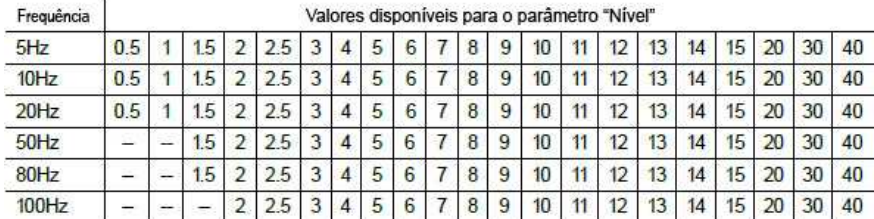

As duas teclas "+" e "-" na área "Mira" (Aiming) ajustam a intensidade do feixe de mira de Desligado (OFF) até 100% (incremento: 2% entre Desligado e 10%; incremento de 10% para os outros valores).

**Se o ponto do feixe de mira não estiver presente na extremidade distal do sistema de aplicação, sua intensidade é reduzida ou parece difusa, isto é uma possível indicação de um sistema de aplicação danificado ou não funcionando apropriadamente. Nestes casos, é recomendado ao operador não usar o sistema e imediatamente contatar assistência técnica.** 

**ADVERTÊNCIA Possível risco ao paciente/operador**

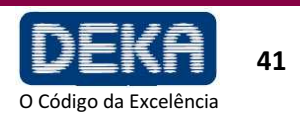

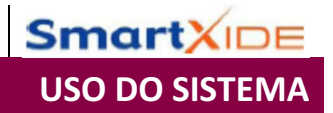

É também possível desligar o feixe de mira durante emissão de laser: pressione a área "Aiming" e selecione a opção"Dowl" ("Diode off during lasing).

Ajuste a opção "Dowl" como ligada para ter uma visão clara do campo de operação e distinguir bem os planos de ablação de tecido durante a operação.

#### **Menu de Tratamentos (TREATMENTS)**

Tocando na área mostrada , o usuário acessa o menu de Tratamentos: veja o item 8.3.

#### **NOTA**

A fonte de laser de  $CO<sub>2</sub>$  deve estar desligada – estado STAND BY – ou então o menu de Tratamentos não pode ser acessado: somente um sinal de aviso é produzido se estas teclas forem pressionadas. Além disso, desde que o menu de Tratamentos seja apresentado, todas as três teclas localizadas no lado direito da tela – STAND BY, ON, OPERATE são desabilitadas: somente um sinal sonoro é produzido se estas teclas forem pressionadas.

#### **Unidade HiScan (opcional)**

Pressione área correspondente a "SCAN" para ativar a unidade externa HiScan, se conectada. A tela apresenta a mensagem mostrada para avisar ao usuário que a seleção do sistema de aplicação foi alterada; além disso, o usuário é lembrado para controlar as conexões da unidade HiScan.

Pressione a tecla "Confirm" para apresentar o menu do usuário quando a unidade HiScan for ativada.

#### **NOTA**

Preste atenção para não pressionar as teclas no cabeçote de varredura durante a ativação da unidade HiScan, ou então é acionado um alarme "HS Keyboard". Veja Seção de "Falhas de Resolução de Problemas".

#### **Como Retornar ao Menu Preliminar**

Pressione a área  $\boxed{\omega}$  para retornar ao menu preliminar. Esta operação pode somente ser habilitada no status STAND BY, ou então o sistema irá emitir um sinal acústico e visual indicando uma ação que não é permitida.

## **8.3 Menu de Tratamentos**

O menu tratamentos permite o uso de "tratamentos pré-programados". Neste caso, a palavra "tratamento" significa uma combinação pré-definida de valores para o modo de emissão e seus respectivos parâmetros: frequência e nível para o modo CW.

Cada tratamento é identificado por um nome que descreve a aplicação específica. Para cada tratamento, o sistema sugere o modo de emissão e os respetivos parâmetros. De qualquer forma, o operador pode sempre alterar os valores dos parâmetros sugeridos de acordo com sua própria experiência a fim de customizá-los.

O menu de Tratamentos pode ser ativado a partir do menu do Usuário pressionando a

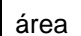

área : o sistema apresenta a janela de seleção mostrada na figura a seguir.

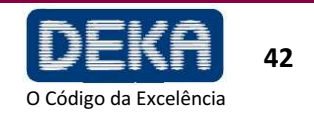

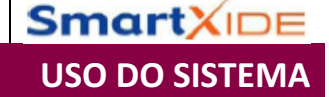

**Fig. 14 – Menu tratamentos**

Pressione a área com o nome da categoria de tratamento que você deseja selecionar a fim de acessar a lista de tratamentos.

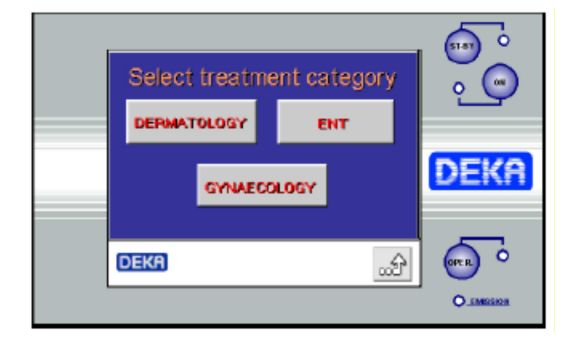

Para cada grupo de tratamentos, estão também disponíveis alguns tratamentos definidos pelo usuário – denominados "Programa do Usuário" que podem ser usados pra adicionar tratamentos customizados ou tratamentos adicionais comumente usados pelo operador e não incluídos na lista de tratamentos. Nestes casos, o modo de emissão e parâmetros são configurados como valores default.

#### **8.3.1 Como Selecionar um tratamento**

Após a categoria de tratamento ser selecionada a partir do menu de Tratamentos, a tela apresenta todos os tratamentos disponíveis para aquela categoria.

A lista dos tratamentos disponíveis é subdividida em páginas: a Figura 15 mostra um exemplo para a página N.2 da categoria dermatologia.

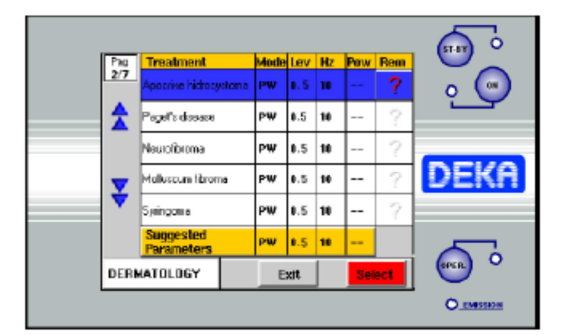

Cada fileira apresenta a descrição do tratamento específico que pode ser selecionado, assim como a configuração do modo de emissão relevante e a frequência e o nível para o modo PW, nível de potência de saída para o modo CW.

O sistema irá memorizar as últimas seleções dos parâmetros de emissão: se o valor atualmente selecionado para todos estes parâmetros diferir dos valores préselecionados de fábrica, a cor do visor será vermelha ao invés de preta. Cada tratamento, na verdade, prevê uma configuração de parâmetros pré-definidos que são apresentados na parte inferior da fileira identificada com o título "Parâmetros Sugeridos" no caso do tratamento ter sido modificado.

A caixa "Rem" permite a apresentação de uma tabela de especificações de tratamentos selecionados e algumas observações sobre a mesma.

Para selecionar o tratamento/programa, toque a área da tela que indica o nome e os parâmetros para o tratamento desejado.

As teclas "para cima" e "para baixo" permitem apresentar a página anterior ou a seguinte, respectivamente; a caixa no canto superior esquerdo a página atualmente selecionada é mostrada.

**Fig. 15 – Tratamentos**

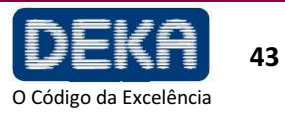

www.dekalaser.com

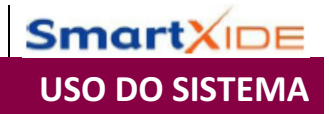

Para retornar para a janela principal do menu de tratamento (Fig. 14), pressione a área com o nome da categoria de tratamento atualmente selecionada apresentada no canto inferior esquerdo.

Se os parâmetros de tratamento tiverem sido alterados, será possível restaurar os parâmetros sugeridos somente para o tratamento selecionado tocando a área correspondente ao título "parâmetros sugeridos".

O sistema apresentará uma mensagem requisitando a confirmação da restauração.

Para usar o tratamento específico selecionado, pressione a tecla "Select". O sistema passará para o Modo do Usuário (USER) com os parâmetros de emissão ajustados para o tratamento selecionado. O tratamento selecionado será indicado no visor (ver exemplo na figura a seguir).

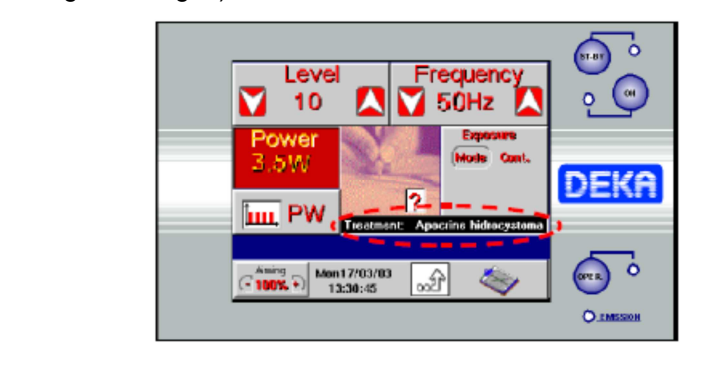

**Fig.16 – Tratamento selecionado** 

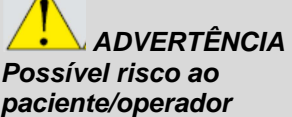

**Os parâmetros de tratamento no menu "Tratamentos" são puramente ilustrativos dos modos de tratamento disponíveis e não são prescritivos e/ou mais favoráveis para tratamentos na prática. Os referidos parâmetros são préconfigurados de fábrica com base em valores comumente utilizados por operadores e indicados na literatura médica científica no estágio mais atualizado na data da entrega do dispositivo. Como estes valores são puramente indicativos, eles não têm a intenção de substituir ou influenciar de nenhuma maneira a diligência, cuidados e capacidades do operador. É de exclusiva responsabilidade do médico selecionar o protocolo de tratamento apropriado para cada paciente baseado nos exames adequados e histórico de caso individual.** 

**DEKA M.E.L.A s.r.l. não aceita nenhuma responsabilidade em relação ao uso de valores pré-configurados do menu de "Tratamentos".**

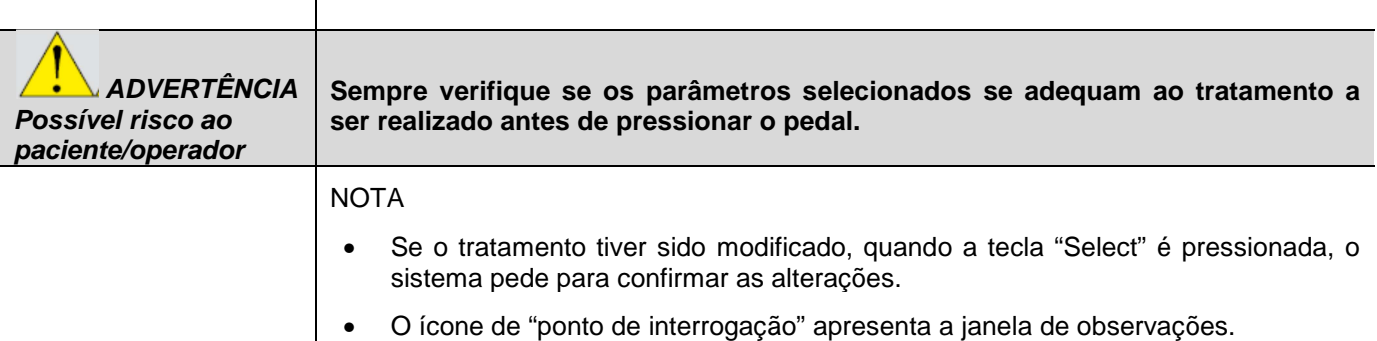

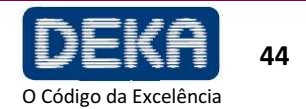

#### **8.3.2 Como Modificar um Tratamento**

Proceda conforme descrito a seguir para modificar um tratamento específico.

- Selecione o tratamento.
- Pressione a tecla "Select".
- Ative a fonte de  $CO<sub>2</sub>$  (tecla ON).
- Modifique os parâmetros de acordo com os requerimentos específicos.
- Assim que a fonte laser for desativada pressionando a tecla STAND BY, o sistema irá memorizar permanentemente os novos valores.

## **8.4 Menu de Configuração (SET UP)**

O menu de configuração (SET UP) permite ajustar o horário e data do sistema, regular o brilho da tela e selecionar o idioma.

Para entrar neste menu, pressione a área **1994** no menu preliminar.

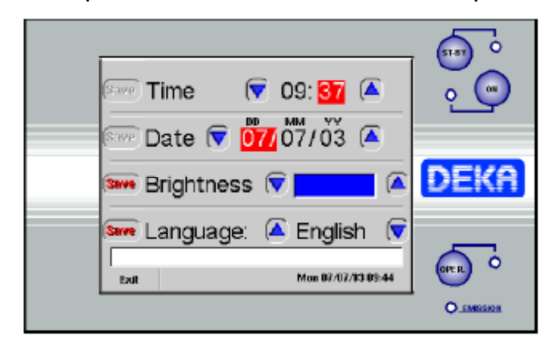

**Fig.17 – Menu de Configuração** 

USO DO SISTEMA

**Smart**XI

A partir deste menu:

• É possível alterar o horário e data.

O parâmetro a ser alterado é destacado com caracteres brancos sobre a tela vermelha; para alterar um parâmetro, toque a área relevante e pressione as setas correspondentes.

- É possível alterar o brilho: você pode observar na tela o brilho sendo alterado.
- É possível alterar o idioma.

A opção "Exit" permite sair do menu e entrar no menu Preliminar (PRELIMINARY). Se algumas alterações não forem salvas, o programa pergunta se o usuário pretende salvá-las.

Se algum parâmetro tiver sido modificado, a mensagem "Save Changes?" (Salvar Alterações) é apresentada para permitir salvar as alterações;

Pressione "Yes" para salvar alterações e sair; pressione "No" para retornar ao menu preliminar sem salvar alterações. Pressione "Undo" para retornar ao menu de configuração (SET UP).

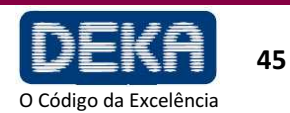

## **8.5 Procedimento de Calibração e Avaliação de Potência**

O sistema SmartXide é equipado com um medidor de potência interno que permite determinar o nível de saída de potência real da fonte de laser de  $CO<sub>2</sub>$ .

O procedimento de calibração e avaliação de potência é iniciado e continuamente realizado quando a fonte de  $CO<sub>2</sub>$  é ligada.

#### **8.5.1 Calibração de Potência no Modo CW**

Quando o modo CW é selecionado, o operador pode selecionar o nível de potência de saída entre 2 W e 30 W.

Quando a fonte de  $CO<sub>2</sub>$  é ligada e a cada vez que o nível de potência é alterado quando a fonte já está ligada, o sistema SmartXide começa a piscar a mensagem "POWER EVALUATION" (Avaliação de Potência) na tela a fim de avisar ao usuário que um procedimento de calibração e avaliação de potência para aquele nível de potência está em andamento.

Durante este procedimento, o pedal é automaticamente desabilitado – LED vermelho sobre a tecla OPERATE desligado – de forma que nenhum tratamento laser pode ser iniciado.

Observe que se o modo OPERATE foi selecionado, o sistema irá restaurar este modo somente após o procedimento ter sido completado.

O procedimento tem como finalidade verificar o nível de potência real fornecido pela fonte laser de  $CO<sub>2</sub>$  e eventualmente fazer com que este corresponda ao nível de potência selecionado pelo operador.

No final do procedimento, a mensagem "POWER EVALUATION" (Avaliação de Potência) é apagada.

As duas condições a seguir podem ocorrer:

- O nível de potência real corresponde ao nível de potência selecionado ou o procedimento é bem sucedido em fazê-los combinar: nenhuma mensagem adicional é apresentada e o sistema está pronto para operar.
- O nível de potência real não corresponde ao nível de potência selecionado E o procedimento falha em fazê-los combinar: neste caso, um sinal sonoro duplo é emitido e o nível de potência real atualmente disponível pisca na tela por cerca de 5s para avisar ao operador. Após 5 s, este valor para de piscar e é tomado como o nível de potência de tratamento efetivo.

Após o procedimento de calibração terminar, o sistema SmartXide inicia a monitorização no nível de potência real a fim de detectar flutuações de potência.

Se o nível de potência real mudar de forma que este não mais corresponda ao valor apresentado na tela, o sistema atua da seguinte forma:

- Se um tratamento laser estiver em andamento, ou seja, se o pedal for pressionado e desde que este seja mantido pressionado, o novo nível de potência é apresentado na tela com caracteres pretos sobre fundo branco e a campainha interna produz 5 sons por segundo, ao invés de 1 som por segundo – para avisar o operador. Se a falta de combinação de potência for recuperada, o nível de potência antigo é apresentado na tela com caracteres padrão e som com marcação de tempo é novamente emitido uma vez por segundo.
- Se nenhum tratamento laser estiver em andamento, um sinal sonoro duplo é emitido e o novo nível de potência pisca na tela por cerca de 5 segundos para avisar o operador. Após 5s, este valor para de piscar e é tomado como o novo nível de potência de tratamento efetivo.

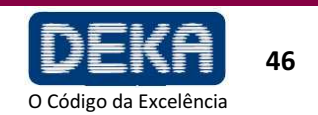

 Se a potência de saída detectada estiver fora dos limites regulatórios em relação ao nominal, a emissão é imediatamente interrompida e o sistema declara o alarme HIGH POWER ou LOW POWER. Ver seção "Resolução de Problemas".

## **8.5.2 Avaliação de Potência no Modo PW**

Quando o modo PW é selecionado, o nível de potência apresentado na tela é o nível de potência média resultante dos valores de nível e frequência selecionados: o operador pode alterar o nível de potência somente atuando nos parâmetros de frequência e nível.

Quando a fonte de  $CO<sub>2</sub>$  é ligada e a cada vez que o nível de potência é alterado quando a fonte já está ligada, o sistema começa a piscar a mensagem "POWER EVALUATION" (Avaliação de Potência) na tela a fim de avisar ao usuário que um procedimento de calibração e avaliação de potência está em andamento.

Durante este procedimento, o pedal é automaticamente desabilitado – LED sobre a tecla OPERATE desligado – de forma que nenhum tratamento laser pode ser iniciado.

Observe que se o modo OPERATE foi selecionado, o sistema irá restaurar este modo somente após o procedimento ter sido completado.

O procedimento tem como finalidade ler o nível de potência real médio fornecido pela fonte laser de CO<sub>2</sub>. Nenhuma calibração é realizada.

No final do procedimento, a mensagem "POWER EVALUATION" (Avaliação de Potência) é apagada e o nível de potência real determinado é apresentado na tela: este valor é tomado como referência para os testes de potência adicionais.

Após o procedimento de calibração terminar, o sistema SmartXide inicia a monitorização do nível de potência real a fim de detectar flutuações de potência.

Se o nível de potência real mudar de forma que este não mais corresponda ao valor apresentado na tela, o sistema age da seguinte forma:

- Se um tratamento laser estiver em andamento, ou seja, se o pedal for pressionado e desde que este seja mantido pressionado, o novo nível de potência é apresentado na tela com caracteres pretos sobre fundo branco e a campainha interna produz 5 sons por segundo, ao invés de 1 som por segundo – para avisar o operador. Se a não combinação de potência for recuperada, o nível de potência antigo é apresentado na tela com caracteres padrão e um som com marcação de tempo é novamente emitido uma vez por segundo.
- Se nenhum tratamento laser estiver em andamento, um sinal sonoro duplo é emitido e o novo nível de potência pisca na tela por cerca de 5 segundos para avisar o operador. Após 5s, este valor para de piscar e é tomado como o novo nível de potência de tratamento efetivo.
- Se a potência de saída detectada estiver fora dos limites regulatórios em relação ao nominal, a emissão é imediatamente interrompida e o sistema declara o alarme HIGH POWER ou LOW POWER. Ver seção "Resolução de Problemas";

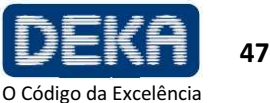

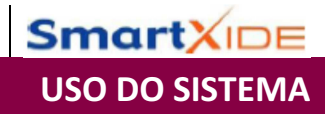

## **8.6 Desligamento do Sistema**

Para desligar o sistema em uma condição normal (não emergência), proceda da seguinte forma:

- Pressione a tecla "STAND BY" no painel de controle;
- Coloque a chave do interruptor na posição "O".

Em uma condição de emergência, pressione o botão de emergência – veja a Seção "Descrição do Sistema".

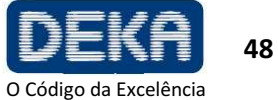

# **9. USO DA UNIDADE HISCAN**

Um acessório opcional do sistema SmartXide é a unidade HiScan mostrada na Figura 9; este pode ser conectado ao braço articulado (ver item 7.5 para instalação) e permite atingir alto desempenho em tratamentos de "resurfacing de pele".

Este desempenho pode ser obtido pela unidade HiScan funcionando em duas maneiras diferentes: Na modalidade de varredura no "modo DOT", a área da pele é tratada por pontos de varredura: o usuário pode ajustar a distância entre pontos contíguos focando a potência laser a ser aplicada em pontos localizados e deixando os tecidos adjacentes não tratados (ver Figura 18, figura à direita).

Esta modalidade garante a eficácia, menos trauma e cicatrização mais rápida.

O modo "DOT ON" é efetivo em termos de fotorrejuvenescimento, tratamento de cicatrizes de acne e terapia de "fotoenvelhecimento" da pele.

No modo "DOT OFF", a área é completamente tratada por varredura das linhas da esquerda para a direita e da direita para esquerda, iniciando na primeira linha da parte superior até a última linha na parte inferior (ver Figura 18, figura da esquerda); este modo é altamente efetivo com uma ação ablativa substancial e necessita um tempo de recuperação mais longo.

Espacamento

Espaçamento

## **9.1 Uso da Unidade HiScan no Modo "DOT OFF"**

Para ativar a unidade externa HiScan, se apropriadamente instalada, pressione a área "SCAN" no menu do usuário então confirme a mensagem de aviso. Após o HiScan ter sido ativado, a tela muda conforme mostrado na Figura 19.

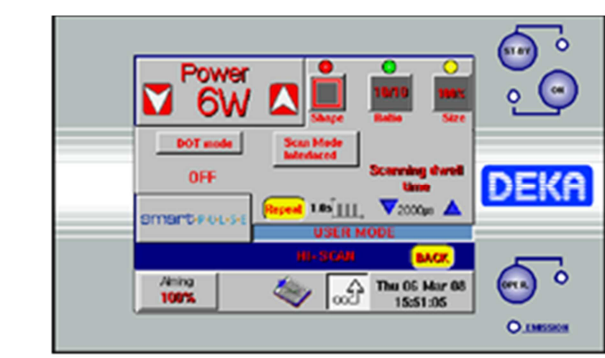

Desde que a unidade HiScan esteja ativada:

- O modo de emissão é fixo e não pode ser alterado;
- O usuário pode selecionar a potência e o "tempo de permanência de varredura" que é a duração da emissão HiScan. O tempo de permanência pode ser selecionado de 200 µs a 20.000 µs (Incremento:100 µs);

**Fig.18 – Modos de varredura "DOT OFF" e "DOT ON"** 

**Fig.19 – Menu do Usuário quando a unidade HiScan está ativada**

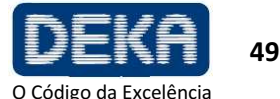

- O cabeçote de varredura permite mover tanto o feixe de mira quanto o feixe de laser de  $CO<sub>2</sub>$  de acordo com um padrão cujo formato e dimensão podem ser selecionados pelo usuário utilizando uma das duas maneiras a seguir:
	- − Pelas três áreas localizadas na parte superior direita da tela:

A área Formato (Shape) permite alterar o formato da área de varredura entre: ponto, linha, paralelogramo, hexágono, triângulo, retângulo;

A área de Relação (Ratio) permite a alteração da relação altura-largura da área de varredura;

A área Tamanho (Size) permite a alteração da dimensão da área de varredura (apresentada como porcentagem da área de varredura disponível máxima que é de 15mm x 15 mm)

− Pelas três teclas localizadas no cabeçote de varredura:

A tecla vermelha permite mudar o formato da área de varredura entre: ponto, linha, paralelogramo, hexágono, triângulo, retângulo;

A tecla amarela permite mudar a dimensão da área de varredura;

A tecla verde permite alterar a relação altura-largura da área de varredura.

#### **NOTA**

Os três círculos coloridos localizados acima das áreas "Formato", "Relação e "Tamanho" são úteis para lembrar da correspondência das três teclas localizadas sobre o cabeçote de varredura.

## **NOTA**

A unidade HiScan move o feixe de mira vermelho sobre o contorno da área de varredura selecionada. Esta função permite verificar imediatamente as características (formato e dimensões) da área de varredura.

 O sistema permite controlar o tempo de varredura de exposição. Toque a área "Single/Repeat" para entrar na tela que permite alterar o modo de exposição.

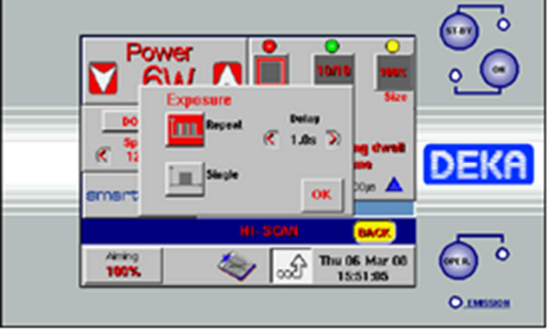

Dois modos de exposição podem ser selecionados tocando as áreas relevantes:

- − Varredura individual ("Single" na tela)
- − Varreduras repetidas cronometradas ("Repeat" na tela)

#### **Varredura individual**

Quando o modo de exposição individual está habilitado e o pedal é pressionado, o sistema abre o obturador e o mantém aberto somente pelo tempo de uma varredura completa. Após este tempo ter decorrido, o obturador é automaticamente fechado, independentemente do pedal ainda estar pressionado. Se o operador desejar realizar uma nova exposição, ele deve soltar e então pressionar o pedal novamente.

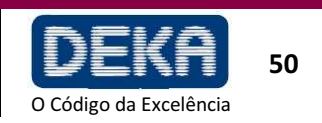

**Fig.20 – Seleção do modo "Exposição"**

## **Modo de varredura repetida cronometrada**

Quando este modo é habilitado e o pedal é pressionado, o sistema abre o obturador e realiza sequências de varredura enquanto o pedal for mantido pressionado. Após uma única varredura ser finalizada, o obturador é automaticamente fechado e então, se o pedal ainda estiver pressionado, o sistema aguarda o tempo de "Atraso" ("Delay") selecionado; após este tempo, o obturador é aberto novamente e uma nova varredura é realizada. Esta sequência é continuamente repetida desde que o pedal seja mantido pressionado. Use as teclas de seta para alterar o tempo de Atraso ("Delay") entre duas varreduras de 1 segundo a 5 segundos (incremento: 0,5s).

 É possível selecionar o modo de varredura entre Normal ou Entrelaçado bastando tocar na área "Scan Mode" (modo de Varredura).

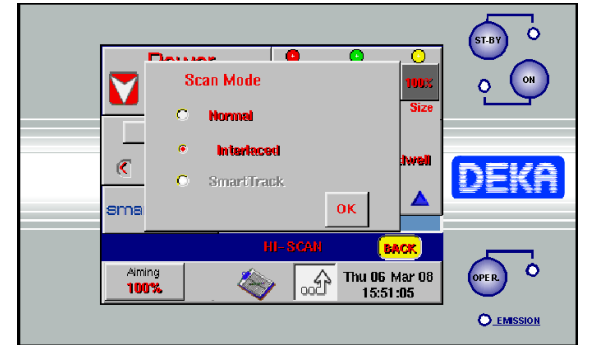

**Fig.21 – Seleção do modo de varredura"** 

USO DA UNIDADE HISCAN

**Smart**XII

#### NOTA:

O modo de varredura "SmartTrack" é habilitado SOMENTE Se o "modo DOT" estiver ligado – veja a seção a seguir para obter sua descrição.

#### • **Modo de varredura "Normal"**

Quando este modo de varredura é selecionado, a área é tratada pela varredura das linhas da esquerda para a direita e da direita para a esquerda, iniciando na primeira linha a partir da parte superior até a última linha na parte inferior.

#### • **Modo de varredura "Entrelaçado"**

Quando este modo de varredura é selecionado, a área é tratada primeiro fazendo uma varredura das linhas ímpares e então das linhas pares. Após a varredura das linhas ímpares ter sido finalizada de cima para baixo, a varredura das linhas pares é realizada de baixo para cima.

O modo de varredura entrelaçado é aconselhável para reduzir os efeitos térmicos durante o tratamento.

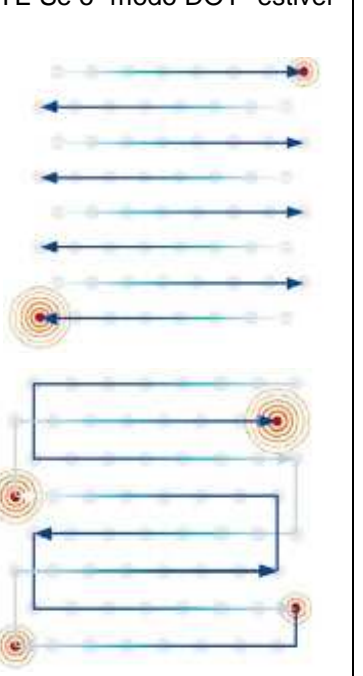

**Fig.22 – Exemplo de modo de varredura "Normal"** 

**Fig.23 – Exemplo de modo e varredura "Entrelaçado"**

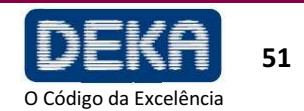

www.dekalaser.com

## **Fonte de mira**

Quando a unidade HiScan é habilitada, a intensidade do feixe de mira é 100% e não pode ser alterada.

Somente é possível desligar o feixe de mira durante aplicação de laser: pressione a área "Aiming" (Mira) e selecione a opção "Dowl" ("Diodo off while lasing"). Ajuste a opção "Dowl" para obter uma visão clara do campo de operação e distinguir bem os tecidos durante o tratamento.

**ADVERTÊNCIA Possível risco ao paciente/operador** **Se o spot do feixe de mira não estiver presente na extremidade distal do sistema de aplicação, sua intensidade estiver reduzida ou se parecer difuso, isto pode ser uma indicação de um sistema de aplicação que está danificado ou não está funcionando apropriadamente.** 

**Nestes casos, é recomendado que o operador não use o sistema e contate imediatamente a assistência técnica.** 

#### **9.2 Uso da Unidade HiScan no Modo "DOT ON"**

Para ativar o modo de varredura "DOTON", se a unidade HiScan estiver apropriadamente instalada, basta pressionar a área "DOT mode" no menu do usuário. O sistema pede confirmação.

Após este modo ter sido habilitado, a tela muda conforme mostrado na Figura 24: em adição aos mesmos parâmetros disponíveis no modo de varredura "DOT OFF" (formato, relação, tamanho da área de varredura, potência e tempo de permanência de varredura, exposição de varredura e modo, ver item anterior) o usuário pode também selecionar o parâmetro "espaçamento", o qual é a "distância" entre os pontos de varredura – ver exemplo da Figura 17.

**Fig. 24 – Menu do usuário quando o modo de varredura "DOT" está ativado**

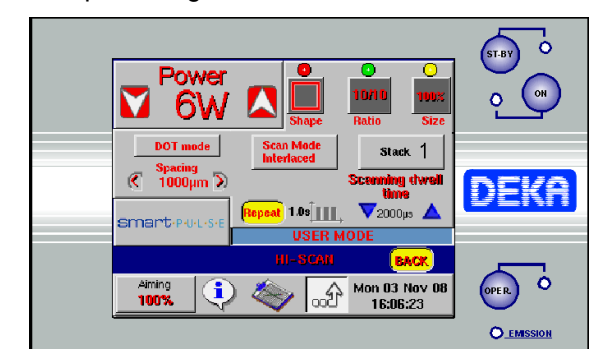

As diferenças com o modo de varredura "DOT OFF" são as seguintes:

- O usuário pode selecionar o "tempo de permanência de varredura" que é a duração na qual o feixe de laser permanece sobre o ponto, de 200 µs a 2000 µs (incrementos de 100 µs);
- O usuário pode seleciona o parâmetro "Espaçamento", que é a "distância" entre os pontos de varredura, de 200 µm a 2000 µm (incrementos de 50 µm) pressionando as duas teclas de seta.
- O usuário pode selecionar e modificar o parâmetro "Stack", que controla o número de pulsos consecutivamente aplicados pelo sistema no mesmo "dot" (ponto);

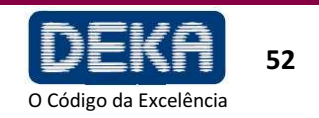

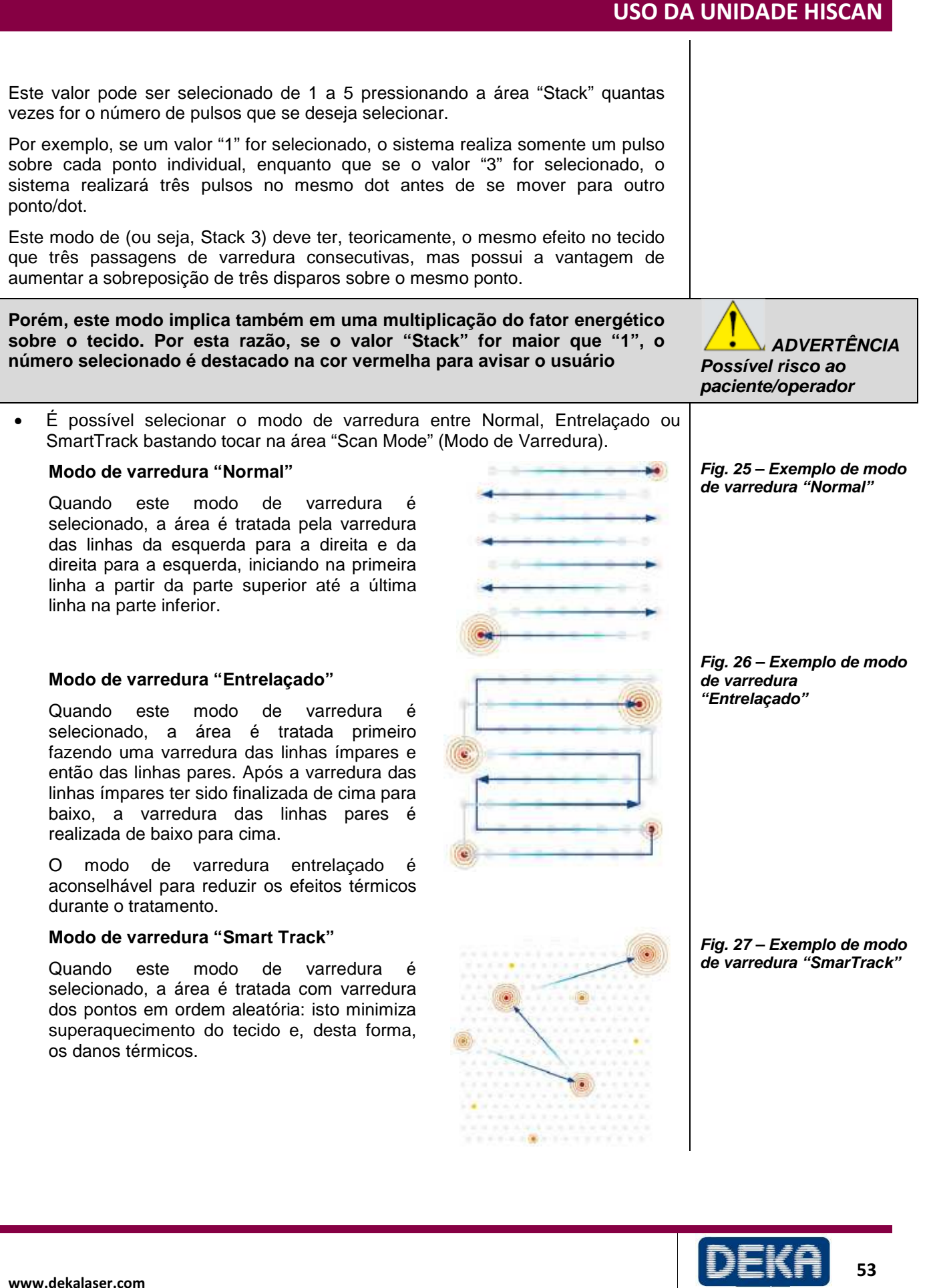

O Código da Excelência

**Smart**X<sub>IDE</sub>

- É possível apresentar uma tela contendo informações adicionais sobre a ĩ varredura pressionando o ícone . Em particular, o sistema apresenta o valor de acordo com os parâmetros selecionados da energia liberada em cada ponto de varredura ("Energia x DOT"), da fluência (densidade de energia) e da porcentagem da superfície tratada ("Densidade" de "DOTs").
- Para voltar para o modo de varredura padrão, pressione novamente a área "DOT". O sistema pede confirmação.

## **9.3 Desabilitação da varredura**

Se uma área tiver que ser tratada sem varredura, não existe nenhuma necessidade de desrosquear o cabeçote de varredura: basta selecionar o formato Ponto (Point) ou pressionar e manter pressionada por alguns segundos a tecla vermelha no cabeçote de varredura até que o feixe de mira vermelho pare no centro da área fornecida pelo espaçador do cabeçote de varredura. A emissão laser será realizada sobre este ponto.

### **9.4 Habilitação da varredura**

Selecione um formato de varredura diferente do ponto e pressione e mantenha pressionada a tecla vermelha no cabeçote de varredura por alguns segundos até que o feixe de mira vermelho comece a se movimentar novamente sobre o contorno da área de varredura selecionada.

#### **9.5 Desativação da unidade HiScan**

Toque a área da tela "BACK" para desativar a unidade de varredura: o sistema SmartXide apresenta uma mensagem para avisar ao usuário que a seleção do sistema de aplicação foi alterada; além disso, o usuário é lembrado para conectar a peça de mão.

Pressione a tecla "Confirm" para voltar ao menu do usuário.

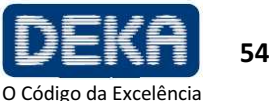

# **10. ASPECTOS CLÍNICOS**

Esta seção discute a aplicação clínica do sistema SmartXide em termos gerais, e não tem a finalidade de ser um manual clínico exaustivo.

## **10.1. Pré-Tratamento (Exame e Contraindicações)**

O histórico de uma pessoa deve ser compilado estabelecendo:

- Exposição ao sol e luz UV: evite antes (pelo menos um mês), durante e após o tratamento. Aplique protetor solar SPF50 antes e após o tratamento.
- Tome cuidado em caso de medicamentos:
- − Anticoagulantes (podem causar eritema persistente);
- − Retinoides e fotossensibilizantes (podem causar problemas no processo de cicatrização, podendo resultar em cicatrizes);

Suspenda a administração de acordo com o fármaco específico, de forma que seu efeito tenha terminado antes do tratamento

- Tratamentos de esfoliação e cirúrgico recentes
- Após distúrbios na pele e formação de queloide
- Histórico de infecção por vírus da herpes

Para garantir um desfecho positivo com tratamento laser, o paciente deve seguir, de acordo com o tratamento, um protocolo pré-operatório a fim de ajudar a prevenir duas possíveis complicações principais: hiperpigmentação pósinflamatória e infecção.

O médico, de acordo com o tratamento, pode considerar a prescrição de antibióticos e profilaxia anti-herpes, iniciando alguns dias antes do tratamento (de acordo com anamnese do paciente) e continuando por 7-8 dias após o procedimento.

É também necessário considerar a necessidade de anestesia para o tratamento.

## **10.2. Cuidado Pós-Tratamento**

Operações realizadas com dispositivo laser de CO<sub>2</sub> geram abrasão ou ablação da pele que tornam o cuidado diário da ferida essencial.

O objetivo é obter cicatrização, prevenindo a formação de crostas no meio e nas bordas internas da área tratada, desta forma garantindo limpeza e maciez adequadas (acima de tudo em relação ao local da pele).

- Para reduzir edema e inflamação que podem ocorrer após o procedimento de resurfacing cutâneo fracionado, recomendamos a aplicação sobre a pele, logo após o tratamento, de compressas frias ou gazes molhadas resfriadas usando o jato de ar Cryo6.
- Como cuidado pós-tratamento, realize uma medicação com limpeza delicada da pele, e compressão com compressas frias que devem ser sempre realizadas com gaze estéril e solução fisiológica.

O paciente deve reaplicar pomadas emolientes e/ou contendo antibióticos e enzimas, especialmente após limpeza e banhos. Este procedimento deve ser realizado 3 – 4 vezes por dia até que cicatrização clínica seja observada (tipicamente  $4 - 7$  dias).

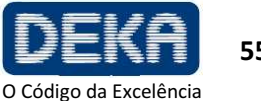

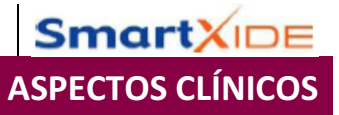

Após este tempo, aplique um hidratante para pele normal e proteção solar (por 2 a 5 meses, de acordo com o fototipo da pele e condições ambientais).

- É sugerido aguardar 1 dia para tomar banho (evite água quente sobre a área tratada até que a cicatrização esteja completa).
- Evite esfoliação tópica por pelo menos 4 semanas.

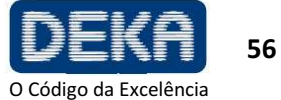

.

# **11. RESOLUÇÃO DE PROBLEMAS**

Esta seção descreve as falhas detectadas pelo sistema e fornece a resolução de alguns problemas que podem ser identificados e resolvidos pelo operador.

## **11.1. Gerenciamento de Falhas**

O sistema SmartXide é capaz de detectar condições de falha que podem ser perigosas para o indivíduo sendo tratado e para o próprio sistema.

Assim que uma destas condições é detectada, o sistema automaticamente muda para o modo de segurança: o obturador é fechado, a fonte de CO<sup>2</sup> é desligada (STANDBY) e o pedal é desabilitado.

O menu Falhas do Sistema (SYSTEM FAULT) é imediatamente apresentado na tela.

O sistema SmartXide apresenta somente as condições de falha detectadas no momento, ou seja, na figura, uma falha de fluxo (Flow) foi detectada. Além disso, após uma falha ser detectada, o sistema continua apresentando a indicação, mesmo se a falha tiver sido resolvida; isto permite ao operador registrar as falhas detectadas para eventualmente informar o serviço de assistência técnica.

A mensagem "Any key to reset" (qualquer tecla para reinicializar) pede ao usuário para pressionar um tecla para sair do menu de falhas e retornar para o menu de operação.

## **11.2. Descrições de Falhas**

As possíveis falhas e ações apropriadas a serem tomadas são detalhadas a seguir.

## **11.2.1. Interlock (Interloque)**

Esta falha é apresentada se o sistema de Interloque detectar um circuito aberto. Se a função de Interloque estiver conectada a um dispositivo de interloque externo, verifique se a porta está fechada, se o dispositivo de interloque está funcionando e se o cabo do dispositivo de interloque externo está apropriadamente conectado ao soquete INTERLOCK no sistema.

Se um dispositivo de interloque externo não for utilizado, verifique se o conector INTERLOCK (fornecido com os acessórios do sistema) está apropriadamente conectado ao soquete INTERLOCK.

Reinicialize a apresentação de falha. Contate o Serviço Técnico se a falha persistir.

**Fig.28 – Menu de Falhas do sistema** 

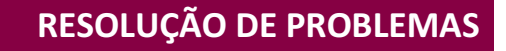

**Smart**XII

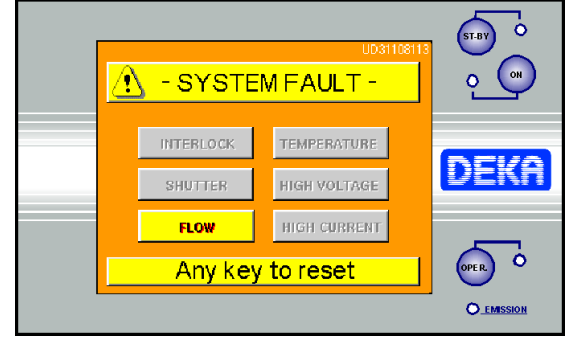

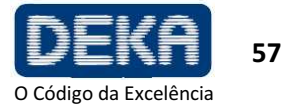

## **11.2.2. Temperature (Temperatura)**

Esta condição de falha é apresentada se a temperatura do fluido de resfriamento dentro da fonte de laser de  $CO<sub>2</sub>$  ou se a temperatura da unidade de suprimento de energia de alta voltagem ficar muito alta.

Não desligue o sistema a fim de deixar o sistema ajustar a temperatura. Aguarde aproximadamente 2 minutos e então pressione qualquer tecla para reinicializar a condição de falha. Contate o Serviço Técnico se a falha persistir.

## **11.2.3. Shutter (Obturador)**

Esta falha é apresentada se a posição detectada do obturador não for a mesma que a posição esperada do obturador. Pressione qualquer tecla para reinicializar a condição de falha. Contate o Serviço Técnico se a falha persistir.

## **11.2.4. High Voltage (Alta Voltagem)**

Esta falha é apresentada se a unidade de suprimento de energia de alta voltagem interna não estiver funcionando apropriadamente.

Pressione qualquer tecla para reinicializar esta apresentação de falha, e então ligue a fonte laser novamente. Contate o Serviço Técnico se a falha persistir.

## **11.2.5. Flow (Fluxo)**

Esta condição de falha é apresentada se um fluxo ruim no circuito de resfriamento for detectado. Pressione qualquer tecla para reinicializar a condição de falha. Contate o Serviço Técnico se a falha persistir.

Somente o serviço de assistência técnica da DEKA ou pessoal qualificado autorizado pela DEKA pode realizar serviços no circuito de resfriamento.

#### **11.2.6. Cur. Thres.**

Na inicialização, durante o procedimento de auto-teste interno, o sistema verifica o valor de corrente CW máximo fornecido pela unidade de potência de alta voltagem interna à fonte de laser  $CO<sub>2</sub>$ . Se este valor for muito baixo, a falha "CUR. THRES" é declarada.

A falha "CUR. THRES" pode, portanto, ser declarada somente na inicialização. Observe que os testes internos que podem causar uma falha "HIGH CURRENT" são baseados no valor atual determinado na inicialização. Desligue o sistema e ligue novamente. Contate o serviço de assistência técnica se a falha "CUR. THRES" ou a falha "HIGH CURRENT" for detectada.

## **11.2.7. Current zero (Corrente Zero)**

Quando uma fonte de laser de  $CO<sub>2</sub>$  é ligada e o modo de emissão CW é selecionado, o sistema verifica continuamente o valor da corrente fornecida pela unidade de energia de alta voltagem interno à fonte de laser de CO<sub>2</sub>. Se este valor for muito baixo, a falha "CURRENT ZERO" é declarada. Reinicialize a partir da condição de falha, e então tente ligar a fonte de laser novamente. Se a condição persistir, contate o serviço de assistência técnica.

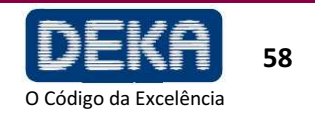

## **11.2.8. High Current (Corrente alta)**

Quando a fonte de  $CO<sub>2</sub>$  é ligada e o modo de emissão laser é selecionado, o sistema verifica continuamente o valor de corrente fornecido pela unidade de energia de alta voltagem interno à fonte de laser de CO<sub>2</sub>.

Se o valor for muito alto em relação ao nível de energia selecionado, a falha "HIGH CURRENT" é declarada. Observe que os testes internos que podem causar uma falha de "HIGH CURRENT" são baseados no valor atual determinado na inicialização.

Primeiramente, reinicialize a condição de falha e então ligue a fonte de laser novamente. Se a falha persistir, desligue o sistema e então ligue novamente para fazer com que o sistema meça novamente o valor de corrente de referência.

Contate o serviço de assistência técnica se a falha "CUR. THRES" for detectada ou se a falha "HIGH CURRENT" persistir.

#### **11.2.9. High Power/Low Power (Alta energia/Baixa energia)**

Estas duas condições de falha são declaradas se o procedimento de avaliação de potência detectar um nível de potência de saída errado. O título "High power/low power" é apresentado no menu de Falhas do Sistema no mesmo local que o alarme "High Current". Leia cuidadosamente o item 8.3.

Reinicialize a partir da condição de falha, tente ligar a fonte de laser para realizar novamente o procedimento de avaliação de potência. Se a condição persistir, contate o serviço de assistência técnica.

#### **11.2.10 EEPROM**

Esta condição de falha é declarada se um componente de memória interna não estiver funcionando apropriadamente. Ela pode ser declarada na inicialização do sistema ou quando a fonte de  $CO<sub>2</sub>$  é desligada – tecla STAND BY pressionada.

Esta condição de falha não é critica em relação ao desempenho do sistema, mas podem ocorrer problemas com o gerenciamento dos programas de tratamento, ou seja, o sistema pode esquecer as alterações feitas pelo operador nos programas de tratamento. Tente reiniciar a partir da condição de falha. Se esta persistir, contate o serviço de assistência técnica.

#### **11.2.11. Hi-Scan**

Esta falha está relacionada a problemas com a unidade HiScan. Tente reinicializar a partir da condição de falha. Se a condição persistir, contate o serviço de assistência técnica.

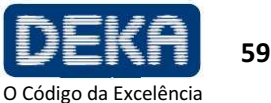

## **11.2.12. HS KEYB**

No cabeçote de varredura existem três teclas. O sistema declara uma condição de falha se uma destas teclas for pressionada quando a unidade HiScan estiver ativada. Tente reinicializar a partir da condição de falha. Se a condição persistir, contate o serviço de assistência técnica.

## **11.2.13. HS galvo driver**

O sistema declara uma condição de falha se os espelhos dentro da unidade HiScan não estiverem funcionando apropriadamente. O nome "HS galvo driver" é apresentado na mesma caixa utilizada para o alarme "HIGH CURRENT". Se esta falha for declarada na ativação HiScan, verifique todas as conexões com a unidade de varredura. Tente reinicializar a partir da condição de falha. Se esta persistir, contate o serviço de assistência técnica.

### **11.2.14. HS points maker**

Esta falha está relacionada a problemas com o software da unidade HiScan. O título "HS points driver" é apresentado na mesma caixa utilizada para o alarme "HIGH CURRENT". Tente reinicializar a partir da condição de falha. Se esta persistir, contate o serviço de assistência técnica.

## **11.3. Avisos**

Se o sistema detectar flutuações de potência (modo de emissão ajustado para CW e PW), o nível de potência na tela pode ser apresentado com caracteres amarelos ao invés de caracteres vermelhos após a calibração estar completa. Se o tratamento laser estiver em andamento quando isto ocorrer, a velocidade do sinal sonoro de aviso aumenta. Estas duas condições são avisos, não são condições de falha. O sistema não entra em standby e o operador pode continuar o tratamento laser.

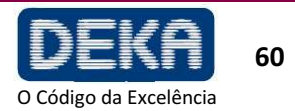

**Smart**XI

## RESOLUÇÃO DE PROBLEMAS

## **Resolução de Problemas**

A seguir são apresentadas breves instruções para a resolução de alguns problemas que podem ser identificados e resolvidos pelo operador.

#### **O sistema não liga**

- Garanta que o cabo da linha de alimentação esteja apropriadamente conectado e que os valores de voltagem/corrente da linha de alimentação correspondam às especificações do sistema.
- Verifique se o interruptor com chave e botão de emergência estão corretamente posicionados.
- Desconecte o cabo de alimentação, aguarde três minutos e então verifique os fusíveis localizados no soquete de alimentação – veja a seção Manutenção.

#### **Nada acontece quando o pedal é pressionado**

- Garanta que o sistema esteja no estado de operação (OPERATE) veja a seção "Descrição do Sistema".
- Garanta que o pedal esteja apropriadamente conectado ao respectivo conector – ver seção "Descrição do Sistema".

#### **Nenhuma emissão ou emissão ruim a partir da peça de mão**

• Contate o Serviço de Assistência Técnica.

#### **Feixe de mira e feixe de CO2 não coaxial**

- Garanta que o braço articulado esteja apropriadamente instalado.
- O problema pode ser devido a um mau alinhamento do braço articulado: contate o Serviço de Assistência Técnica

#### **Potência apresentada após calibração é diferente da potência selecionada**

• O sistema não consegue fornecer a potência selecionada. Leia cuidadosamente o item 8.3.

#### **O sistema não detecta a presença do HIScan**

• Garanta que a unidade HiScan esteja apropriadamente conectada. Leia cuidadosamente a seção 8.5.

Para qualquer problema adicional, contate seu agente e ou contate:

#### **DEKA M.E.L.A.s.r.l**

Via Baldanzese 17 50041 Calenzano (Firenze) Itália Te. (+39) 055 8874942 Fax: (+39)055 8832884 Email: info@deka.it

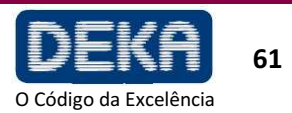

RESOLUÇÃO DE PROBLEMAS

Página intencionalmente deixada em branco

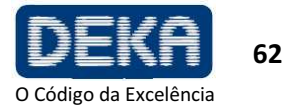
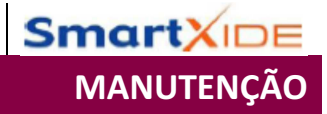

# **12. MANUTENÇÃO**

# **12.1. Manutenção Comum**

# **12.1.1. Manuseio e Cuidados com o Laser**

## **A Deka aconselha o operador a limpar e desinfetar periodicamente a parte externa do sistema a laser da seguinte maneira:**

- Limpe a parte externa do laser com sabão neutro e água.
- Use um pano macio para limpeza e desinfecção.
- Quando necessário, desinfete as partes externas do equipamento com desinfetante de grau hospitalar.

### **Precauções**

- Tome cuidado para que o detergente não penetre nas cavidades ou aberturas do dispositivo.
- Não use solventes químicos e/ou detergentes abrasivos.
- Não use álcool para limpar a superfície da tela.

# **12.1.2. Reprocessamento da Peça de Mão e do espaçador do HiScan**

As seguintes partes reutilizáveis devem ser reprocessadas após uso:

- Manípulos  $CO<sub>2</sub>$
- Espaçador HiScan (antes de desinfetar os espaçadores, remova-os do cabeçote HiScan)

### **NOTA**

O braço articulado pode ser enrolado em gazes estéreis durante o uso; porém, sempre evite enrolar de forma muito apertada a fim de evitar qualquer estresse mecânico. A DEKA pode fornecer um pano estéril de 18 x 300 (p/n: 070001217).

Manuseio apropriado e reprocessamento de partes reutilizáveis antes do uso em pacientes devem ser realizados observando estritamente as etapas a seguir:

### **A. Comece limpando as partes reutilizáveis assim que possível após o uso.**

B. Use luvas de borracha resistentes, um avental plástico, proteção ocular e máscara durante reprocessamento.

### **C. Desmontagem das Partes Reutilizáveis**

### **Ponteira e Corpo da peça de mão**

• Desligue o sistema;

• remova a peça de mão do braço articulado e desrosqueie o corpo da peça de mão e o ponteira (consulte a secção 6.2).

### **HiScan**

• Desligue o sistema;

• Desconecte o cabo do scanner, o tubo plástico e desrosqueie o scanner do braço articulado.

• Remova o espaçador – A na Figura 28 – do cabeçote do scanner rotacionando em sentido horário o acoplamento em baioneta

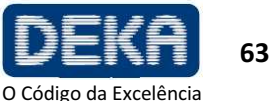

O Código da Excelência

#### www.dekalaser.com

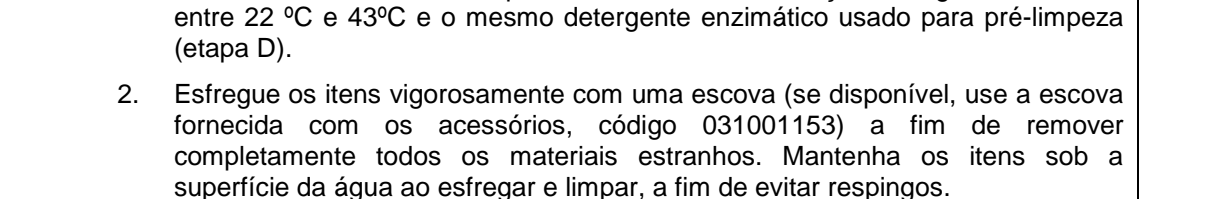

3. Garanta que seja escovada a parte interna de fendas e articulações, onde

material orgânico pode ser coletado e permanecer alojado.

ser efetiva, pois micro-organismos aprisionados no material orgânico podem sobreviver à esterilização.

1. Deixe os instrumentos de molho em um recipiente fundo o suficiente para conter o número de itens, preenchido com uma solução de água de torneira

# **Etapas da Limpeza Completa:**

limpeza, embalagem e autoclavação.

# Biodegradável − Não toxico na diluição de uso especificada

Ser não abrasivo

Acoplamento em baioneta do espaçador do scanner

− Isento de enxágue

− Pouca formação de espuma

As partes são colocadas no cesto aramado, são agitadas por 3 – 5 minutos e então são erguidas.

O cesto é virado sobre uma mesa ou bandeja a fim de separar o itens antes da

molho). Deve também possuir as seguintes características:

# **E. Limpeza Completa**

A limpeza completa das partes sendo reprocessadas permite que todos os materiais estranhos (sujeira e matéria orgânica) sejam removidos, e deve ser realizada apropriadamente antes de todos os procedimentos de esterilização.

Se qualquer instrumento ou outro item não tiver sido limpo, a esterilização pode não

Antes da limpeza completa, remova as sujeiras visíveis. Um recipiente fundo, por exemplo, um balde, contendo uma cesta aramada pode ser preenchido com água de torneira de 22ºC a 43ºC e detergente enzimático (fórmula com protease que dissolve proteínas).

Este detergente deve ser usado de acordo com as instruções do fabricante (por exemplo, diluição/concentração, temperatura, propriedades da água, tempo de

**D. Pré-limpeza no ponto de uso** 

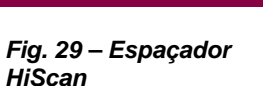

**Smart**XII

MANUTENÇÃO

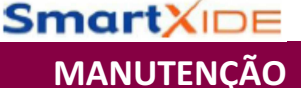

- 4. Enxágue através de lúmens com um jato de água adaptado.
- 5. Enxágue os itens por 2 3 minutos sob água de torneira corrente a fim de remover todos os traços de detergente. Observe o tempo de enxágue sugerido, pois este garante que qualquer resíduo que permaneça sobre o item não exceda os níveis de segurança.
- 6. Inspecione os itens visualmente a fim de confirmar que estejam limpos. Se algum detrito visível permanecer, repita as etapas 2 - 4.

### **F. Esterilização**

O protocolo a seguir é recomendado para esterilização a vapor:

- 1. Coloque cada parte em uma bolsa de esterilização individual. As bolsas devem ser grandes o suficiente para comportar os itens sem forçar as vedações da bolsa
- 2. Arranje todos os itens embrulhados dentro da câmara da autoclave de tal maneira que permita que o vapor circule livremente. NÃO EMPILHE.
- 3. Siga as instruções do fabricante para operação da autoclave:

#### **Para o manípulo**

- a) Ciclo Pré-Vácuo: 132 ºC-134°C, 4 minutos; tempo de secagem mínimo: 5 minutos.
- b) Ciclo com gravidade: 132 ºC, 10 minutos; tempo de secagem mínimo: 5 minutos.

**Para o espaçador HiScan**, o protocolo a seguir é recomendado:

a) Ciclo de Gravidade: 121ºC, 15 minutos

### ATENÇÃO:

A autoclave deve ser verificada em cada uso a fim de garantir que esteja funcionando apropriadamente.

Siga as instruções do fabricante sempre que possível, pois a manutenção varia dependendo do tipo de autoclave.

#### **G. Manuseio Pós-Processamento**

Não armazene itens embalados até que estes tenham esfriado até temperatura ambiente.

Armazene os itens de acordo com as seguintes orientações:

Armazene os itens em um armário fechado e seco a uma temperatura moderada e baixa umidade, em uma área que não esteja sujeita a trânsito pesado.

Uma embalagem embrulhada pode ser considerada estéril desde que esta permaneça intacta e seca. Quando estiver em dúvida sobre a esterilidade de uma embalagem, considere-a contaminada e reesterilize os itens.

Remonte os itens antes do uso seguindo as etapas previamente descritas em ordem reversa (fase C).

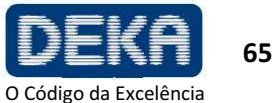

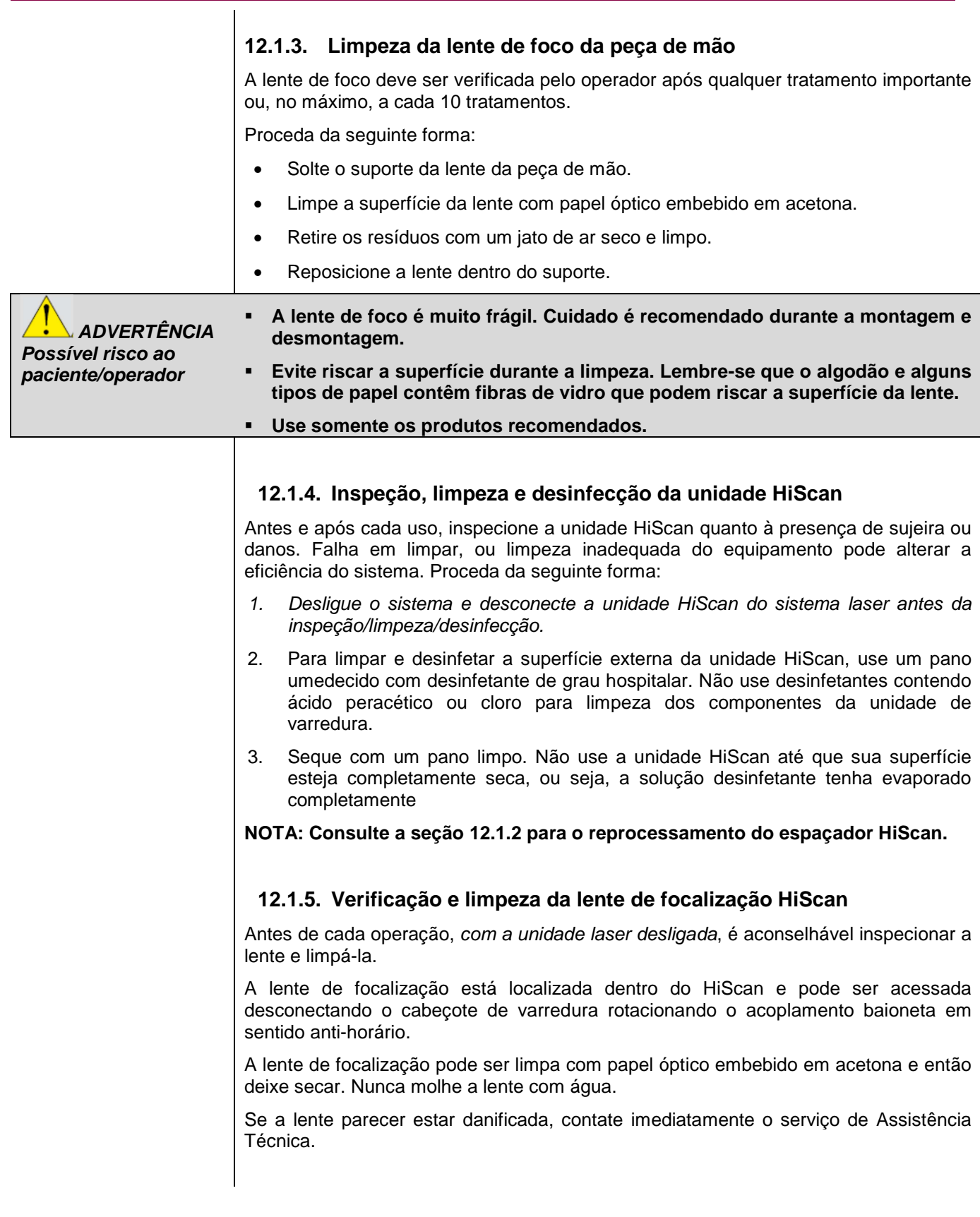

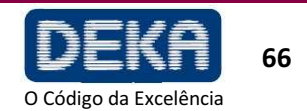

# **12.1.6. Botão de Emergência e Interloque**

Verifique se o funcionamento correto do botão de emergência e da rede de interloque está correto uma vez por mês.

# **12.1.7. Verificação e troca de fusíveis**

Se o sistema SmartXide não ligar, os fusíveis devem ser verificados.

Proceda da seguinte forma:

• Sempre desligue o sistema e desconecte o cabo de alimentação antes de verificar ou trocar os fusíveis.

Os fusíveis estão localizados acima do plugue de alimentação na parte traseira do sistema. Abra a porta do compartimento de fusíveis: Os fusíveis estão localizados em outros dois recipientes separados, os quais devem ser retirados do compartimento. Empurre a aba de bloqueio e, ao mesmo tempo, retire o suporte do fusível.

- Troque os fusíveis danificados por fusíveis do mesmo tipo. Coloque os recipientes de fusíveis e feche a fenda do compartimento de fusíveis.
- Tente ligar o sistema novamente. Se ainda não for possível ligá-lo, contate o Serviço de Assistência Técnica.

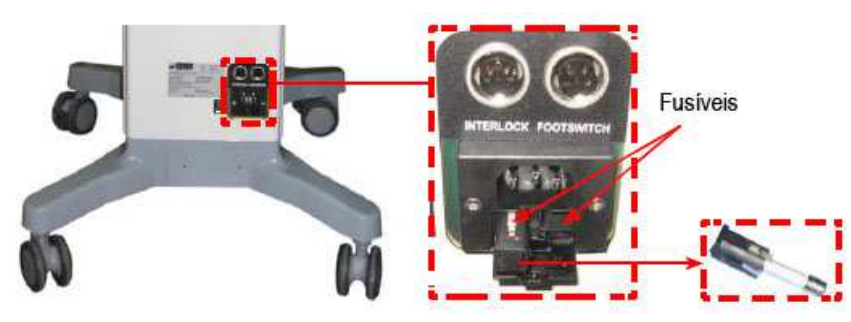

**Fig. 30 – Fusíveis de alimentação** 

MANUTENÇÃO

**Smart**XI

# **12.2 Descarte do Sistema**

Para cumprir a Diretriz da Comissão Europeia 2002/96/EC relacionada a Resíduos de Equipamentos Elétricos e Eletrônicos (WEEE) e regulamentações de outros países e estados, não descarte este equipamento em nenhum local que não seja as localizações designadas.

Você pode também contatar o seu revendedor local da DEKA M.E.L.A s.r.l para arranjar a devolução do equipamento ao fabricante.

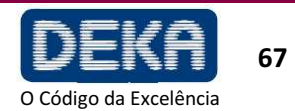

www.dekalaser.com

# **12.3 Manutenção a ser Realizada por Pessoal Habilitado**

Os seguintes procedimentos de manutenção devem ser realizados a fim de garantir a confiabilidade do sistema:

- Inspeção da fonte de laser;
- Verificação do pedal/obturador;
- Inspeção e calibração do medidor de energia interna;
- Verificação do isolamento elétrico;
- Verificação do circuito de resfriamento.

O fluido de resfriamento do sistema SmartXide é composto por uma mistura de fluoruratos C5-C18 (a maior parte com 8 átomos de carbono).

**NOTA** 

O FLUIDO DE RESFRIAMENTO NÃO DEVE SER DESCARTADO NO MEIO AMBIENTE.

O descarte do fluido de resfriamento deve ser realizado de acordo com leis nacionais e locais.

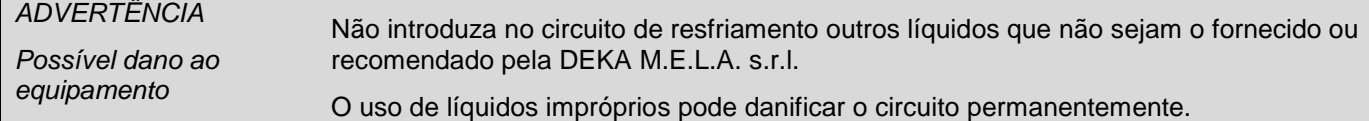

Todos estes procedimentos de manutenção devem ser realizados pelo menos uma vez por ano por pessoal qualificado autorizado pela DEKA M.E.L.A. s.r.l.

**Smart**XIDE ACESSÓRIOS

**Tabela 11 - Acessórios** 

# **13. ACESSÓRIOS**

O SmartXide é fornecido com os acessórios listados na tabela abaixo:

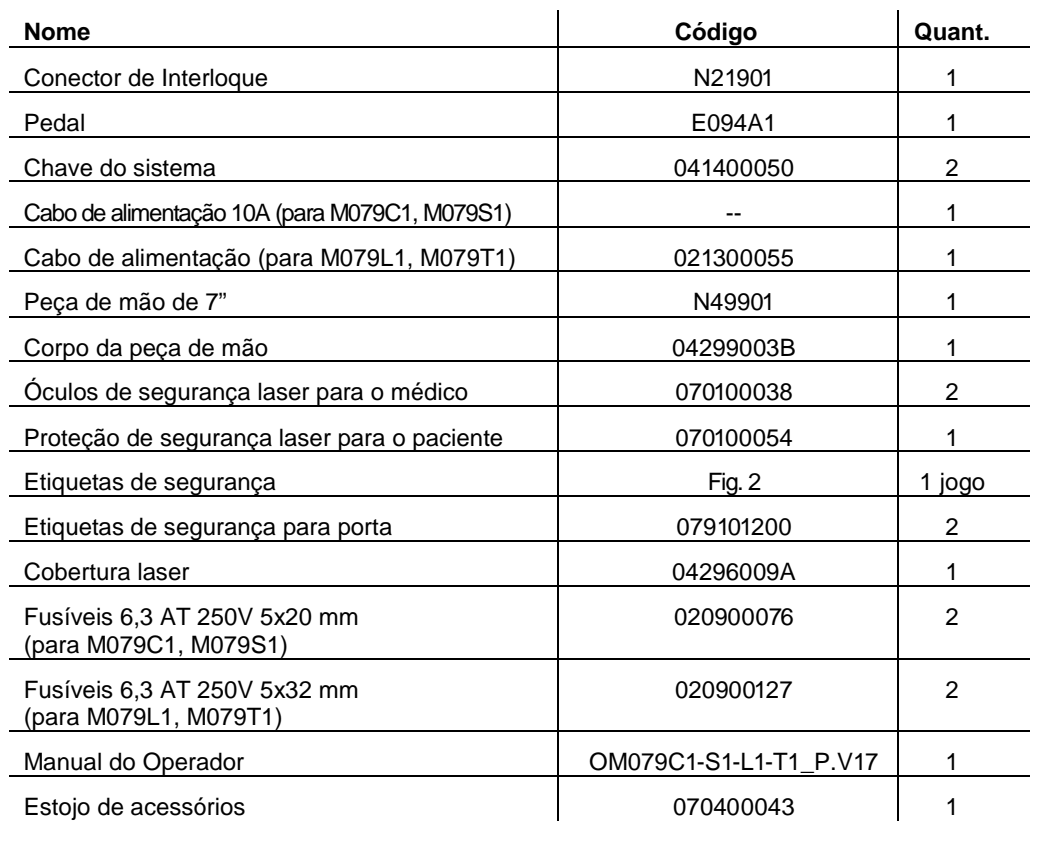

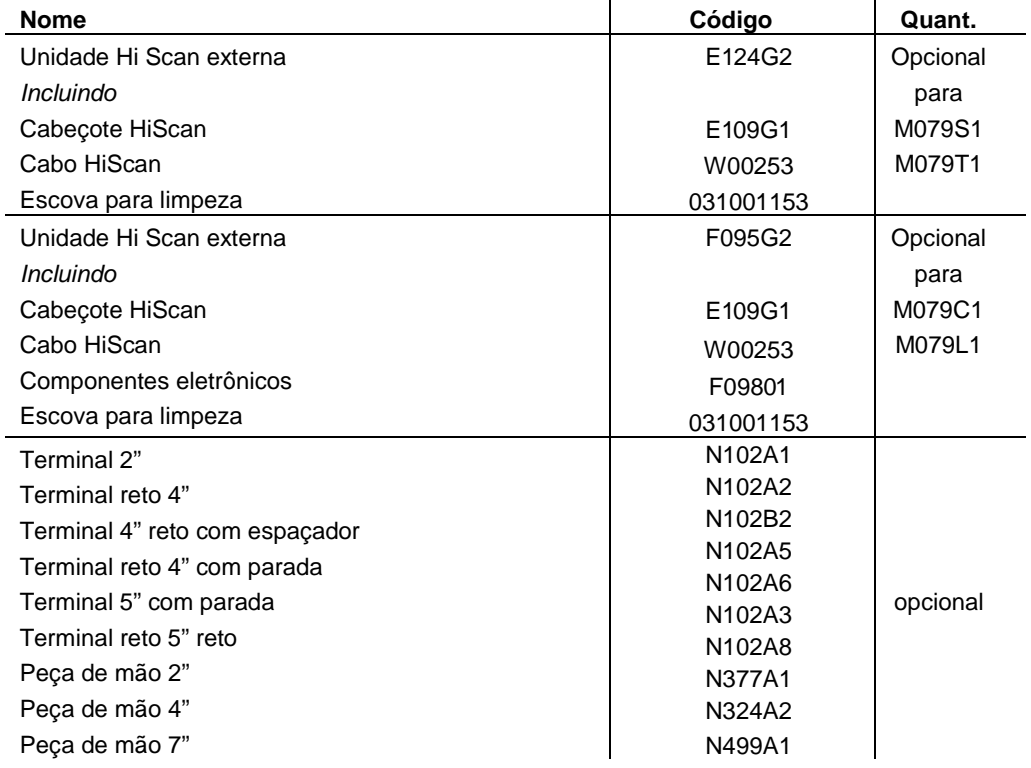

**Tabela 12 – Itens sob pedido especial** 

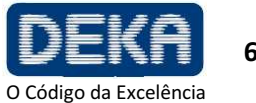

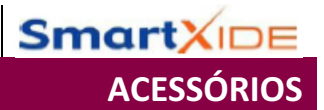

Página intencionalmente deixada em branco

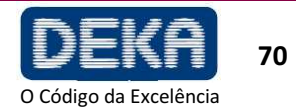

# **14. APÊNDICE**

# **ORIENTAÇÃO E DECLARAÇÃO DO FABRICANTE – EMISSÕES ELETROMAGNÉTICAS**

O sistema SmartXide deve ser utilizado no ambiente eletromagnético especificado abaixo. O cliente ou o usuário do sistema SmartXide deve garantir que este seja utilizado em tal ambiente

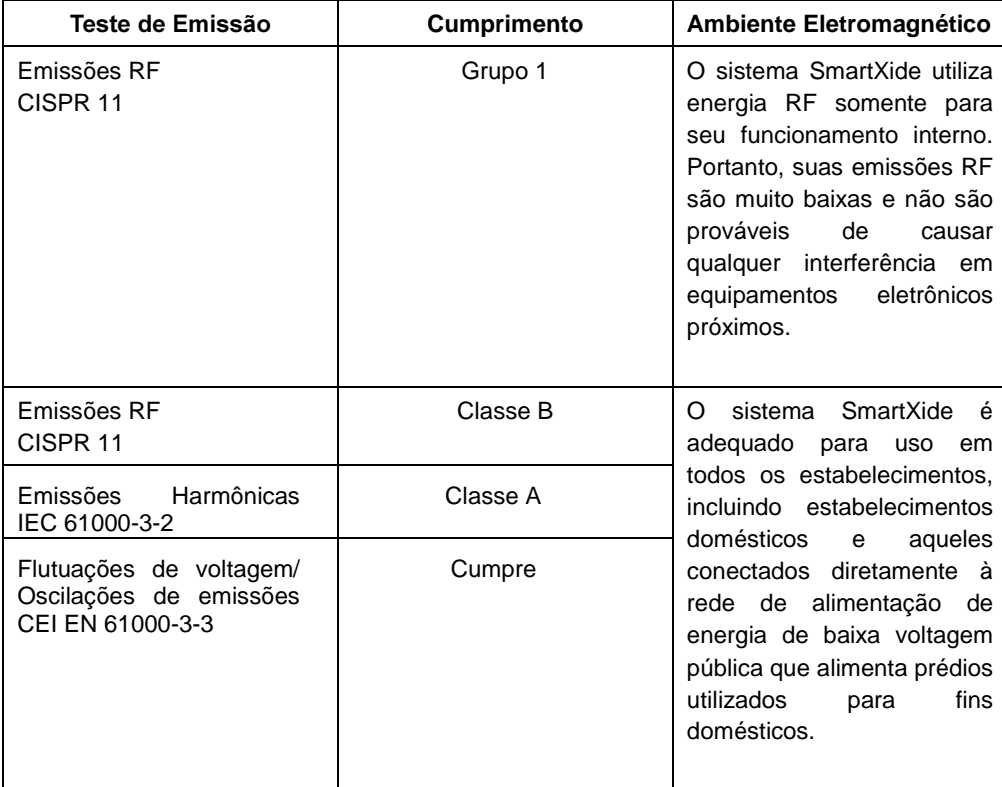

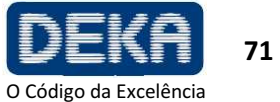

# ORIENTAÇÃO E DECLARAÇÃO DO FABRICANTE **–** IMUNIDADE ELETROMAGNÉTICA

O sistema SmartXide deve ser utilizado no ambiente eletromagnético especificado abaixo. O cliente ou o usuário do sistema SmartXide deve garantir que este seja utilizado em tal ambiente.

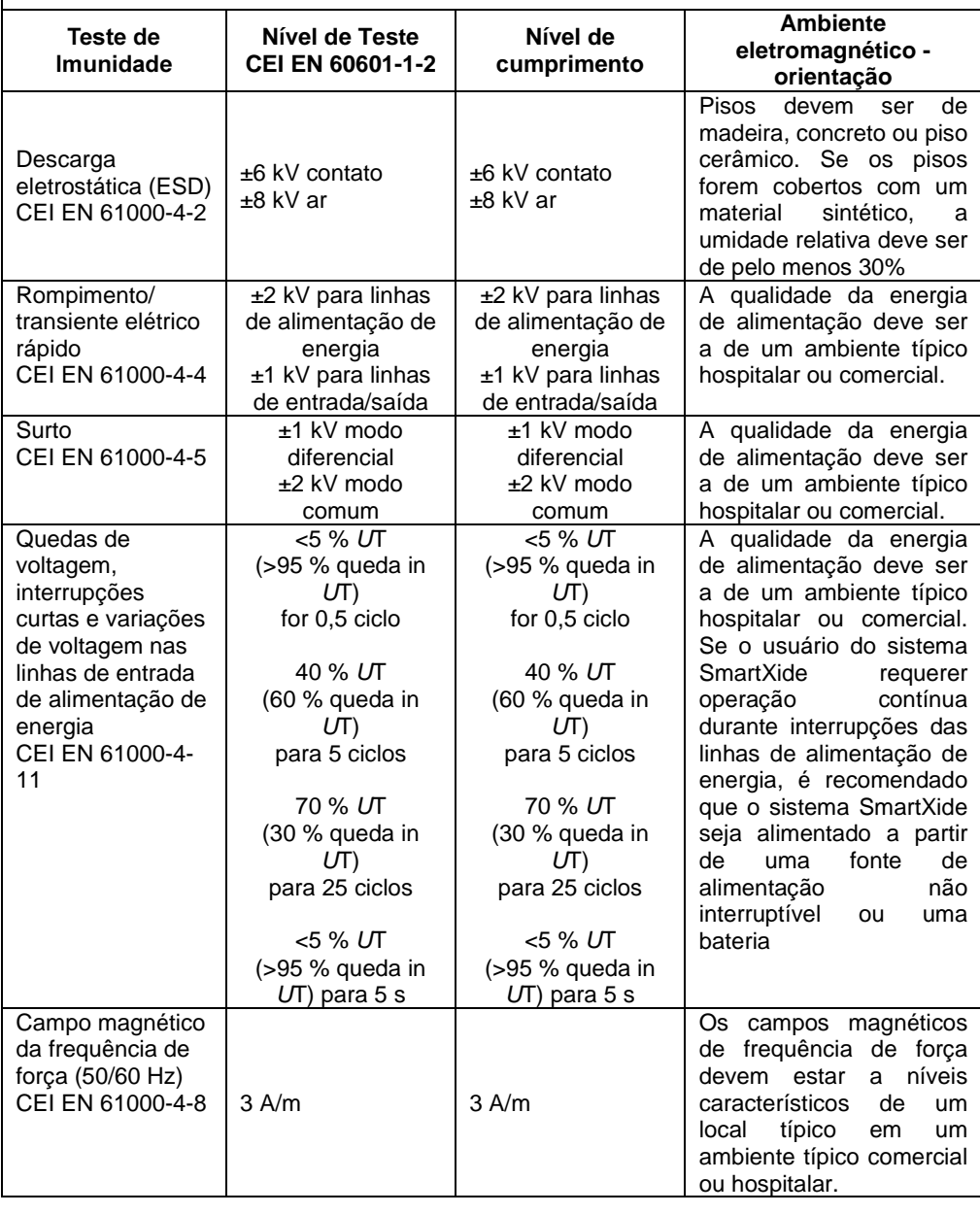

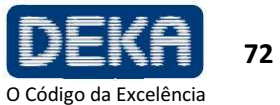

### ORIENTAÇÃO E DECLARAÇÃO DO FABRICANTE **–** IMUNIDADE ELETROMAGNÉTICA

O sistema SmartXide deve ser utilizado no ambiente eletromagnético especificado abaixo. O cliente ou o usuário do sistema SmartXide deve garantir que este seja utilizado em tal ambiente.

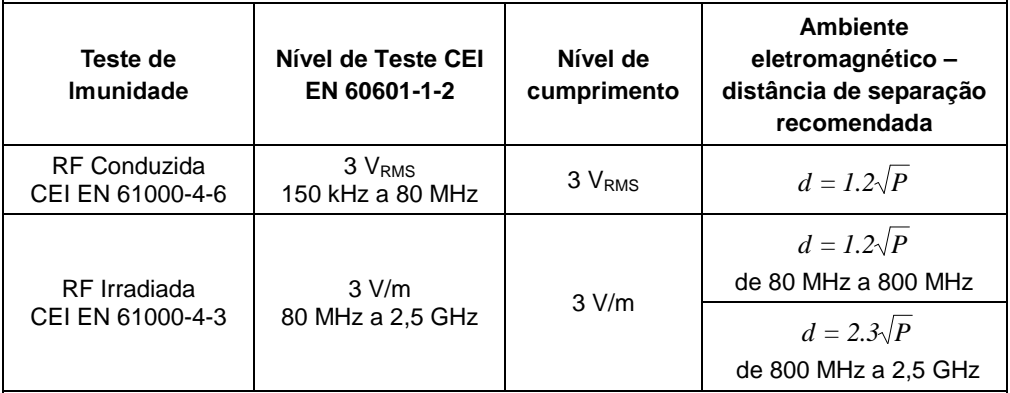

Equipamentos de comunicações portáteis e de RF móveis devem ser utilizados não mais próximos de qualquer parte do sistema, incluindo cabos, que a distância de separação recomendada a partir da equação aplicável à frequência do transmissor

P é a potência de saída máxima em watts (W) de acordo com o fabricante do transmissor e d é a distância de separação recomendada.

Forças de campos a partir de transmissores RF fixos, conforme determinado por uma pesquisa do sitio eletromagnético,<sup>a</sup> devem ser menores que o nível de cumprimento em cada faixa de frequência.<sup>b</sup> A interferência pode ocorrer na vizinhança do equipamento marcada com o seguinte símbolo:

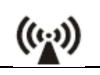

Observações:

- (1) A 80 MHz e 800 MHz, a distância de separação para a faixa de frequência mais alta se aplica.
- (2) Estas orientações podem não se aplicar a todas as situações. A propagação eletromagnética é afetada pela absorção e reflexão a partir de estruturas, objetos e pessoas.
- (a) Forças de campo de transmissores fixos, tais como estações de base para rádio e telefones (celular/sem fio) e rádios móveis de terra, rádio-amador, transmissão de rádio AM e FM e transmissão de TV não podem ser previstas teoricamente com exatidão. Para avaliar o ambiente eletromagnético devido a transmissores de RF fixos, uma pesquisa de sítio eletromagnético deve ser considerada. Se a força do campo determinada no local no qual o sistema SmartXide é utilizado exceder o nível de cumprimento de RF acima, o sistema SmartXide deve ser observado a fim de avaliar se sua operação está normal. Se um desempenho anormal for observado, medidas adicionais podem ser necessárias, tais como reorientação ou relocação do sistema SmartXide.
- (b) Na faixa de frequência de 150 kHz a 80 MHz, forças de campo devem ser menores que 3 V/m.

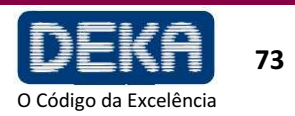

#### **DISTÂNCIAS DE SEPARAÇÃO RECOMENDADAS ENTRE EQUIPAMENTOS DE COMUNICAÇÃO RF MÓVEIS E PORTÁTEIS E O SmartXide**

O sistema SmartXide deve ser utilizado em um ambiente eletromagnético no qual distúrbios de RF irradiados sejam controlados. O cliente ou usuário do sistema SmartXide pode ajudar a prevenir a interferência eletromagnética mantendo uma distância mínima entre equipamentos de comunicação com RF móvel e portáteis (transmissores) e o sistema SmartXide, conforme recomendado abaixo, de acordo com a potência de saída máxima do equipamento de comunicação.

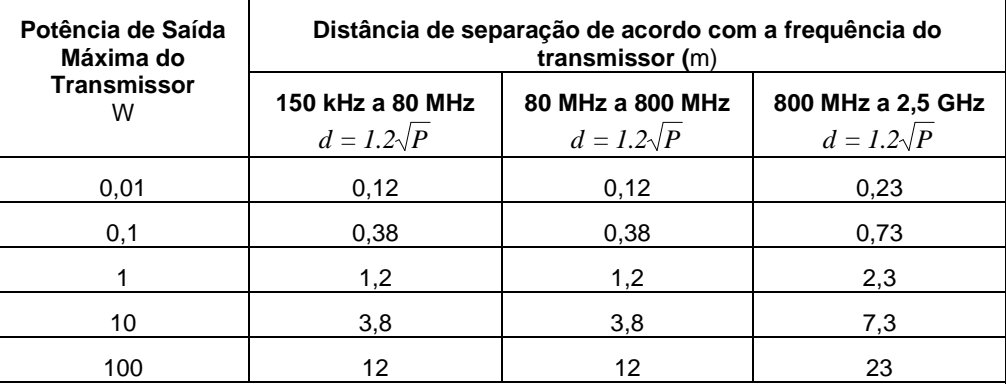

Para transmissores com uma potência de saída máxima indicada não listada acima, a distância de separação d em metros (m) pode ser estimada utilizando uma equação aplicável à frequência do transmissor, onde  $P$  é a potência de saída máxima do transmissor em watts (W) de acordo com o fabricante do transmissor.

Observações:

- (1) A 80 MHz e 800 MHz, a distância de separação para a faixa de frequência mais alta se aplica.
- (2) Estas orientações não se aplicam a todas as situações. A propagação eletromagnética é afetada pela absorção e reflexão a partir de superfícies, objetos e pessoas.

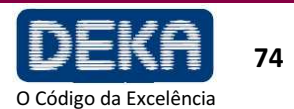

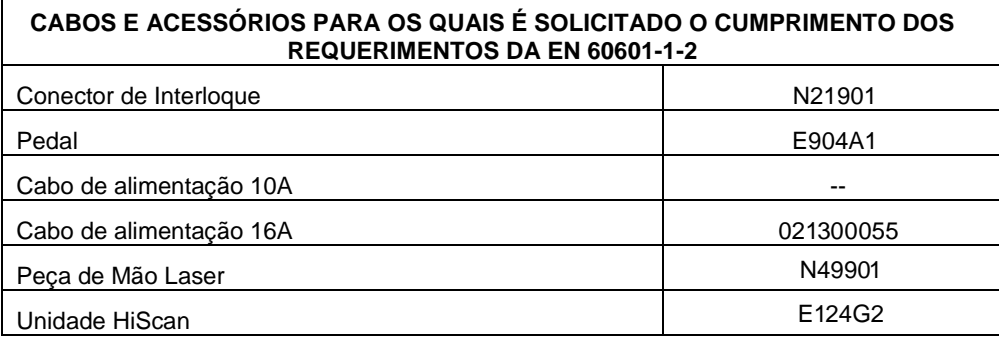

# **NOTA**

**O uso de acessórios, transdutores e cabos que não sejam os aqui especificados pode aumentar a emissão eletromagnética e reduzir a imunidade eletromagnética.** 

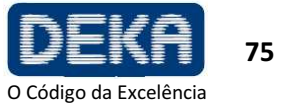

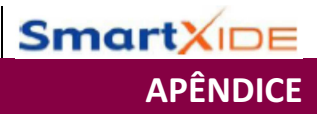

Página intencionalmente deixada em branco.

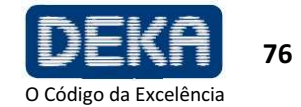

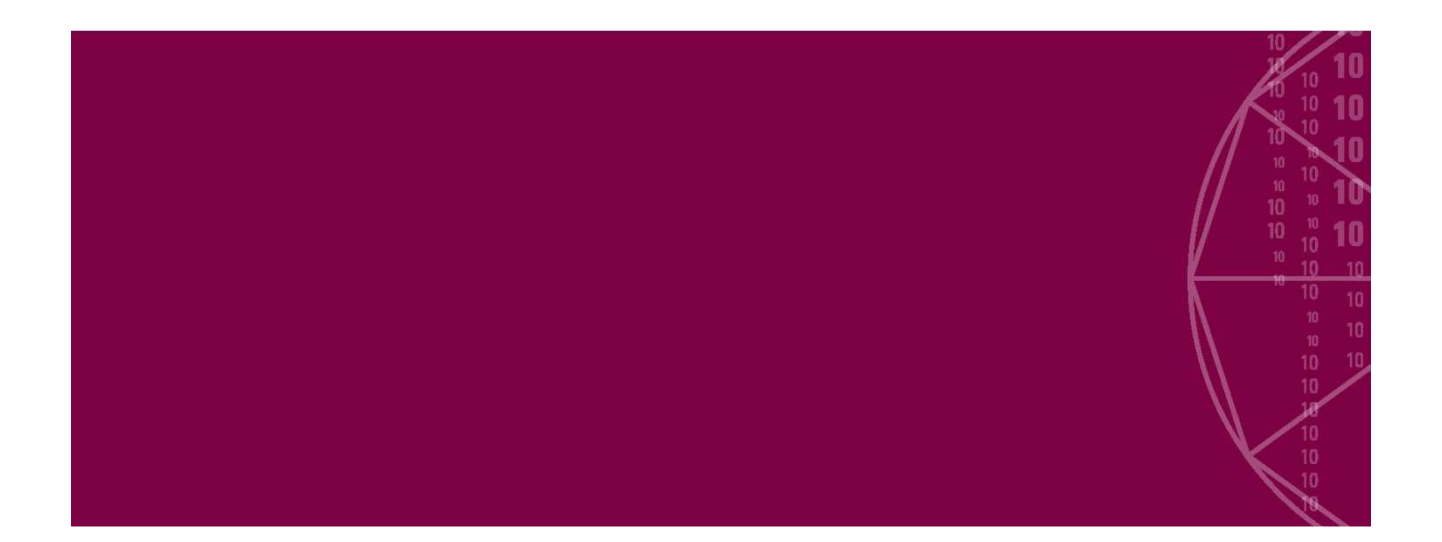

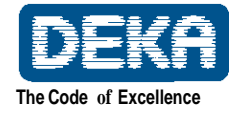

**DEKA M.E.L.A. s.r.l.** Via Baldanzese, 17 - 50041 Calenzano - Firenze - ltália – Tel. +39 055.88.74.942 - Fax +39 055.88.32.884 info@dekalaser.com - www.dekalaser.com

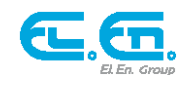